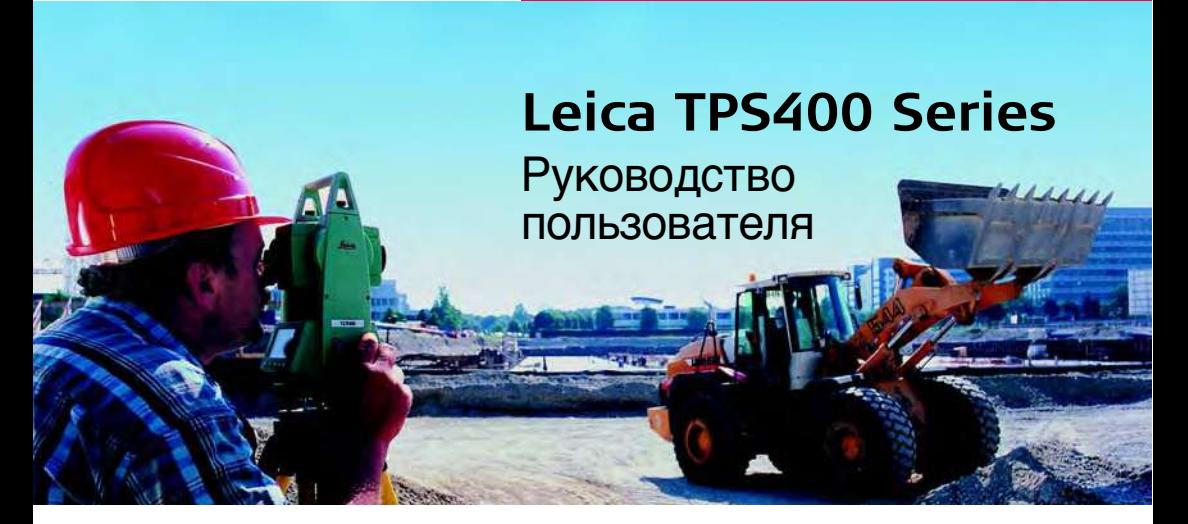

Версия 5.0 Русская

- when it has to be right

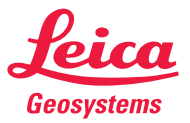

# **Электронный тахеометр**

### **Поздравляем Вас с приобретением нового электронного тахеометра фирмы Leica.**

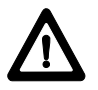

В данном Руководстве приведены важные сведения по технике безопасности, а также инструкции по подготовке тахеометра и работе с ним. Прочтите главу "Техника

безопасности" для получения более подробной информации.

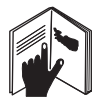

Перед тем, как включать этот инструмент, внимательно прочитайте данное Руководство.

### **Идентификация аппарата**

Модель и заводской серийный номер вашего тахеометра указаны на специальной табличке в батарейном отсеке. Запишите эти данные в Руководство по эксплуатации и всегда имейте их под рукой при обращении к поставщику оборудования или в сертифицированный сервисный центр компании Leica Geosystems.

Марка: использаводской номер:

### **Символы, использованные в данном пособии, означают следующее:**

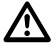

### **ОПАСНО:**

Указывает на опасную ситуацию, которая, если ее не избежать, чревата смертельным исходом или серьезной травмой.

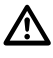

### **ОСТОРОЖНО:**

Указывает на опасную ситуацию, которая, если ее не избежать, чревата смертельным исходом или серьезной травмой.

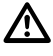

### **ВНИМАНИЕ:**

Указывает на потенциально опасную ситуацию или непредусмотренное использование, способных привести к незначительным или средним по тяжести повреждениям, либо ощутимому материальному, финансовому и экологическому ущербу.

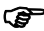

**Важные сведения, которые необходимо** иметь в виду на практике, поскольку они

позволяют технически правильно и эффективно использовать инструмент.

# **Торговые марки**

• Windows - зарегистрированная торговая марка компании Microsoft. Все другие торговые марки принадлежат соответствующим владельцам.

# **Применимость данного Руководства**

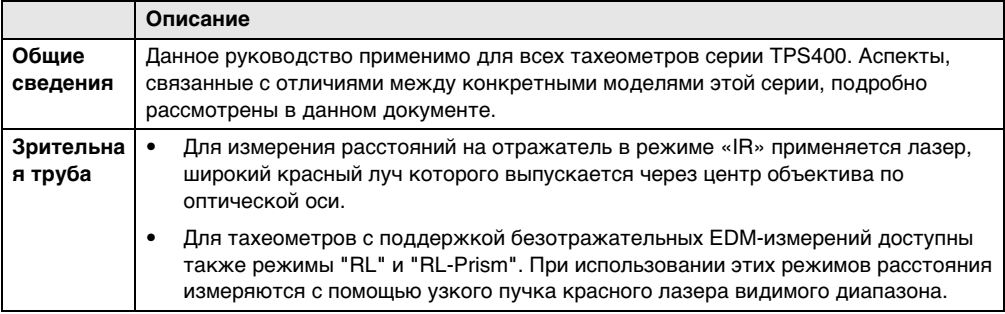

# **Обзор разделов**

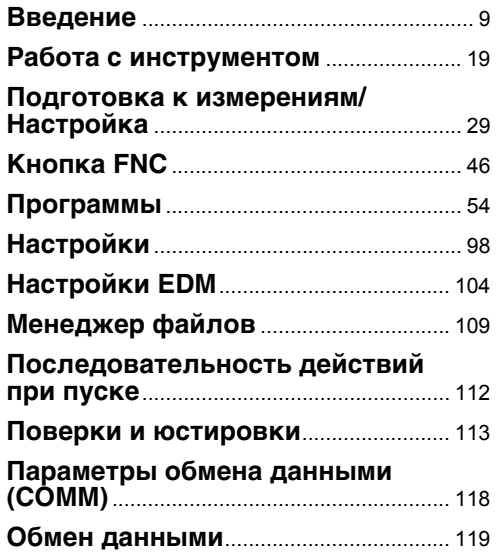

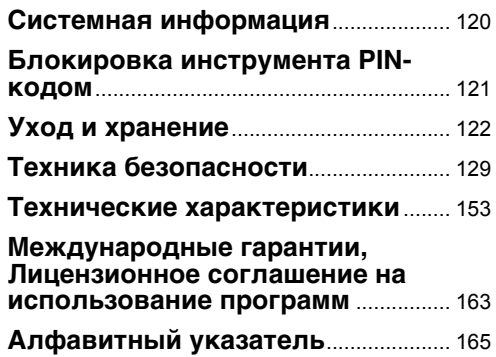

# **Содержание**

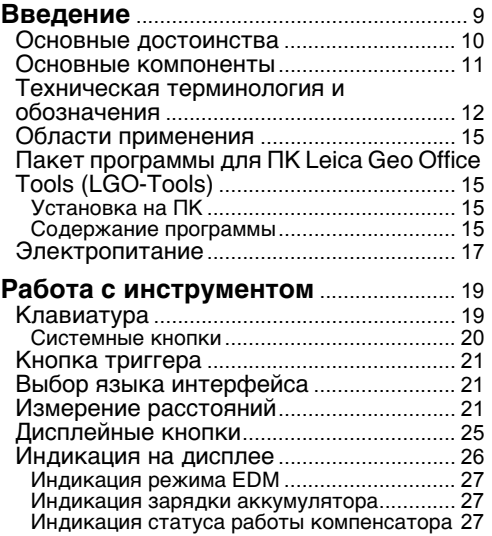

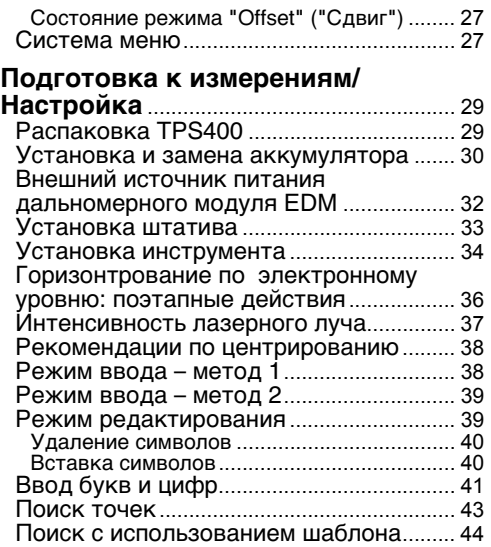

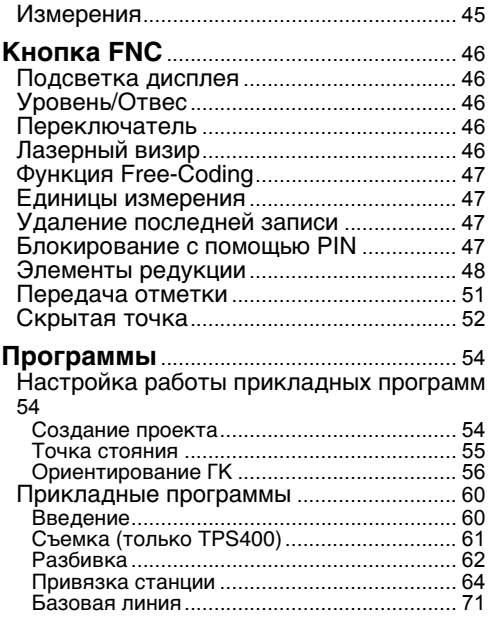

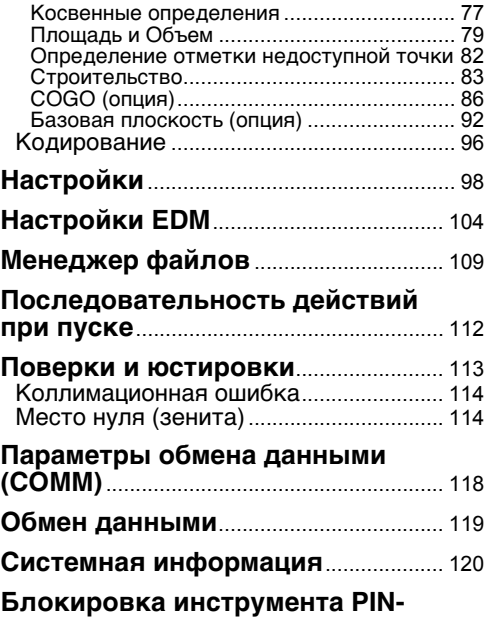

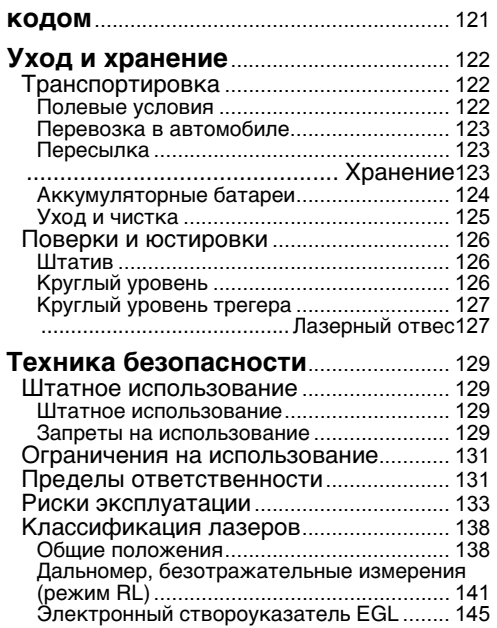

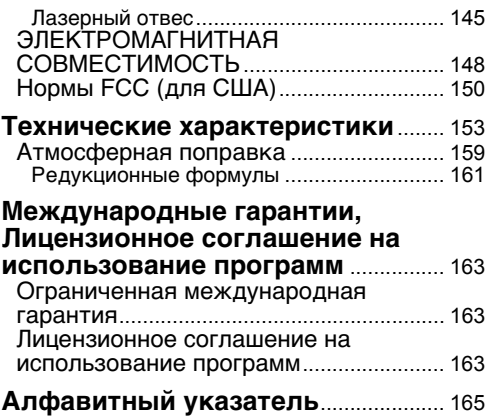

# <span id="page-8-0"></span>**Введение**

Электронный тахеометр Leica Geosystems TPS400 представляет собой

высококачественный электронный тахеометр.

Его прогрессивная технология облегчает проведение геодезических работ.

Данный инструмент идеально подходит для проведения съемок на стройке и разбивочных работ.

Простой доступ к его функциональным возможностям позволяет быстро освоить работу с ним.

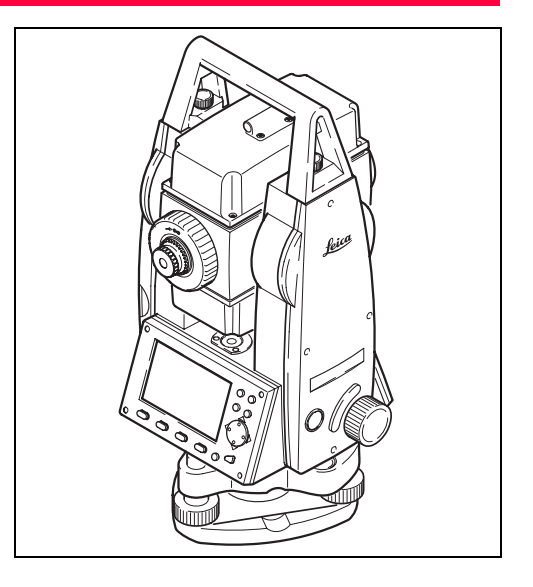

### <span id="page-9-0"></span>**Основные достоинства**

- Легко и быстро осваивается
- Интерактивные возможности; большой и удобный жидкокристаллический (LCD) дисплей.
- Небольшие габариты, малый вес и простота в работе.
- Измерения без отражателя в видимом диапазоне с помощью встроенного лазерного дальномера (модели TCR).
- Дополнительная программируемая триггер клавиша, расположенная на боковой стойке.
- «Бесконечный» ход микрометренных наводящих винтов горизонтального и вертикального кругов. Отсутствие зажимных винтов.
- В стандартной комплектации лазерный отвес.

### <span id="page-10-0"></span>**Основные компоненты**

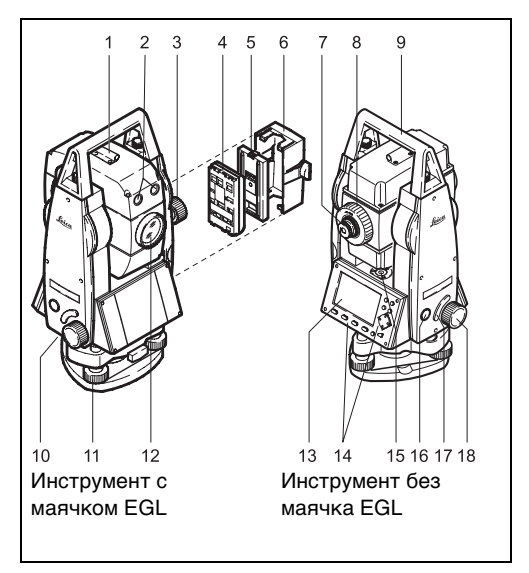

- 1) Оптический визир
- 2) Встроенная система наведения EGLмаячок (опция)
- 3) Винт наведения по высоте
- 4) Аккумуляторная батарея
- 5) Панель GEB111 для аккумуляторной батареи
- 6) Крышка аккумуляторного отсека
- 7) Окуляр; кольцо фокусировки сетки нитей
- 8) Кольцо фокусировки изображения
- 9) Съемная ручка с винтами крепления
- 10) Последовательный порт RS232
- 11) Подъемный винт
- 12) Объектив со встроенным электронным дальномером (EDM)
- 13) Дисплей
- 14) Клавиатура
- 15) Круглый уровень
- 16) Кнопка включения
- 17) Клавиша триггера
- 18) Винт наведения по азимуту

## <span id="page-11-0"></span>**Техническая терминология и обозначения**

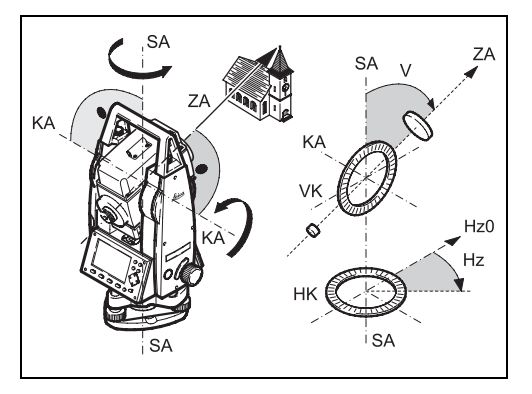

# **ZA = Визирная ось/ линия визирования**

Визирная ось - это прямая, проходящая через центр сетки и центр объектива.

### **SA = Ось вращения инструмента**

**KA = Ось вращения трубы (ось Trunion)**

**V = Вертикальный угол / зенитное расстояние**

**VK = Вертикальный круг с устройством кодировки вертикальных углов**.

**Гор = Горизонтальный угол**

**HK = Горизонтальный круг с устройством кодировки горизонтальных углов**

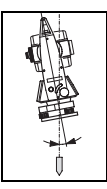

**Наклон оси вращения инструмента** Это угол между отвесной линией и осью вращения инструмента. Этот наклон не является инструментальной погрешностью и по этой причине не исключается из результатов путем измерений при двух кругах, а только при помощи компенсатора.

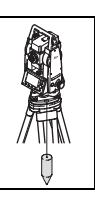

### **Линия отвеса / Компенсатор**

Это направление действия силы тяжести. Компенсатор должен задавать отвесную линию для инструмента.

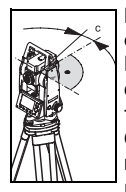

#### **Погрешность положения визирной оси (коллимационная ошибка)** Коллимационная ошибка - это отклонение угла между осью вращения трубы и визирной осью от прямого угла. Она исключается путем выполнения измерений при двух положениях вертикального круга (круг право и круг

лево).

**Место зенита вертикального круга**  При горизонтальном положении визирной оси отсчет по вертикальному кругу должен быть равен точно 90° (100 град). Отклонение от этих значений называют местом зенита (i).

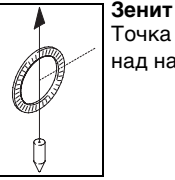

Точка линии отвеса, расположенная над наблюдателем.

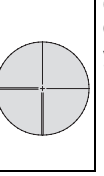

**Сетка нитей**

Стеклянная пластина с сеткой, установленная в зрительной трубе.

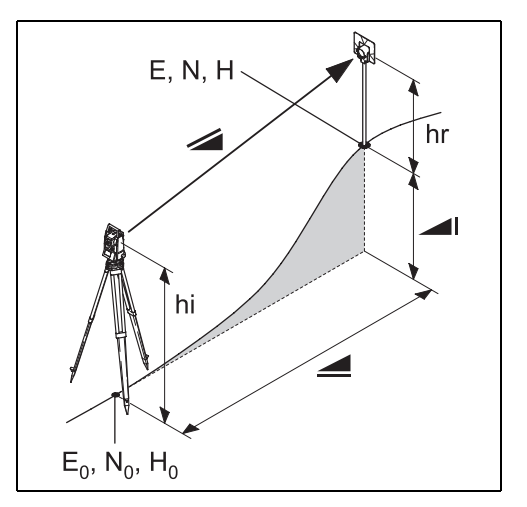

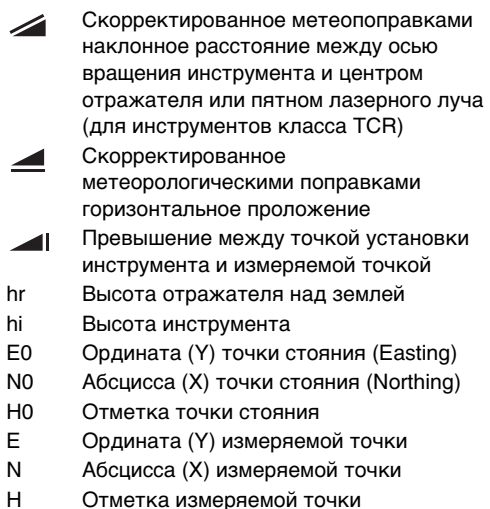

## <span id="page-14-0"></span>**Области применения**

Данное руководство пользователя действительно для всех инструментов серии TPS400.

# <span id="page-14-1"></span>**Пакет программы для ПК Leica Geo Office Tools (LGO-Tools)**

Пакет программы LGO-Tools используется для обеспечения обмена данными между тахеометром и компьютером. В пакете содержится несколько вспомогательных утилит для поддержки работы пользователя с инструментом.

### <span id="page-14-2"></span>**Установка на ПК**

Программа установки имеется на входящем в комплект компакт-диске. Имейте в виду, что этот пакет может устанавливаться только под операционные системы MS Windows 2000, XP или Vista.

СЭР Любые предыдущие версии LGO-Tools<br>перед инсталляцией новой версии следует удалить с вашего компьютера. Запустите "**setup.exe**" из директории **\LGO-Tools** компакт-диска и следуйте инструкциям по инсталляции, которые будут появляться на экране.

### <span id="page-14-3"></span>**Содержание программы**

После успешной установки в меню программы станут доступны следующие разделы и подразделы:

### **Tools**

• **Data Exchange Manager -** администратор обмена данными:

Данная подпрограмма предназначена для обмена различными данными (координаты, измерения, списки кодов и форматы представления данных) между компьютером и тахеометром.

• **Coordinate Editor -** редактор координат:

Данная подпрограмма обеспечивает возможность импорта/экспорта, а также возможность создания и редактирования файлов координат.

• **Codelist Manager - администратор списка кодов:** 

Данная подпрограмма предназначена для создания и редактирования списков кодов для различных файлов работ.

**• Software Upload - средство передачи программного обеспечения:**

Данная подпрограмма предназначена для загрузки системного программного обеспечения (FW) и программ управления дальномерами тахеометра (EDM).

С Р Поскольку перезагрузку программы<br>ЕDM можно выполнить только из программы LGO или LGO-Tools, то для избежания возникновения сбоев в работе следует использовать только программы LGO-Tools Software версии 3.0 или более новые версии. Использование неправильной версии подпрограммы Software Upload может привести к возникновению неустранимой неисправности прибора.

**В До выполнения операций по загрузке** системного программного обеспечения (Software Upload) установите в тахеометр полностью заряженную батарею.

- **Format Manager администратор формата.**
- **Configuration Manager администратор создания конфигурации системы.**

Данная подпрограмма предназначена как для выполнения операций импорта/ экспорта файла настроек тахеометра, так и для создания на компьютере рабочей конфигурации тахеометра перед выходом в поле.

 $\bm{G}$  Для получения более подробной<br>информации о программных средствах пакета LGO-Tools обращайтесь в раздел расширенной Оперативной справочной информации (Online Help).

# <span id="page-16-0"></span>**Электропитание**

Для гарантированного обеспечения правильного функционирования инструмента следует использовать аккумуляторные батареи, зарядные устройства и принадлежности только производства компании Leica Geosystems или принадлежности, рекомендуемые компанией Leica Geosystems. Питание тахеометра может осуществляться от встраиваемого или внешнего источника. Внешний аккумулятор, не входящий в стандартный комплект поставки, подключается через кабель LEMO.

- **Встраиваемая аккумуляторная батарея:** в батарейный отсек можно установить один аккумулятор GEB111 или GEB121.
- **Внешняя аккумуляторная батарея:** к тахеометру можно с помощью кабеля подключить один внешний аккумулятор GEB171 (опция).

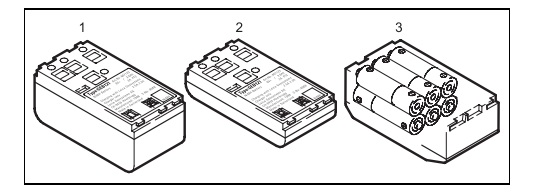

- 1 GEB121
- 2 GEB111
- 3 блок алкалиновых батареек в адаптере типа GAD39.

Электропитание тахеометра Leica Geosystems обеспечивается от подзаряжаемых сменных аккумуляторных батарей. Для этого тахеометра мы рекомендуем в качестве стандартной аккумуляторной батареи - (GEB111) или улучшенную батарею (GEB121). Дополнительно можно использовать шесть обычных батареек в адаптере GAD39. Шесть батареек напряжением 1.5 В обеспечивают питание в 9 вольт. Вольтметр

тахеометра предназначен для контроля уровня зарядки аккумуляторов GEB111/ GEB121 (до 6 вольт).

**<u>PE</u>** При использовании отдельных батареек уровень зарядки не выводится на дисплей правильно. Рекомендуется использовать блок из шести батареек в качестве резервного источника питания. Преимуществом этого источника является, то, что скорость его разрядки очень низкая, даже в течение длительных периодов.

# <span id="page-18-0"></span>**Работа с инструментом**

Выключатель питания инструмента находится на его боковой стойке.

 $\bm{G}$  Приведенные далее примеры индикации<br>дисплея являются только примерами. Вполне возможно, что конкретные версии программного обеспечения могут отличаться от

базовой версии.

# <span id="page-18-1"></span>**Клавиатура**

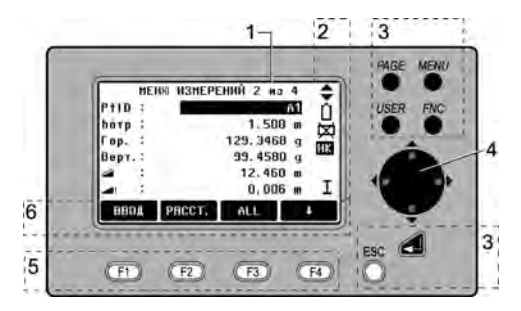

- 1) Полоса выбора и ввода информации
- 2) Индикаторы состояния
- 3) Системные кнопки с жестко прописанными им функциями
- 4) Кнопки для работы с дисплеем Они позволяют перемещать полосу выбора

для выполнения ввода или редактирования данных.

- 5) Функциональные клавиши Они расположены в нижней части дисплея и им соответствуют дисплейные кнопки.
- 6) Панель дисплейных кнопок Действия, связанные с этими кнопками, будут выполнены при нажатии соответствующей функциональной клавиши.

### <span id="page-19-0"></span>**Системные кнопки**

- [PAGE] Переход к следующей странице для диалоговых окон, включающих несколько страниц.
- [MENU] Доступ к приложениям, системной информации, настройкам инструмента, к менеджеру данных, меню поверок и к параметрам обмена данными.
- [USER] Определяется для функции, выбранной в меню FNC.
- [FNC] Быстрый доступ к функциям выполнения измерений.
- [ESC] Выход из диалогового окна или режима редактирования с возвращением к прежним значениям. Переход к ближайшему верхнему уровню.
- 

Подтверждение ввода и переход к следующему разделу.

# <span id="page-20-0"></span>**Кнопка триггера**

Для этой кнопки (см. раздел «Основные компоненты») можно задать один из трех режимов работы инструмента - ALL, PACCT., OFF.

Прописка функций для этой кнопки выполняется в меню конфигурации.

# <span id="page-20-1"></span>**Выбор языка интерфейса**

После включения тахеометра можно задать удобный пользователю язык интерфейса. Диалоговое окно для выбора языка выводится на дисплей только в тех случаях, когда в инструмент загружены два разных языка и выбрана опция **Lang.choice: On** в окне Настройки.

Для загрузки еще одного языка подключите тахеометр через его последовательный порт к программе LGO Tools версии 4.0 или более новой, и загрузите в инструмент нужный язык интерфейса с помощью функции «LGO Tools - Software Upload».

## <span id="page-20-2"></span>**Измерение расстояний**

Инструменты из семейства TPS400 имеют встроенный лазерный дальномер (EDM). Независимо от модели тахеометра, расстояния всегда измеряются с помощью лазера, пучок лучей от которого выпускается по оптической оси через центр объектива.

**( हु⊖ Настоятельно рекомендуется**<br>избегать измерений в режиме Reflector EDM **на объекты с сильными отражающими характеристиками, на такие как светофоры и т.п.**

При безотражательных измерениях требуется дополнительная настройка дальномера EDM, а также обеспечение отсутствия помех на пути прохождения лазерного пучка, что позволит измерять расстояния до 5 км при использовании стандартных призм.

Можно также использовать миниотражатели, 360°-отражатели и отражающие ленты. Кроме того, можно выполнять измерения и без применения отражателя.

! **Если инициирована процедура измерения расстояний, устройство EDM измеряет расстояние до объекта, который в этом момент находится на пути распространения луча.**

Если в процессе измерения луч лазера пересекают, например, люди, автомобили, животные, качающиеся ветки и т. п., то часть лазерного пучка отражается, и тогда расстояние может измеряться неточно. При выполнении безотражательных измерений или измерений на отражающую фольгу следует избегать пересечения измерительного лазерного пучка. Измерения на отражательпризму нужны только в том случае, если какойлибо объект пересекает измерительный лазерный пучок на расстоянии от 0 до 30 м, а измеряемое расстояние превышает 300 м. На практике, поскольку время измерения очень короткое, пользователь всегда может избежать подобных критических ситуаций.

С Р Короткие расстояния можно измерять в<br>режиме IR без использования отражателей на

объекты с хорошей отражательной способностью. Следует иметь в виду, что измеренные расстояния корректируются значением постоянного слагаемого применяемого отражателя.

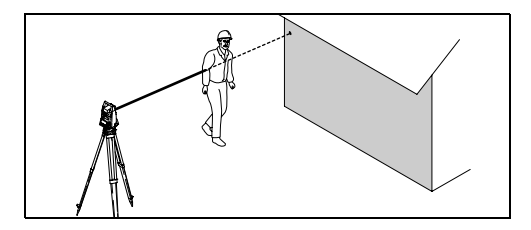

Неправильный результат

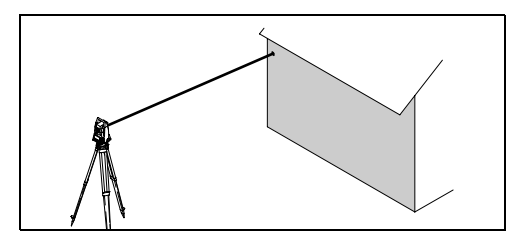

Правильный результат

#### **Безотражательное измерение**

! Убедитесь в том, что лазерный пучок не отражается от каких-либо предметов, расположенных вблизи линии визирования, (то есть, от сильно отражающих объектов).

ОЭ При выполнении измерений устройство<br>EDM измеряет расстояние до объекта, который в этот момент находится на пути распространения луча. Если имеются временные помехи (например, движущийся автомобиль, сильный дождь, туман или снег), то EDM может измерить расстояние до этой помехи.

СЭР При измерении расстояния до более<br>далеких объектов любое отклонение луча красного лазера от линии визирования ведет к уменьшению точности результатов. Это объясняется тем, что лазерный луч может отразиться не от той точки, на которую направлен визир.

Поэтому следует убедиться, что красный лазер хорошо отъюстирован по отношению к визирной оси зрительной трубы. (См. раздел «Поверки и юстировки»).

*<u>P</u>P* Не следует измерять расстояние до одного и того же объекта одновременно двумя инструментами.

#### **Измерение расстояний красным лазером на отражатель**

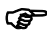

**(@** Высокоточные измерения на призмы<br>должны выполняться в стандартном режиме (Reflector EDM).

#### **Измерение расстояний красным лазером на отражательную ленту**

Красный лазер видимого диапазона можно также применять для измерения расстояния до отражательной фольги. Для получения точных результатов луч красного лазера должен быть перпендикулярным по отношению к отражательной ленте; кроме того, должна быть выполнена надлежащая юстировка луча (см. раздел «Поверки и юстировки»).

**<u>PE</u>P** Убедитесь, что аддитивная поправка дальномера соответствует выбранному объекту (отражателю).

# <span id="page-24-0"></span>**Дисплейные кнопки**

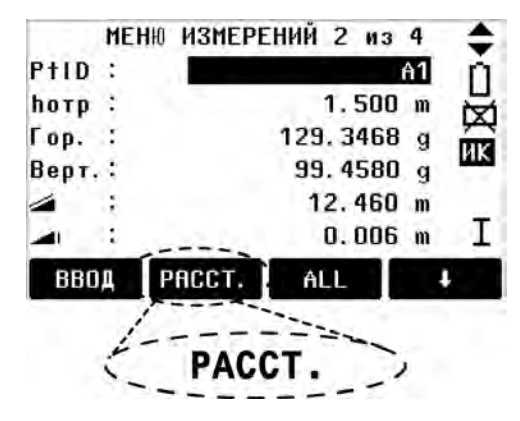

Связанные с дисплейными клавишами функции индицируются на дисплее. Их можно запустить нажатием соответствующей системной кнопки. Работа выбранного модуля будет ограничена опциями, заданными на данный момент настройками приложений и функций.

#### **Дисплейные кнопки:**

- [ALL] Измерение расстояний и углов; запись измеренных величин
- [PACCT.] Измерение расстояний и углов без записи, вывод результатов на дисплей.
- [ЗАПИСЬ] Запись индицированных на дисплее значений.
- [ENTER] Удаление индицированных на дисплее значений и подготовка для ввода.
- [XYH] Запуск режима ввода координат.
- [СПИСОК] Вывод на дисплей списка точек.
- [ПОИСК] Запуск поиска заданной точки.
- [EDM] Индикация настроек дальномера.
- [IR/RL] Переключение между режимом измерений на отражатели и безотражательным режимом.
- [ПРЕД.] Возврат в предыдущее окно.
- [СЛЕД.] Переход в следующее окно.
	- Возврат к функциональным кнопкам второго уровня.
- $\mathbf{I}$ Доступ к кнопкам второго уровня.
- [OK] Подтверждение выбранных настроек и выход из этого окна.

**G** Более подробное описание опций меню<br>приведено в соответствующих разделах данного Руководства.

# <span id="page-25-0"></span>**Индикация на дисплее**

В зависимости от того, какая версия ПО установлена на Вашем компьютере, на дисплее могут индицироваться различные символы, показывающие текущий статус работы.

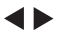

Выбор поля на дисплее.

Выбор нужного параметра.

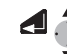

- Отмена выбора нажатием клавиши Enter или кнопок скроллинга.
- Эти символы говорят о том, что с помощью кнопки [PAGE] можно получить доступ к различным страницам меню.
- I, II Индикация положения трубы относительно вертикального круга. Горизонтальный круг настроен на измерение левых углов (против часовой стрелки).

### <span id="page-26-0"></span>**Индикация режима EDM**

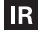

**RL** 

### **Reflector EDM mode –** измерения на призмы и объекты с большой отражательной способностью.

**Reflectorless EDM** - измерения расстояний до любых объектов.

### <span id="page-26-1"></span>**Индикация зарядки аккумулятора**

Приведенный слева пример индикации соответствует 75% уровня зарядки аккумулятора.

### <span id="page-26-2"></span>**Индикация статуса работы компенсатора**

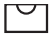

Компенсатор включен.

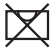

Компенсатор выключен.

### <span id="page-26-3"></span>**Состояние режима "Offset" ("Сдвиг")**

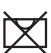

**!** Режим активен

### <span id="page-26-4"></span>**Система меню**

- [MENU] >  $\bullet$  **10**  $\bullet$  Подтверждение выбора меню.
- [PAGE] Переход к следующей странице.

### **P** Последовательность вывода разделов меню может быть различной.

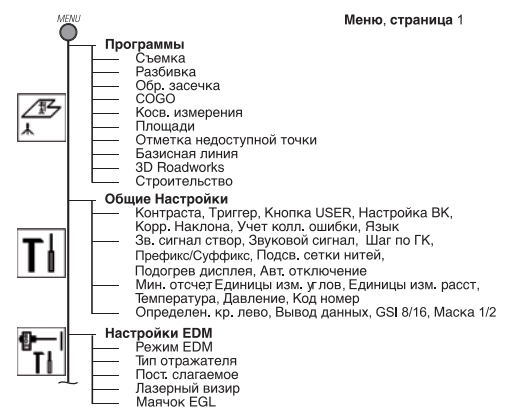

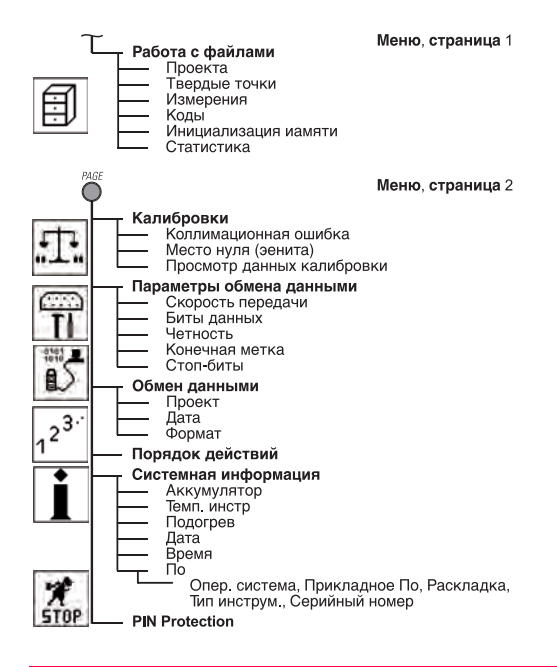

# <span id="page-28-0"></span>**Подготовка к измерениям/Настройка**

## <span id="page-28-1"></span>**Распаковка TPS400**

Достаньте инструмент TPS400 из транспортировочного ящика и проверьте комплектность поставки:

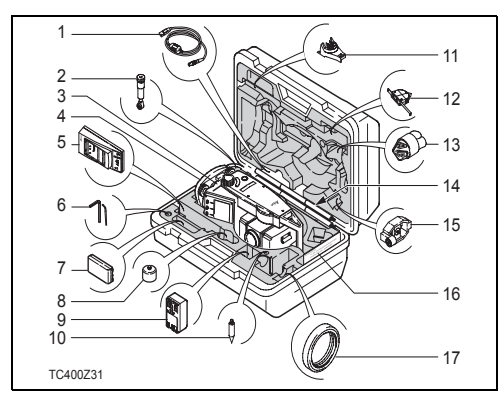

- 1) Кабель для подключения к ПК (опция)
- 2) Зенит-окуляр или окуляр для наблюдения при больших углах наклона трубы (опция)
- 3) Электронный тахеометр
- 4) Съемный трегер (опция)<br>5) Зарядное устройство ак
- 5) Зарядное устройство аккумулятора и принадлежности (опция)
- 6) Юстировочные приспособления
- 7) Аккумулятор GEB111 (опция)<br>8) Алаптер GAD105 для мини-пр
- 8) Адаптер GAD105 для мини-призмы (опция)
- 9) Аккумулятор GEB121 (опция)
- 10) Наконечник для мини-призмы (опция)
- 11) Приспособление GHT196 для измерителя высоты инструмента (опция)
- 12) Измеритель высоты инструмента GHM007 (опция)
- 13) Защитная крышка / Крышка объектива
- 14) Вешки для мини-призмы
- 15) Мини-призма с крепежом (опция)
- 16) Руководство пользователя
- 17) Противовес для установки зенит-окуляра (опция)

### <span id="page-29-0"></span>**Установка и замена аккумулятора**

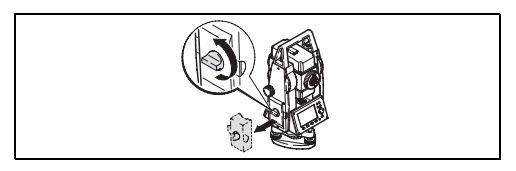

1. Вытащите блок из аккумуляторного отсека.

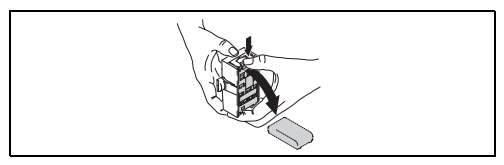

2. Извлеките аккумуляторную батарею из блока.

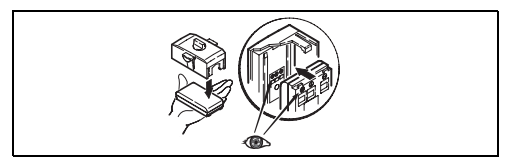

3. Установите аккумулятор в блок.

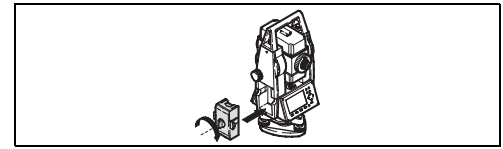

4. Вставьте блок в аккумуляторный отсек

! Установите аккумуляторную батарею в ее блок согласно маркировке полюсов, указанной на внутренней стороне крышки аккумуляторного отсека. Проверьте правильность установки и вставьте аккумуляторный блок в отсек.

- Процедура зарядки аккумуляторов описана в разделе "Зарядка аккумуляторных батарей".
- Типы аккумуляторов указаны в разделе "Технические данные".

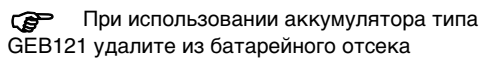

переходник, предназначенный для аккумуляторов типа GEB111.

- **ЭН Первая установка/зарядка**<br>• Перед первым использованием следует осуществить полную зарядку аккумуляторов, потому что они поставляются с минимальным уровнем зарядки.
- Для новых аккумуляторных батарей или для батарей, которые хранились в течение длительного интервала времени (более трех месяцев) целесообразно выполнить от 3 до 5 циклов полной зарядки и разрядки аккумуляторов.
- Допустимый диапазон температур в процессе зарядки находится в интервале температур от 0°C до +35°C (+32°F до +95°F). Для обеспечения режима оптимальной зарядки рекомендуется проводить ее при температуре окружающей

среды в диапазоне от +10°C до +20°C (+50°F до 68°F).

• Нагрев аккумуляторов при их зарядке является нормальным эффектом. Зарядные устройства, рекомендуемые Leica Geosystems, автоматически отключаются, если температура становится слишком высокой.

#### ! **Эксплуатация / Разрядка**

Допускается эксплуатация аккумуляторных батарей в диапазоне температур от -20°C до +55°C (-4°F до +131°F). Воздействие более низких температур при эксплуатации приводит к уменьшению полезной емкости, а эксплуатация при очень высоких температурах приводит к уменьшению срока службы аккумуляторной батареи.

# <span id="page-31-0"></span>**Внешний источник питания дальномерного модуля EDM**

В случае подачи питания на инструмент TPS400 от внешнего источника для обеспечения электромагнитной совместимости необходимо использовать питающий кабель с ферритовой жилой.

С Р К боковой стороне инструмента должен<br>быть прикреплен штепсельный разъем Lerno с ферритовым сердечником.

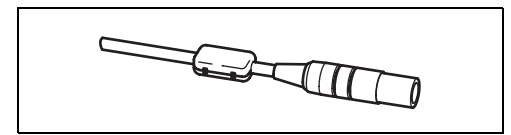

Как правило, в комплекте с инструментом поставляются кабели с ферритовой жилой. Если вы используете старый кабель (без ферритовой жилы), то необходимо присоединить к нему ферритовые сердечники. Если вам потребуются дополнительные ферритовые сердечники, то обращайтесь в местное представительство фирмы Leica Geosystems. Номер ферритового сердечника как запасной части – 703 707.

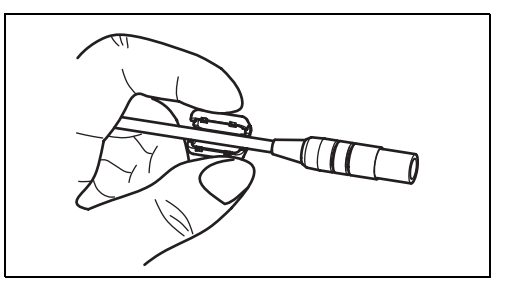

Перед первым применением питающего кабеля для подачи питания к инструменту TPS400 откройте один ферритовый сердечник и обожмите его вокруг кабеля примерно в 2 см от штепсельного разъема Lerno.

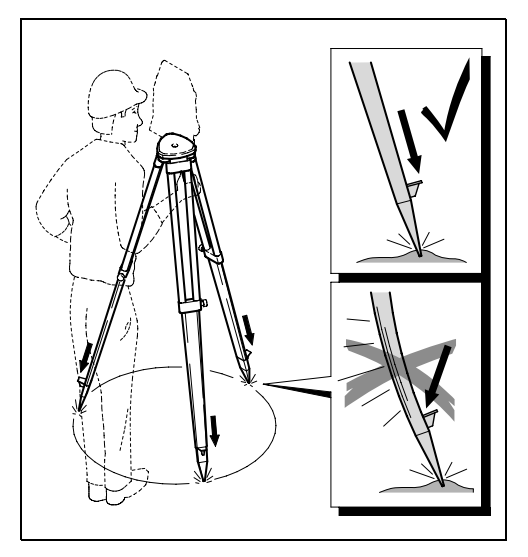

- <span id="page-32-0"></span>**Установка штатива** 1. Ослабьте затяжные винты ножек штатива, выдвиньте их на нужную длину и затяните винты.
	- 2. Для того чтобы обеспечить надежную установку штатива, достаточно сильно вдавите его ножки в землю. При фиксировании ножек штатива усилие должно прилагаться вдоль ножки.

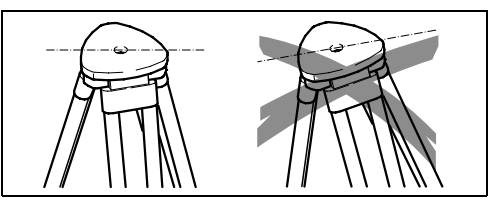

! Устанавливая штатив, следите за тем, чтобы его головка была в примерно горизонтальном положении. Небольшой наклон штатива корректируется подъемными винтами трегера, а большой – регулировкой длины ножек штатива.

С При использовании трегера с<br>оптическим отвесом будет невозможно работать с лазерным отвесом.

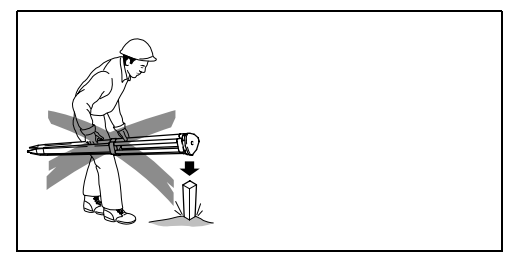

#### **Уход за штативом**

- Следите за состоянием резьбы всех винтов и болтов.
- При транспортировке всегда зачехляйте штатив.
- Используйте штатив только по назначению.

### <span id="page-33-0"></span>**Установка инструмента**

#### **Описание**

В данном разделе описаны операции установки тахеометра на точке с применением лазерного отвеса. Инструмент может устанавливаться и не над отмеченными на земле точками.

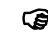

- 
- ! Важные замечания: Настоятельно рекомендуется защищать тахеометр от прямых солнечных лучей и избегать неравномерного нагрева его частей.
	- Лазерный отвес, описанный в этом разделе, встроен в ось вращения инструмента. Он проектирует луч вниз и дает пятно красного цвета на земле, что значительно облегчает центрировку тахеометра.
	- При использовании трегера с оптическим отвесом лазерный отвес работать не будет.

# 2 6 7  $5$   $\frac{1}{2}$  4 5 5 1 3 1 1

**Установка инструмента: шаг за шагом**

- 1. Выдвиньте ножки штатива на удобную для вас длину. Установите штатив над точкой, примерно отцентрировав его над этой точкой.
- 2. Закрепите трегер и тахеометр на штативе.
- 3. Включите инструмент и активизируйте лазерный отвес и электронный уровень нажатием на [FNC] > [Уровень/Отвес].
- 4. Изменяя положение ножек штатива (1) и с помощью подъемных винтов трегера (6), выполните центрирование над точкой с помощью отвеса (4).
- 5. Приведите в нульпункт круглый уровень, изменяя длину ножек штатива (7).
- 6. Наблюдая за положением "пузырька" электронного уровня, приведите его в нульпункт, вращая подъемные винты (6).
	- С Р В разделе "Горизонтирование по<br>электронному уровню: поэтапные действия" приведена более подробная информация.
- 7. Выполите точное центрирование над точкой (4), перемещая трегер по головке штатива (2).
- 8. Повторяйте шаги 6 и 7 до получения нужной точности центрирования.

## <span id="page-35-0"></span>**Горизонтрование по электронному уровню: поэтапные действия**

Электронный уровень используется для точного горизонтирования тахеометра с помощью подъемных винтов трегера.

- 1. Включите тахеометр и активизируйте электронный уровень нажатием на [FNC] > [Уровень / Отвес].
- 2. Выполните горизонтирование по круглому уровню, вращая подъемные винты трегера.

! Изображение электронного уровня и стрелок, указывающих направление вращения, подъемных винтов появляются только при более-менее отнивелированном инструменте.

3. Поверните тахеометр вокруг оси так, чтобы дисплей был параллелен двум подъемным винтам.

4. Приведите электронный уровень в нульпункт вращением этих двух винтов, следуя

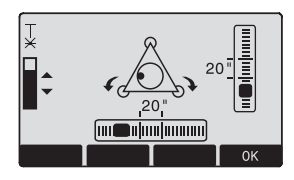

указаниям стрелок, показывающих нужное направление вращения. Как только уровень будет точно приведен в горизонтальное положение при данном положении инструмента, стрелки будут заменены на галочки.

5. Приведите в нульпункт "пузырек" электронного уровня по второй оси вращением третьего

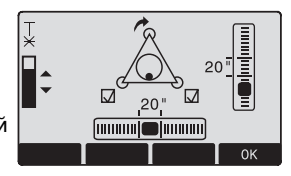

подъемного винта, пользуясь указаниями стрелки. После того, как тахеометр будет
отнивелирован вдоль второй оси, стрелка будет заменена на штрих.

**(@ Инструмент**<br>считается точно отгоризонтирова нным, если "пузырек" электронного уровня

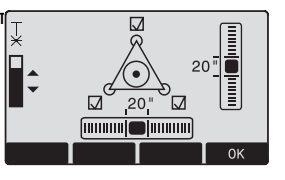

находится в нульпункте, и у каждого из подъемных винтов на дисплее будут показаны галочки.

6. Нажмите на [OK].

# **Интенсивность лазерного луча**

**Изменение интенсивности лазерного луча** Внешние условия освещенности и тип земной поверхности могут потребовать настройки интенсивности лазерного пучка. При необходимости яркость лазерного отвеса можно регулировать шагами по 25% его интенсивности.

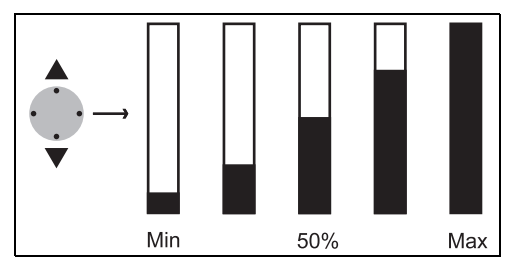

# **Рекомендации по центрированию**

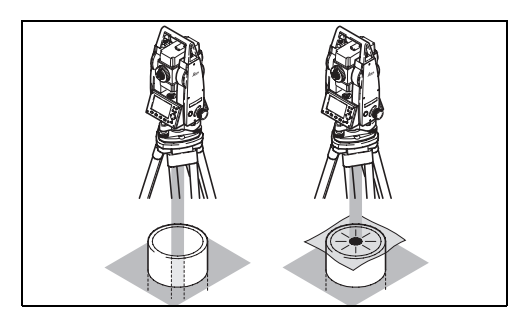

**Центрирование над трубами и ямами** При некоторых обстоятельствах лазерная точка на земле может быть не видна (например, при установке над вкопанной в землю трубой). В этом случае лазерную точку можно сделать видимой с помощью накладной прозрачной пластины. Таким способом инструмент можно установить над центром трубы.

# **Режим ввода – метод 1**

В этом режиме вводятся текстовые и цифровые данные.

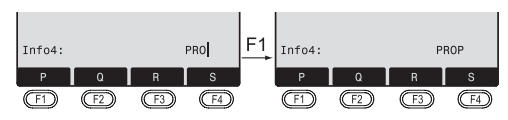

- [ВВОД] 1. Удаление введенной информации, отображение строки функциональных цифровых/ буквенных клавиш. Курсор указывает на то, что инструмент готово к вводу информации.
- Œħ **32.** Выберите набор символов - [>>>] Выбор других символов.
- 3. Выберите нужный символ. Символ сдвинется влево. -
	- 4. Подтвердите ввод.
- [ESC] Удаление введенных символов и восстановление прежних значений.

◢

# Режим ввода - метод 2

В этом режиме вводятся текстовые и цифровые данные.

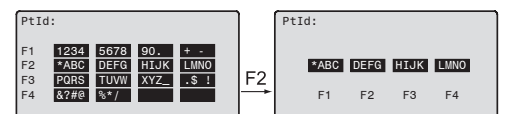

**ГВВОД1** 1. На дисплей выводится полный список используемых букв.

2. Выбор списка букв/списка цифр. 60 - 64 Выполнить операции 3 и 4 из метода 1.

Выбранный вами метод можно ൲ зафиксировать в настройках.

# Режим редактирования

В этом режиме происходит замена символов.

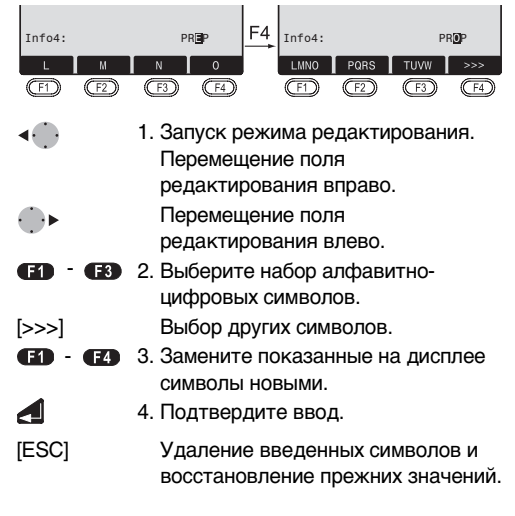

## **Удаление символов**

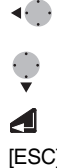

- 1. Наведите курсор на символ, который нужно удалить.
- 2. Нажатие на кнопки скроллера позволяет удалить символ.
- 3. Подтвердите удаление.
- [ESC] Отмена изменений и восстановление прежних значений.

## **Вставка символов**

Если какой-либо символ при вводе был пропущен (например, -15 вместо -125), его можно вставить позднее.

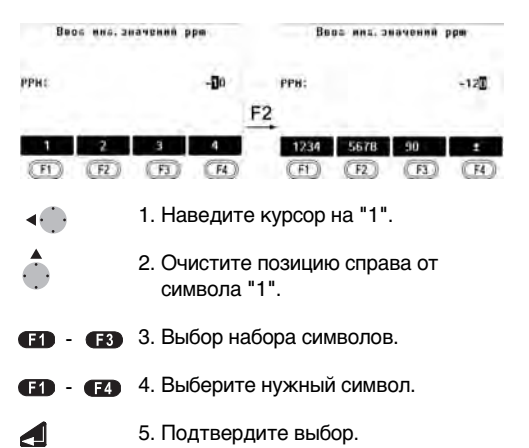

# **Ввод букв и цифр**

◢

Ввод информации выполняется с помощью функциональных клавиш, под соответствующими символами в строке дисплейных кнопок.

Наведите курсор на нужную позицию.

- [INPUT] 1. Активизируйте диалоговое окно ввода данных.
- • 2. Выберите нужный набор символов. [>>>] Выбор других символов.
	- 3. Подтвердите ввод.

**Выбор цифр ограничен допустимыми** значениями величин, например, для углов в градусной мере.

#### **Ввод чисел**

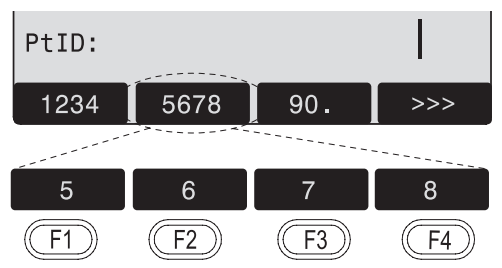

## **Ввод алфавитно-цифровой информации**

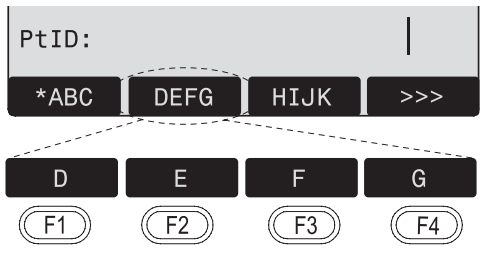

### **Набор символов**

Далее приведены доступные для использования алфавитно-цифровые символы.

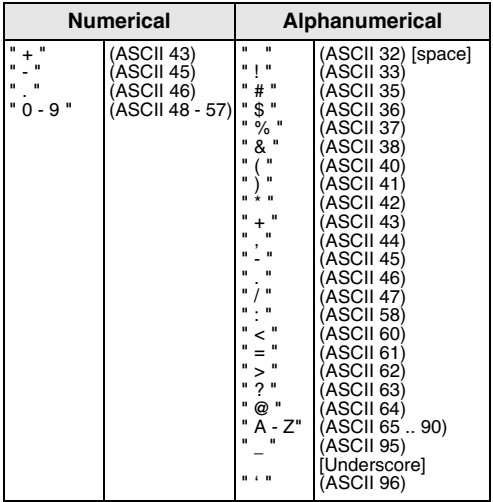

Символ \* может использоваться в строках данных для выполнения поиска номеров точек или кодов объектов.

### **Знаки**

+/- В наборе алфавитно-цифровых символов знаки "+" и "-" трактуются как символы, а не как знаки математических операций.

#### **Дополнительные символы**

Служит для создания шаблонов для поиска данных (см. раздел "Поиск с использованием шаблона").

**<u>PE</u>P** Знаки + и - могут быть только в первой позиции вводимых данных.

**(@** В режиме редактирования положение<br>десятичной точки не может быть изменено. Десятичная точка пропускается.

# **Поиск точек**

Поиск точки является глобальной функцией, используемой многими приложениями для отыскания хранящихся в памяти данных об измеренных или твердых точках.

Пользователь может ограничить круг поиска конкретными условиями, либо совершать поиск по всей базе данных.

Сначала всегда показываются твердые точки, отвечающие критериям поиска. Если таких точек несколько, то результаты поиска выдаются списком точек в хронологическом порядке, начиная с самой «свежей» твердой точки.

#### **Прямой поиск**

Если ввести конкретный номер точки (например, "P13"), то все точки с таким номером будут включены в список.

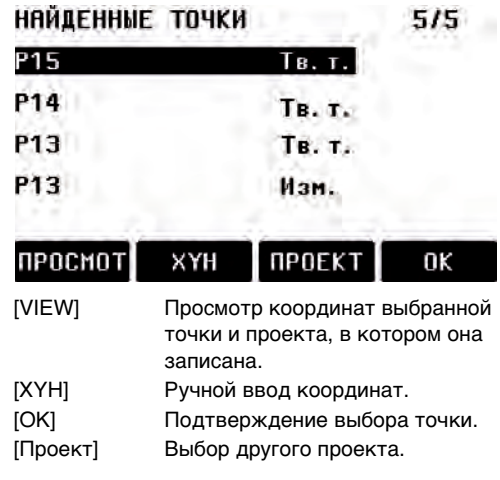

# **Поиск с использованием шаблона**

Этот поиск выполняется с применением символа \*, который может стоять на любом месте в строке, заданной для проведения поиска.

Такой метод поиска используется в тех случаях, когда идентификатор нужной точки не известен полностью, либо при поиске набора точек.

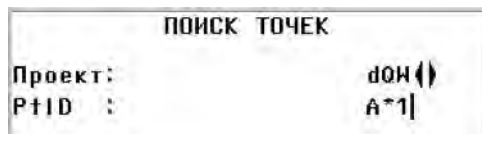

Запуск процесса поиска.

### **Примеры:**

- Будут найдены все точки с идентификаторами любой длины.
- A Поиск всех точек с идентификатором А.A\* Будут найдены все точки, идентификатор которых начинается с буквы А (например: A9, A15, ABCD).
- Поиск всех точек, в идентификаторе которых на второй позиции стоит 1 (например, A1, B12, A1C).
- A\*1 Поиск всех точек, в идентификаторе которых на первой позиции стоит A, а на третьей 1.

(например, AB1, AA100, AS15).

# **Измерения**

После включения и установки электронный тахеометр сразу готов к работе.

В окне измерений на дисплее можно использовать системные и функциональные клавиши, а также кнопки триггера и связанные с ними функции

С Все дисплейные индикации,<br>приведенные далее на рисунках, являются только примерами. Вполне возможно, что конкретные версии программного обеспечения могут отличаться от базовой версии.

#### **Пример индикации дисплея:**

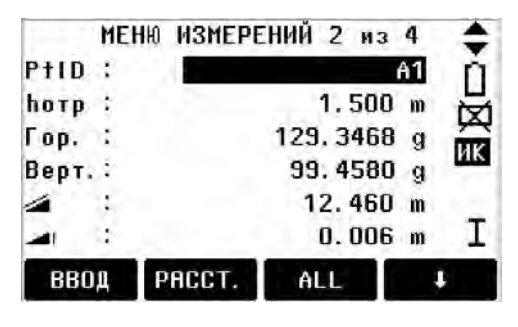

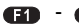

- Вызов нужной функции.

# **Кнопка FNC**

В режиме [FNC] становятся доступными различные функции. Применение этих функций описано в данном разделе.

С Р Каждую из функций меню FNC можно<br>также запускать непосредственно из других приложений.

**П**юбой из функций меню FNC можно прописать свою клавишу ([USER]-key - см. раздел "Настройки").

# **Подсветка дисплея**

Включение/отключение подсветки дисплея.

# **Уровень/Отвес**

Эта функция включает электронный уровень и дает доступ к настройке яркости луча лазерного отвеса.

# **Переключатель**

Переключение между режимами EDM IR (на отражатели) и RL (Безотражательный). Выбор будет индицирован в течение 1 секунды.

- IR: Измерение расстояний до призм.
- RL: Измерение расстояний без применения призм.

Более подробная информация приведена в разделе «Настройка EDM».

# **Лазерный визир**

Включение/отключение лазера видимого диапазона для подсветки визирной цели. Сделанный выбор будет индицирован на дисплее в течение одной секунды, после чего будет записан в память.

# **Функция Free-Coding**

Запуск функции "Coding" для выбора нужного кода из их списка или для ввода нового кода. Приводит к тому же результату, что и нажатие на дисплейную кнопку [КОДЫ].

# Единицы измерения

Показывает текушие линейные и угловые единицы измерения и дает возможность выбирать другие единицы измерения.

# Удаление последней записи

Эта функция используется для удаления последнего записанного блока данных. В этом блоке могут быть как результаты измерений, так и колы.

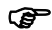

Удаление последней записи является необратимым действием!

Удалить можно только те блоки, которые были записаны в режиме "Съемка" или "Измерения".

# Блокирование с помощью PIN

Эта функция применяется для предотвращения использования тахеометра лицами, не имеющими на это права. С ее помощью можно заблокировать инструмент, нажав на [FNC] > (Блок, PIN-кодом), не выключая его, Для продолжения работы потребуется ввести PINкод.

Данная возможность доступна, если ھ∩ защита PIN-кодом активизирована в IMENUI > [PIN].

# **Элементы редукции**

Если отражатель нельзя установить на нужную точку или видимость на нее отсутствует, то можно воспользоваться методом редукции, задав элементы продольного и поперечного сдвига и сдвига по высоте. После измерений редукционные поправки будут автоматически введены в углы и расстояния для получения координат нужной точки.

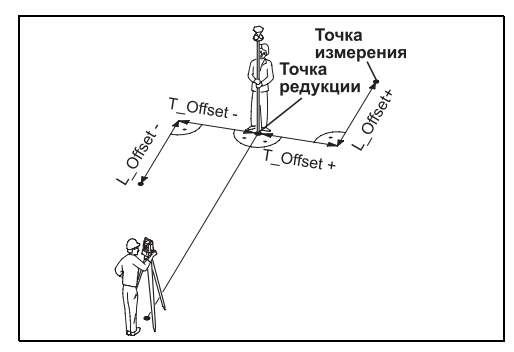

H\_Offset +: Означает, что нужная точка расположена выше наблюдаемой.

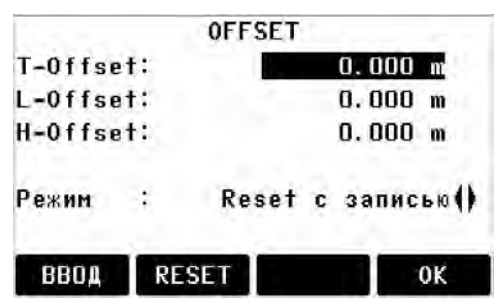

### **Действия:**

- 1. Введите идентификатор точки и высоту отражателя.
- 2. Введите параметры редукции (продольный, поперечный сдвиг и сдвиг по высоте) согласно приведенному выше рисунку.
- 3. Задайте период, в течение которого элементы редукции будут в силе.

[ПРЕД.]: Установка параметров редукции на нулевые значения.

4. [OK]: Вычисление редукционных поправок и возврат в приложение, откуда была запущена функция Offset. Исправленные значения углов и расстояний будут выведены на дисплей после выполнения дальномерных измерений.

#### **Задание периода применимости редукций:**

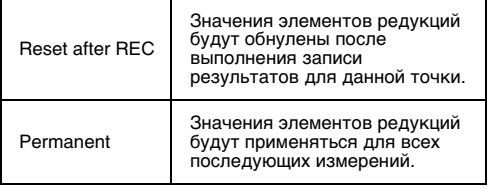

**Элементы редукции всегда обнуляются** при закрытии приложения.

#### **Подпрограмма Цилиндр**

Воспользуйтесь кнопкой [ЦИЛИНДР] для определения координат положения оси цилиндрических объектов и их радиуса. Выполните измерение горизонтальных углов на левый и правый край объекта, а также расстояния до него.

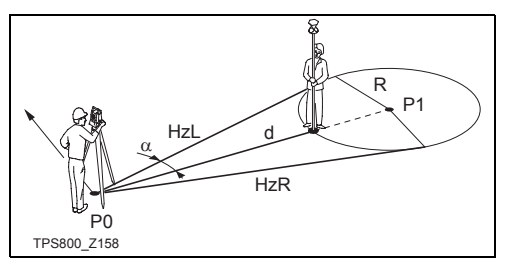

- HZL: Горизонтальный угол на точку левого края объекта
- HZR: Горизонтальный угол на точку правого края объекта

d: Расстояние до точки объекта, расположенной посредине между точками левого и правого края

Порядок действий:

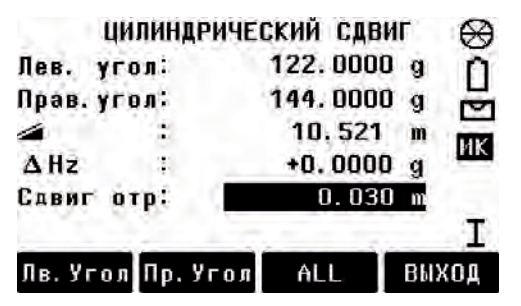

1 Введите величину сдвига призмы. Это расстояние между центром призмы и поверхностью измеряемого объекта. В режиме дальномера RL, эта величина автоматически приравняется нулю.

- 2 Наведите вертикальную нить сетки на левый край объекта и нажмите на [HzLeft].
- 3 Наведите вертикальную нить сетки на левый край объекта и нажмите на [HzRight].
- 4 Вращайте инструмент до получения нулевого отсчета по горизонтальному кругу.
- 5 [ALL] Завершение измерений и вывод результатов на дисплей. Будут показаны координаты оси цилиндра и его радиус.

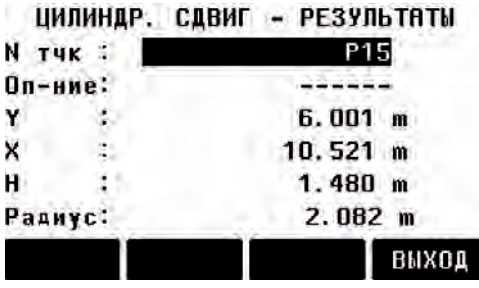

# **Передача отметки**

Пример:

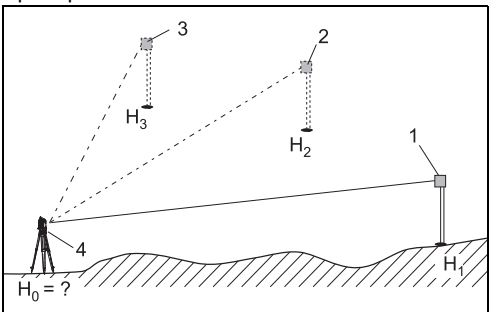

- 1) Отражатель 1
- 2) Отражатель 2
- 3) Отражатель 3
- 4) Прибор

С помощью этой функции можно определить отметку точки установки инструмента по измерениям при двух кругах на максимум 5 точек с известными отметками.

При измерении на несколько отражателей имеется возможность оценивать получаемую точность с помощью величины delta.

### **Действия:**

- 1. Выберите твердую точку и введите высоту отражателя на ней.
- 2. После запуска измерений с помощью кнопки [ALL], на дисплей будет выведено значение H<sub>0</sub>.<br>[AddPt]
	- Add another height of a known point.
	- [КРУГ] Измерение на ту же точку при другом круге.
- 3. [OK] запись результатов.

# **Скрытая точка**

#### Пример:

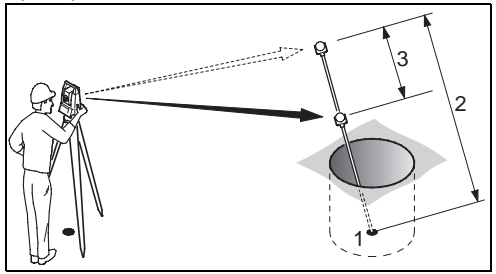

- Y, X, H скрытой точки
- 2 Длина рейки
- 3 Сегмент R1-R2

Данная программа позволяет определить положение точки, на которую нет прямой видимости, используя специальную рейку.

### **Порядок действий:**

- 1. Наведите тахеометр на первую призму (P1).
	- [All] Запуск измерений и переход к шагу 2.
	- [ROD] Задание длины рейки и режима работы EDM.

### **Длина рейки**

Общая длина рейки для измерений на скрытую точку.

### **Сегм. R1-R2**

Расстояние между центрами отражателей R1 и R2.

### **Изм. допуск**

Допуск на расхождение между известным и измеренным расстоянием между отражателями. При выходе за этот допуск система выдаст предупреждение об этом.

### **Режим EDM**

Изменение режима работы EDM.

### **Тип отражателя**

Изменение типа отражателя.

### **Пост. слагаемое**

Постоянное слагаемое отражателя.

- 2. [All] Запуск измерений и переход в диалоговое окно Результаты.
- 3. Просмотр результатов.

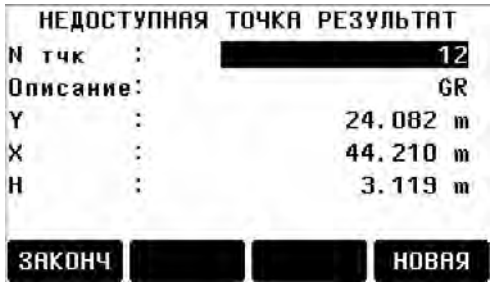

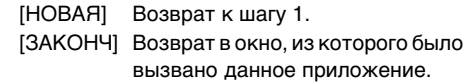

# **Программы**

# **Настройка работы прикладных программ**

С помощью набора этих функций выполняются настройки приложений и системы полевых измерений. Данные настройки можно увидеть на дисплее после запуска приложения. Пользователь может сам выбирать набор программ, которые загрузятся после включения инструмента.

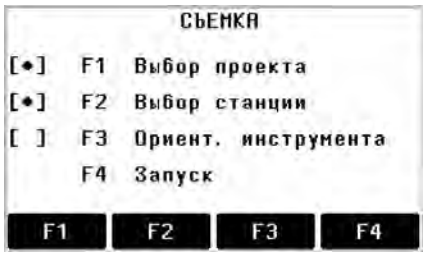

[•] Настройки записаны.

[ ] Настройки не записаны.

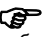

**@** Более подробная информация о выборе<br>набора пусковых программ приведена далее.

## **Создание проекта**

Все данные записываются в проекты (JOBS) аналогично компьютерным директориям. Проекты содержат результаты различного типа (например, измерения, коды объектов, координаты твердых точек, сведения о точках стояния и т.п.), Эти данные можно редактировать, настраивать под Ваши задачи, считывать и удалять.

- [НОВОЕ] Создание нового проекта.
- [OK] Настройка проекта и возврат в набор стартовых программ.

СЭ Все регистрируемые в дальнейшем<br>данные будут записываться в данный проект (каталог).

Если никакого проекта не задано и было ൲ запущено какое-либо приложение, либо в режиме «Meas & Rec» активизирована функция [ALL] или [ЗАПИСЬ], то система сама создаст новый проект и даст ему имя ПО УМОЛЧАНИЮ.

## Точка стояния

Все расчеты координат ведутся относительно координат текушей точки установки инструмента.

Для этого нужны как минимум плановые ее координаты (E, N). При необходимости можно задать и отметку станции. Все эти данные могут водиться вручную или считываться из памяти.

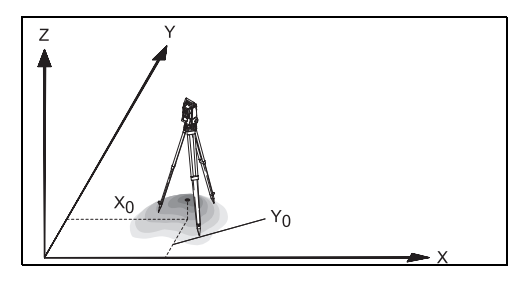

### Точка с известными координатами

- 1. Выберите из памяти точку по ее идентификатору.
- 2. Введите высоту инструмента. [OK] Прописка станции.

## Ручной ввод

- **TXYH1** Вызов диалога ручного ввода.  $1_{-}$
- 2. Введите идентификатор точки и ее координаты.
- 3. ISAVEI Запись данных. Переход в окно задания высоты инструмента.

## 4. [OK] Прописка станции.

С Р Если никакого проекта не задано и было<br>запущено какое-либо приложение, либо в режиме «Meas & Rec» активизирована функция [ALL] или [ЗАПИСЬ], то система сама создаст новый проект и даст ему имя ПО УМОЛЧАНИЮ.

# **Ориентирование ГК**

Эту операцию можно выполнить как с помощью ручного ввода или с применением точек с известными координатами.

## **Метод №1: Ручной ввод**

- 1. Нажмите на эту кнопку.
- 2. Введите нужный отсчет по ГК, номер точки и высоту отражателя на ней.
- 3. [ALL] Запуск измерений и задание ориентировки ГК.
	- [ЗАПИСЬ] Запись и прописка ориентации ГК.

## **Метод №2: по координатам**

В этом методе используется точка с известными координатами.

- 1. Нажмите на эту кнопку.
- 2. Введите идентификатор ориентирного пункта для его поиска в памяти.
- 3. Введите высоту отражателя и подтвердите ввод.

Для ориентирования ГК можно использовать максимум 5\* точек с известными координатами.

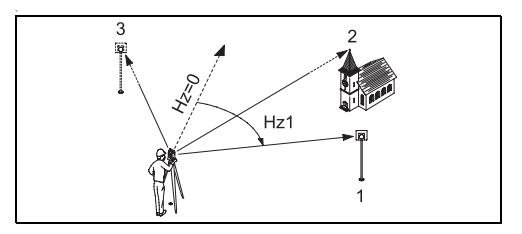

- $1)$ 1. Измеряемая точка (отражатель)
- $(2)$ 2. Измеряемая точка (отражатель)

3. Измеряемая точка (отражатель)  $3)$ Координаты для выполнения этой операции можно получить из внутренней памяти или ввести вручную.

Последовательность выполняемых действий такая же, как в программе Free Station.

По окончании каждого измерения инструмент запрашивает подтверждение о продолжении или прекращении измерений. Утвердительный ответ ДА возвращает пользователя в меню

измерений, для выполнения следующего измерения. Отрицательный ответ HET переводит в окно диалога результатов.

**ГВЫЧ.1** Вычисляет и выводит на дисплей результаты определения ориентации.

**Сл.т-ка1** Добавление новой точки привязки.

- $1/1$ Индикация состояния: означает, что первая точка наблюдалась при положении вертикального круга I.
- $1/|$   $||$ Означает, что первая точка наблюдалась при двух кругах.
- $-\Gamma$ op: После первого измерения можно облегчить наблюдение других точек (или той же самой точки, но с изменением положения инструмента). если, повернув инструмент, установить выведенное на дисплей отклонение по углам почти на 0°00'00".

 : Разность между вычисленным по координатам горизонтальным проложением до точки наблюдения и измеренным расстоянием.

**Индикация вычисленной ориентации ГК** 

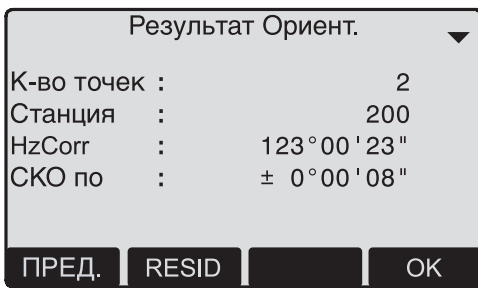

[OK] Показывает вычисленную ориентацию ГК.

Если выполняется наблюдение за двумя и более точками, то для вычисления ориентации ГК применяется метод наименьших квадратов.

## **Индикация остаточных ошибок**

[RESID] Индикация остаточных ошибок.

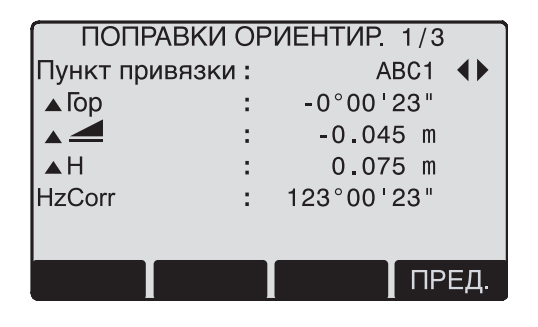

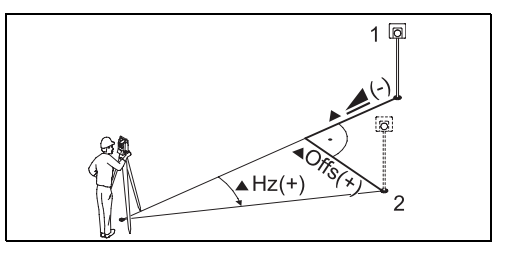

- 1) Фактическая
- 2) Проектная
- H: Коррекция по высоте
- ← <u>▲</u>: Коррекция горизонтального проложения.
- Гор: Коррекция горизонтальных углов..

## **Полезная информация**

• Если ориентация определялась только при положении вертикального круга II, то ориентация ГК основана на положении вертикального круга II. Если ориентация определялась только при положении вертикального круга I или смешанным

методом, то ориентация ГК основана на положении вертикального круга I.

- При измерении с первого и второго положений инструмента не следует изменять высоту размещения отражателя.
- Если одна и та же точка несколько раз  $\bullet$ наблюдалась при одном положении инструмента, то в обработку будет взят результат самого последнего корректного наблюдения.

അ Если ориентировка ГК не задана, и было запущено какое-либо из приложений в режиме "Meas & Rec" [ALL] или [ЗАПИСЬ], то будут использоваться последние имеющиеся в памяти установки для горизонтального и вертикального круга.

# Прикладные программы

## **Введение**

Эти прописанные в системе программы позволяют решать широкий круг наиболее часто встречающихся на практике задач при выполнении полевых геодезических работ.

### В системе доступны следующие приложения:

- Surveving Съемка
- Setting Out Разбивка
- Tie Distance Косвенные измерения  $\bullet$
- Area & Volume Плошади и объемы  $\bullet$
- Free Station Привязка станции  $\bullet$
- Reference Line Базовая линия  $\bullet$
- Remote Height Определение отметки  $\bullet$ нелоступной точки
- $\bullet$ Строительство
- Содо (опция)
- Базовая плоскость (опция)
- [MENU] 1. Нажмите на эту кнопку.
- ŒD
- 2. Выбор опции "Program".

**11 • 12 3. Вызов приложений с запуском** стартовых программ. [PAGE] Переход к следующей странице.

Съемка (только TPS400)

С помощью программы Surveying можно выполнять измерения на практически неограниченное число точек. Работа этого приложения сравнима с режимом "Meas & Rec", но позволяет также выполнять прописку точки стояния, ориентацию инструмента и задание кодов объектов.

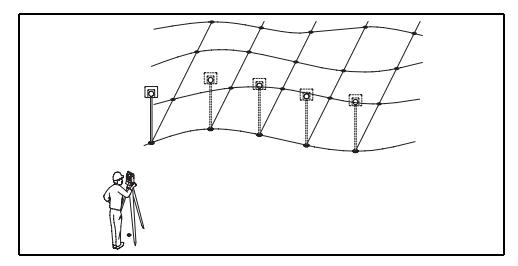

### Действия:

- Задайте идентификатор точки, и при необходимости, связанные с ней коды и высоту отражателя.
- 2. [ALL] Запуск измерений и регистрации их результатов.
	- $[1-1D]$ Переключение между индивидуальным номером точки и текущим номером точки.

### Для прописки кодов объектов можно использовать следующие способы:

1. Простое кодирование (комментарии): Введите код или комментарий в соответствующее поле. Эти данные будут сохранены вместе с результатом измерений при нажатии на кнопку ALL. При этом такой код не будет включен в список кодов, а будет рассматриваться только как комментарий. Наличие списка кодов в памяти тахеометра при этом не является обязательным.

2. Расширенное кодирование с применением списка кодов:

Нажмите на дисплейную кнопку [CODE]. Ввеленный кол булет использован лля поиска в классификаторе (списке кодов) с возможностью добавления атрибутов.

Коды всегда хранятся в системе как ణా свободные (free codes: Wi41-49). Это означает. что они не имеют прямой связи с точками. Использование кодов точек (Wi71-79) при этом невозможно.

## Разбивка

Данное приложение позволяет вычислять разбивочные элементы по координатам или введенным вручную углам, горизонтальным приложениям и отметкам. Значения элементов могут постоянно выводиться на дисплей.

### Разбивка по данным из памяти инструмента

## Действия:

- 41 Выбор точки.
- **IPACCT.1** Запуск измерений и вычисления разбивочных элементов.
- **ГЗАПИСЫ** Запись показанных на дисплее величин.
- **IB&D1** Ввод азимута и горизонтального проложения для выносимой в натуру точки.
- **[ВРУЧНУЮ] Упрощенный ручной ввод данных** без указания номера точки и без записи введенных данных для нее.

## **Полярный метод разбивки**

При выборе этого метода на дисплее индицируются следующие разбивочные элементы: pГор, p $\blacksquare$ , p $\blacksquare$ 

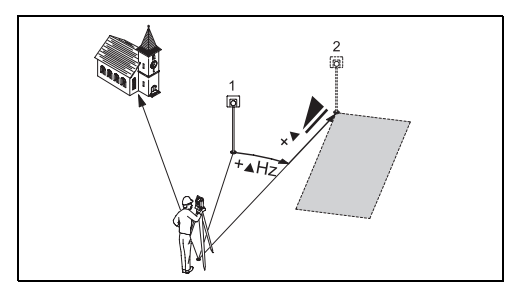

- 1) Текущее положение отражателя
- 2) Проектное положение выносимой точки
- pГор: Угловой элемент: Имеет знак плюс, если проектное положение находится справа от текущего направления.
- Продольный элемент: Имеет знак плюс, если проектное положение находится дальше точки установки отражателя.

 Высотный элемент: Имеет знак плюс, если проектной отметка больше отметки точки установки отражателя.

### **Метод перпендикуляров**

В этом методе используются два линейных элемента разбивки – продольный и поперечный.

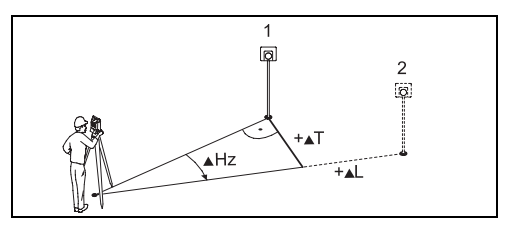

- 1) Текущее положение отражателя
- 2) Проектное положение
- pL: Продольный элемент: Имеет знак плюс, если проектное положение находится дальше точки установки отражателя.

pT: Поперечный элемент: Имеет знак плюс в том случае, когда проектное положение находится справа от линии визирования на отражатель.

### **Метод прямоугольных координат (только TPS400)**

В этом методе используется система прямоугольных координат, а элементы разбивки задаются в терминах X - Y (N – E).

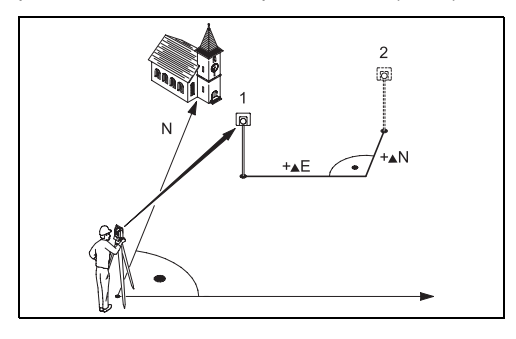

- 1) Текущее положение отражателя
- 2) Проектное положение выносимой точки
- $pE$  Смещение по оси  $Y(E)$ .
- $pN$  Смешение по оси  $X(N)$ .

## **Привязка станции**

Эта функция предназначена для определения координат точки установки инструмента по результатам измерений на минимум две (максимум 5) точки с хорошо известными координатами.

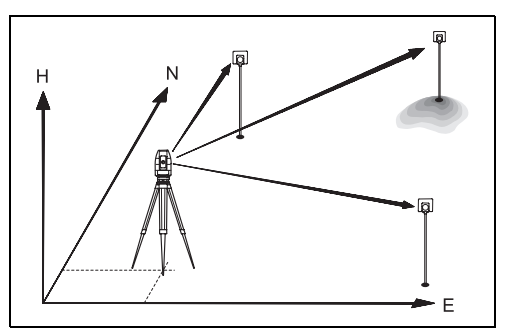

### **Доступны следующие способы измерений:**

- 1. Только горизонтальные и вертикальные углы (угловая засечка)
- 2. Расстояния, горизонтальные и вертикальные углы (пространственная засечка)
- 3. Горизонтальные и вертикальные углы на некоторые точки и, помимо них, дальномерные измерения на остальные точки.

В результате будут получены координаты XYH (ENH) точки установки инструмента, включая ориентацию горизонтального круга.

При этом можно будет оценить точность по значениям средних квадратических и остаточных погрешностей.

Для вычисления координат станции можно выполнять многократные измерения на привязочные точки, исключать их из обработки и снова включать в вычисления.

### **Варианты выполнения измерений**

Измерения могут проводиться при любом круге или при обоих кругах (Face  $I + II$ ), без обязательного применения конкретной последовательности наведения или положения ВК.

Наблюдения при двух кругах обеспечивают возможность контроля грубых промахов при наведении.

Если одна и та же точка несколько раз наблюдалась при одном положении ВК, то в обработку будет взят результат **самого последнего наблюдения**.

### **Условия выполнения измерений:**

- **При двух кругах**  Высота установки отражателя на точке должна быть одной и той же при обоих кругах.
- **Точки с нулевой отметкой** Точки с отметкой 0.000 в обработку не принимаются. Если такую точку все же

нужно использовать в обработке, задайте для нее отметку 0.001 м.

## **Обработка результатов**

Алгоритм обработки автоматически определяет тот метод, который использовался при измерениях (прямая или обратная засечка и т.п.).

Если имеются избыточные измерения, то будет применяться метод наименьших квадратов для вычисления координат и ориентации ГК.

- 1. Осредненные значения по наблюдениям при одном и другом положении ВК включаются в обработку.
- 2. Все измерения обрабатываются с одной и той же точностью, независимо от того, выполнялись измерения при одном или при двух кругах.
- 3. Окончательные значения прямоугольных координат (E, N) по методу наименьших квадратов, с расчетом средних квадратических и остаточных ошибок, а

также поправок в горизонтальные углы и проложения.

- 4. Окончательные значения отметок (H) вычисляются по осредненным превышениям, полученным по результатам измерений.
- 5. Ориентирование горизонтального круга вычисляется по осредненным результатам измерений при двух кругах и по окончательным значениям координат.

### **Действия:**

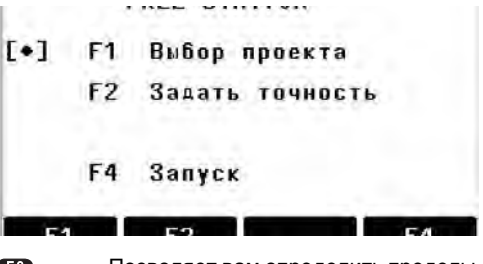

Œ. Позволяет вам определить пределы точности.

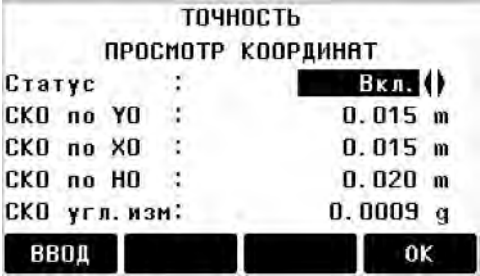

Здесь можно ввести минимальные величины среднего квадратичного отклонения. Если вычисленные отклонения превышают эти минимальные величины, то появляется предупреждающее диалоговое окно, и вы решаете, продолжать или нет.

- 1. Задайте название точки стояния и высоту инструмента.
- 2. Введите идентификатор точки наблюдения и высоту установки отражателя на ней.

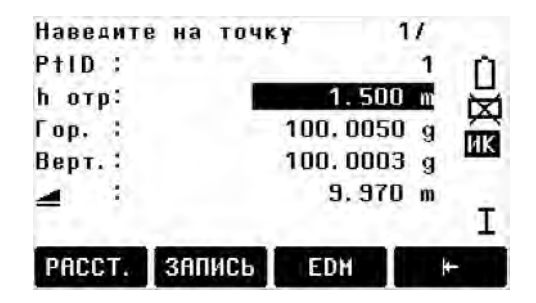

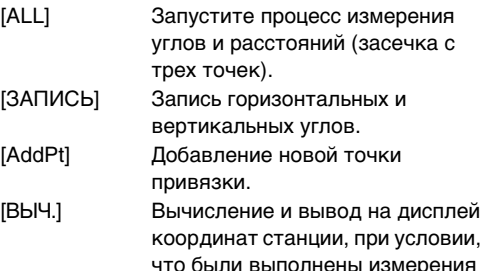

на минимум две точки привязки.

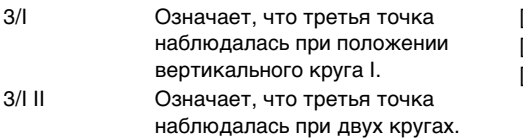

### **Результаты**

**На дисплей выводятся координаты станции:**

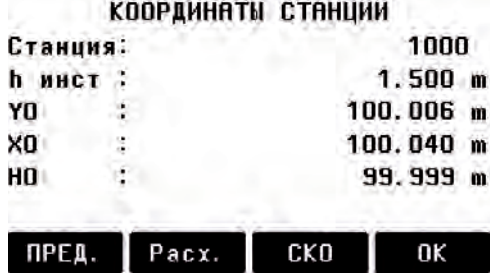

[ПРЕД.] Переход в окно измерений для выполнения дополнительных наблюдений.

[Pacx.] Индикация остаточных ошибок [CKO] Индикация СКО [OK] Установка значений координат и высоты инструмента для данной станции.

С Р Если высота инструмента задана как<br>0.000, то отметка станции будет связана с высотой оси вращения зрительной трубы (ось trunnion).

CKO KOODRUUGT CTOULLUL

### **Индикация СКО:**

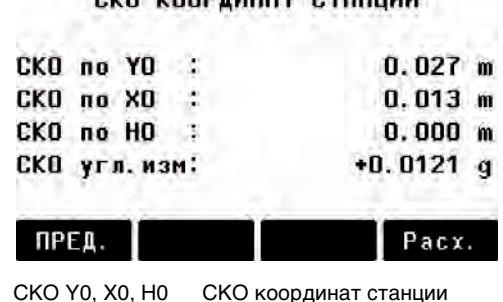

## СКО Углов СКО ориентировки ГК

### **В это окно выводятся остаточные ошибки:**

Они вычисляются как разность между вычисленным и измеренным значениями

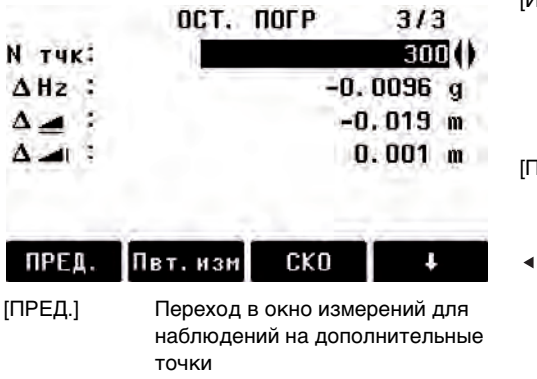

[ПОВТ.] Повторные измерения показанной на дисплее точки [ОК] Прописка новой станции показанных на дисплее координат и высоты инструмента.

[Исключ]/[Включ]

an y

Исключение точки из обработки или включение ее в вычисления. Происходит перевычисление координат станции и вывод на дисплей их СКО. [ПРЕД.] Нажмите на [ПРЕД.] для просмотра новых координат станции.

> С помощью эти клавиш можно просматривать остаточные ошибки для конкретных пунктов привязки.

### **Системные сообщения и предупреждения**

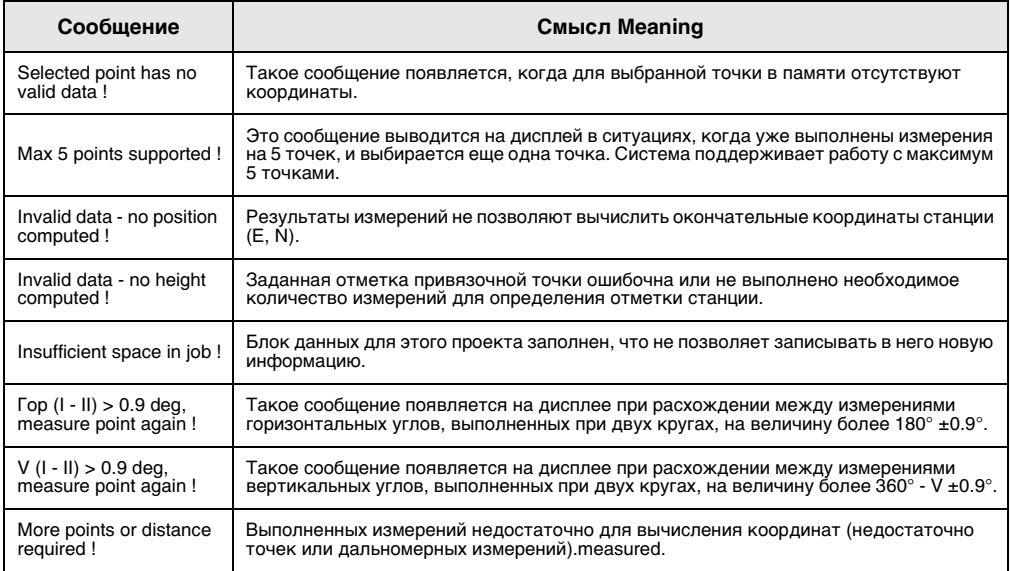

## **Базовая линия**

Данная программа облегчает вынос в натуру осей сооружений и их контроль, прямолинейных сегментов осевых линий дорог, контроль их положения и т.п.

Проектная ось может определяться относительно уже существующей базовой линии, при этом имеется возможность продольно или параллельно сдвигать ее по отношению к базовой линии, либо поворачивать вокруг первой точки базовой линии.

## **Порядок действий:**

## **1. Определение базовой линии:**

Базовая линия определяется двумя точками, которые можно задать одним из трех следующих способов:

- Выполнить измерения на точки
- Ввести координаты с клавиатуры
- Выбрать точки из памяти.

#### **a) Измерения на базовые точки:**

Введите идентификатор точки (PtID) и выполните измерения, нажав на [ALL] или [РАССТ] / [ЗАПИСЬ].

#### **b) Задание точки по координатам:**

ПОИСК] Запуск поиска точки по ее идентификатору.

[XYH] Ввод координат с клавиатуры.

[СПИСОК] Вывод на экран списка

доступных точек.

Аналогичные действия выполняются для второй базовой точки.

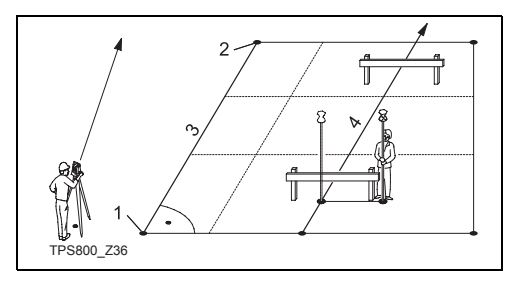

- 1) 1-я базовая точка
- 2) 2-я базовая точка
- 3) Базовая линия
- 4) Проектная ось

## **2. Сдвиг и поворот базовой линии**

Базовую линию можно сдвигать в продольном и поперечном направлении, по вертикали и или вращать ее. Полученная таким образом новая линия называется опорной (проектной) осью. Все измерения будут относиться к этой новой линии.

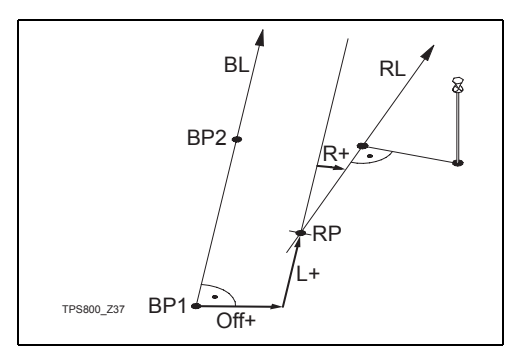

- BP: Базовая точка
- BL: Базовая линия
- RP: Точка опорной линии
- RL: Опорная линия
- Off: Параллельный сдвиг
- L: Продольный сдвиг
- R: Угол вращения
#### **Ввод параметров:**

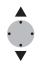

Выбор параметров сдвига или вращения производится с помощью стрелочных клавиш.

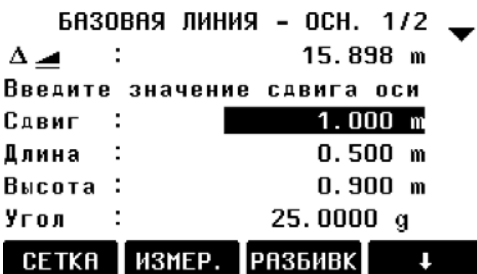

### **Могут быть заданы следующие параметры:**

- Offset+: Параллельный сдвиг вправо от базовой линии (BP1-BP2).
- Line+: Продольный сдвиг первой точки опорной оси в направлении базовой точки BP2.
- Rotate+: Поворот опорной линии вокруг опорной точки по часовой стрелке.
- Height+: Сдвиг по высоте; отметка опорной линии будет больше базовой.

# **3. Выбор подпрограммы**

[ИЗМЕР] Запуск приложения Line & Offset (см. ниже пункт 4) для выполнения измерений. [РАЗБ] Запуск приложения для выполнения разбивки (см. ниже пункт 5)

# **4. Приложение "Line & Offset"**

Это приложение позволят вычислять по координатам или по результатам измерением элементы продольного или поперечного сдвига, а также превышение измеренной точки над опорной осью.

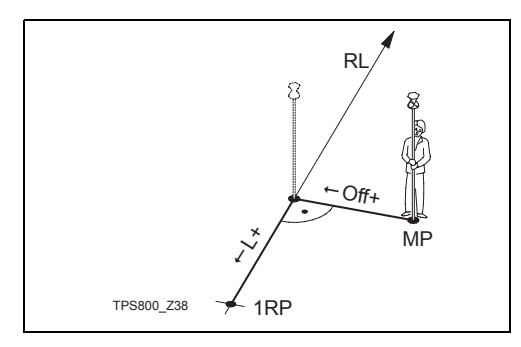

- 1RP: 1-я опорная точка
- MP: Измеренная точка
- RL: Опорная ось
- L: Продольный сдвиг
- Off: Параллельный перенос

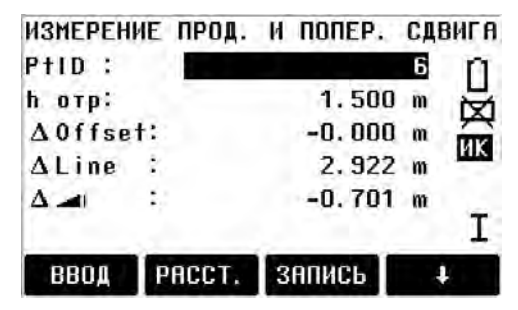

Отметка начальной точки всегда используется как исходная для вычисления элементов высотной (- 1) разбивки

**Пример "относительно первой опорной точки"**

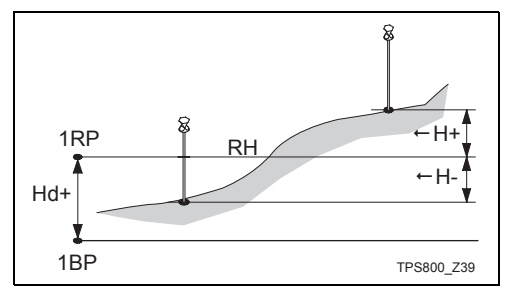

- 1RP: 1-я опорная точки
- 1BP: 1-я базовая точка
- RH: Опорная отметка
- Hd: Превышение между опорной и базовой точкой
- H: Превышение над опорной точкой

# **5. Приложение "Разбивка"**

Элементы продольного и поперечного сдвига, а также смещения по высоте могут задаваться

относительно опорной линии. Программа рассчитает разности в положении измеренной и проектной точек. На дисплей будут выведены параметры как ортогональные (pLine,  $\leftarrow$  Offset,

 $\leftarrow$  1) так и полярные ( $\leftarrow$  Hz,  $\leftarrow$  1,  $\leftarrow$  1) переаметры.

### **Procedure:**

- 1. Введите ортогональные элементы разбивки или вызовите точку из памяти.
- 2. [OK] Подтверждение ввода и запуск вычислений.

# **Пример "ортогональной разбивки "**

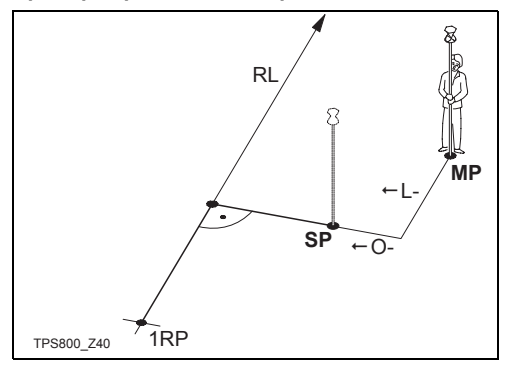

- 1RP: 1-я опорная точка
- RL: Опорная ось
- MP: Измеренная точка
- SP: Проектная точка
- L: Продольный сдвиг
- Off: Параллельный сдвиг

**Индикация в режиме "Разбивка":**

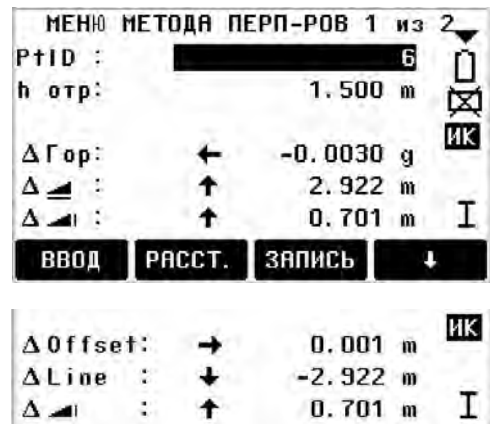

Линейные и угловые элементы являются по сути "поправками" (то есть их следует использовать с противоположным знаком).

+ Hz Наведите трубу на разбивочную точку, вращая тахеометр по часовой стрелке.

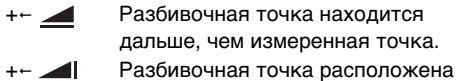

выше измеренной точки.

#### **Системные предупреждения и сообщения**

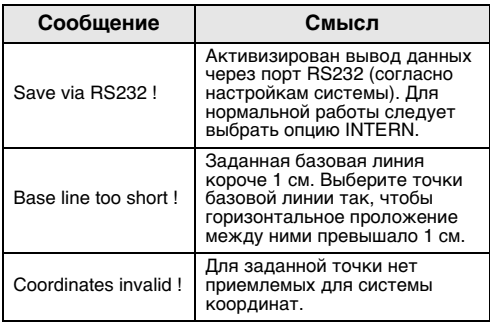

# **Косвенные определения**

Программа **Tie Distance** позволяет в режиме **online** вычислять наклонные расстояния, горизонтальные проложения, превышения и дирекционные углы между точками, выбранными из **памяти** или заданными **с клавиатуры**.

Можно выбрать один из следующих методов:

- Полигональный (A-B, B-C) ŒD
- Радиальный (A-B, A-C) ŒÐ.

#### **Полигональный способ:**

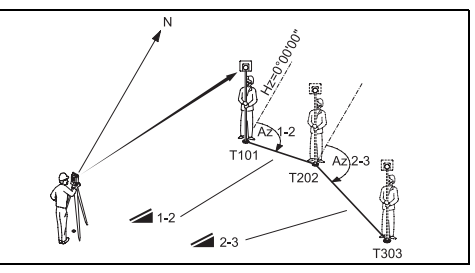

### **Радиальный способ**

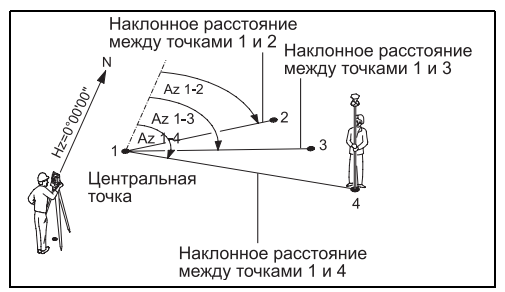

В принципе, оба метода основаны на одной и той же концепции. Далее будут описаны некоторые отличия между ними.

- **1. Определение первой точки.** [ALL] Запуск измерений.
	- [ПОИСК] Поиск в памяти данных о заданной точке.
- **2. Определение второй точки.** Выполняется так же, как и для первой.
- **3. Индикация результатов.**

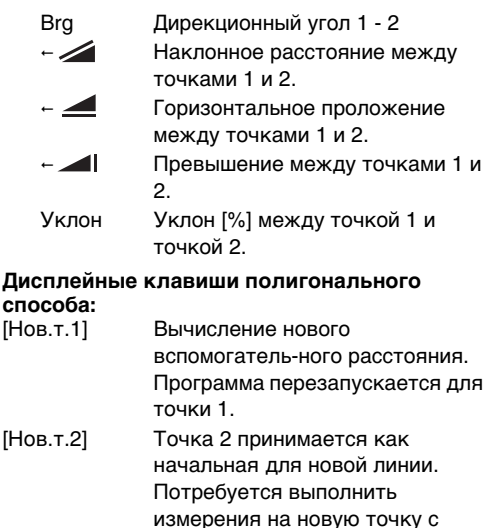

номером 2. [RADIAL] Переход к радиальному способу.

### **Дисплейные клавиши радиального способа:**

- [Нов.т.1] Определение новой центральной точки.
- [Нов.т.2] Определение новой радиальной точки.
- [POLYGON] Переход к полигональному способу.

# **Площадь и Объем**

Приложение "Площадь" (Area) позволяет определять площади полигонов включающих до 50 точек границы. Точки можно измерять, выбирать из памяти или вводить с клавиатуры в направлении обхода полигона по часовой стрелке. Вычисленная площадь проектируется на горизонтальную плоскость (2D), либо на наклонную базовую плоскость, заданную тремя точками (3D). Имеется также возможность вычислить объем призмы с постоянной толщиной относительно 2D/3D-площади.

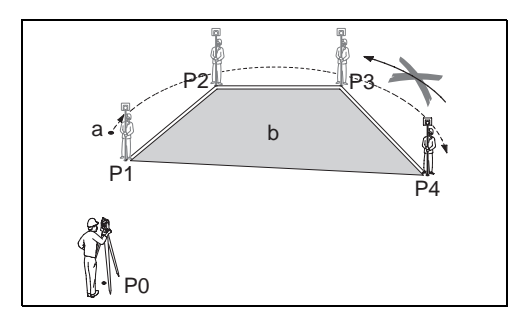

**РО Станция Р3 Вертекс полигона**<br>Р1 Начальная точка Р4 Вертекс полигона P2 Вертекс полигона

Р4 Вертекс полигона

- a Периметр, то есть сумма сегментов границы полигона от начальной точки до текущей точки.
- b Площадь всегда вычисляется с замыканием полигона на начальную точку P1 и проектируется на горизонтальную плоскость.

### **1. Определение точек полигона**

[ALL] Запуск измерений на точку. [ПОИСК] / Поиск точек во внутренней. [СПИСОК] памяти.

[YXH] Ввод координат с клавиатуры.

[1PtBACK] Отмена измерений на

последнюю точку или ее выбор из памяти.

**(@P** Вычисление площади (2D) и ее вывод на дисплей будут выполняться, как только будут выбраны из памяти или измерены три точки.

Площадь (3D) вычисляется сразу после того, как тремя точками будет задана наклонная базовая плоскость.

#### **2. Results**

- [Опр. 3D] Задание наклонной базовой плоскости путем выбора из памяти или измерением трех ее точек.
- [ОБЪЕМ] Вычисление объема слоя с постоянной высотой. Эту высоту нужно задать или измерить.
- [РЕЗ-ТЫ] Вывод на дисплей и запись результатов (периметр, объем).

СЭ Значения периметра и объема будут обновляться по мере включения в полигон новых точек.

С Схема всегда показывает<br>спроектированную на горизонтальную плоскость площадь.

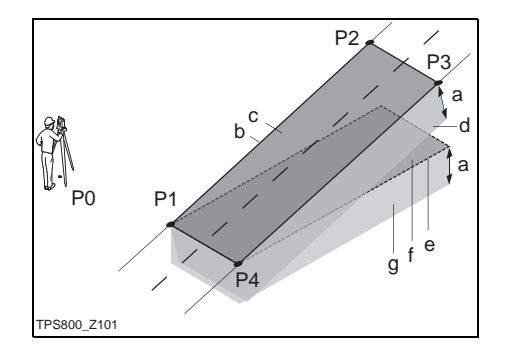

- P0 Станция
- P1 Точка для задания базовой наклонной плоскости
- P2 Точка для задания базовой наклонной плоскости
- P3 Точка для задания базовой наклонной плоскости
- P4 Определяемая точка a Постоянная толщина
- b Периметр 3D-полигона от начальной до текущей измеренной точки
- c Площадь (3D), спроектированная на базовую наклонную плоскость
- d Объем (3D) = a x c
- e Периметр 2D-полигона от начальной до текущей измеренной точки
- f Площадь (2D), спроектированная на горизонтальную плоскость
- g Объем (2D) = f x a.

# **Определение отметки недоступной точки**

Это приложение позволяет определять высоту недоступной точки с помощью измерений на отражатель, установленный под такой точкой.

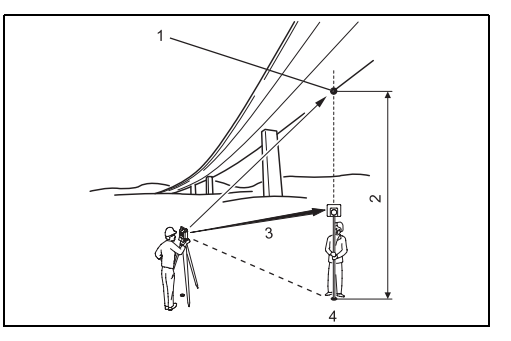

- 1) Недоступная точка
- 2) Превышение
- 3) Наклонное расстояние
- 4) Точка установки отражателя

### **Действия:**

- **1. Задайте идентификатор точки (ptID) и высоту отражателя, установленного на ней**
	- [ALL] Запуск измерений на отражатель и переход к п.2 (см. ниже).
	- [hr?] Запуск процедуры определения неизвестной высоты отражателя.

# **2. Наведите на недоступную точку**

- [OK] Запись результатов измерений.
- [Base] Ввод данных о новой точке установки отражателя и выполнение измерений на нее.

# **Строительство**

Это приложение позволяет определить границы строительной площадки посредством настройки инструмента по строительной оси, измерения и определения положения точек по отношению к этой оси.

### **В этом случае имеются две опции:**

- a) Определение границ новой строительной площадки или
- b) Продолжение работ на имеющейся площадке (настройка инструмента по строительной оси опускается)

### **Действия:**

### **Определение границ новой строительной площадки:**

- 1. Измерение расстояния до Начальной точки оси [ALL], [PACCT.]+[ЗАПИСЬ]
- 2. Измерение расстояния до второй точки оси [ALL], [PACCT.]+[ЗАПИСЬ]

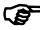

! Если вы ввели координаты с помощью ENH и измерили расстояние до известных

точек, функция проверки качества получаемых результатов сообщит вам вычисленную длину оси, фактическую длину и их разность.

# **As built check Проверка построения**

Это диалоговое окно показывает pLine, pOffset и pHeight измеренной точки по отношению к оси.

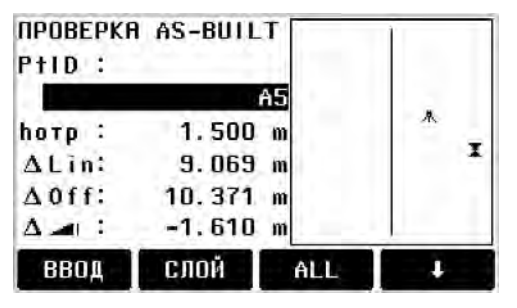

положительная величина:

Измеренная точка расположена в направлении от начальной точки оси к конечной точки оси.

Offset – положительная величина:

Измеренная точка расположена справа от оси.

 $-H$ eight – положительная величина:

Отметка измеренной точки выше отметки начальной точки оси.

**G Вели** Отметка начальной точки оси всегда<br>используется как исходная для вычисления элементов высотной разбивки.

# **Разбивка**

Здесь можно найти или ввести точки для разбивки, связанные с измеренной осью.

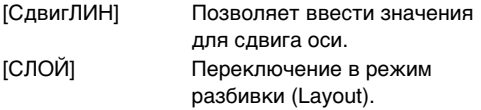

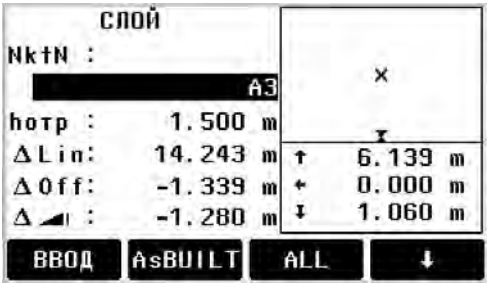

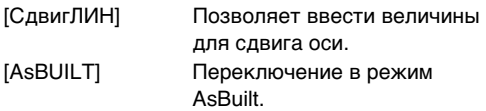

Графические данные показывают положение отражателя, связанное с разбивочной точкой. Ниже приведены точные величины (стрелки указывают направление).

 $-Line$  – положительная величина (стрелка вверх):

Измеряемая точка расположена дальше, чем измеренная точка.

Offset – положительная величина (стрелка вправо):

Измеряемая точка расположена вправо от измеренной точки

Height – положительная величина (стрелка вверх):

Измеряемая точка расположена выше, чем измеренная точка

С <sup>Отметка начальной точки оси всегда<br>используется как исходная для вычисления</sup> элементов высотной разбивки!

С Для более удобного обзора данное<br>графическое представление масштабировано. Поэтому возможно графическое выражение перемещения точки установки инструмента.

! Необходимо помнить о том, что координаты начала линии и конца линии были измерены в ранее выбранной системе координат. При выполнении разбивки линии по этим точкам эти точки появляются в старой системе координат и как координаты точек со сдвигом.

С При использовании Прикладной<br>программы предыдущие параметры Ориентирования и координаты станции будут заменены новыми, рассчитанными параметрами.

# **COGO (oпция)**

**G Верна** Приложение СОGO можно запускать не<br>более 15 раз. После этого потребуется вводить для нее лицензионный код.

! COGO является приложением, в котором выполняются вычисления методами координатной геометрии таких величин как::

- координаты точек
- • дирекционные углы направлений между точками
- • расстояния между точками Основные методы COGO таковы:
- Обратная задача и поперечная разбивка
- • Засечки
- Слвиг
- • Продление линии

### **Дисплейные кнопки:**

[ИЗМЕР] Переход в окно измерения для выполнения измерений на точку.

[Выч] Запуск вычислений по завершении ввода всех необходимых данных.

[РАЗБ] Когда на дисплее появится вычисленная точка можно нажать на эту кнопку для выноса ее в натуру.

# **Обратная задача и Полярно-поперечная разбивка**

#### **Обратная задача**

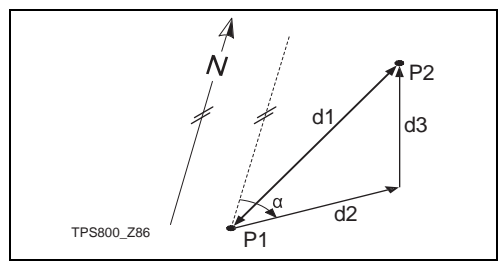

# **Дано**

- P1 Первая известная точка
- P2 Вторая известная точка

#### **Определить**

- a Направление с точки P1 на точку P2
- d1 Наклонное расстояние между P1 и P2
- d2 Горизонтальное проложение между P1 и P2
- d3 Разность отметок точек P1 и P2

#### **Полярно-поперечная разбивка**

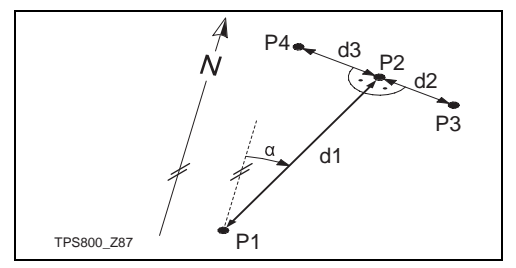

#### **Дано**

- P1 Известная точка
- a Направление с точки P1 на точку P2
- d1 Расстояние между точками P1 и P2
- d2 Положительный сдвиг (вправо)
- d3 Отрицательный сдвиг (влево)

### **Определить**

- P2 Точка COGO без сдвига
- P3 Точка COGO с положительным сдвигом
- P4 Точка COGO с отрицательным сдвигом

# **Засечки**

#### **По дирекционным углам**

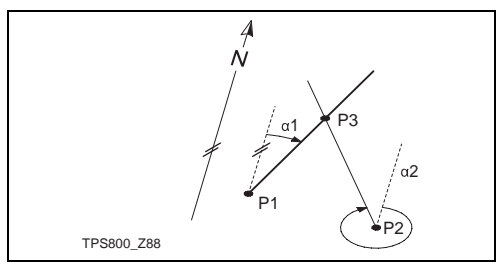

### **Дано**

- P1 Первая известная точка
- P2 Вторая известная точка
- a1 Направление с точки P1 на точку P3
- a2 Направление с точки P2 на точку P3

### **Определить**

P3 COGO-точка

# **Дирекционный угол - расстояние**

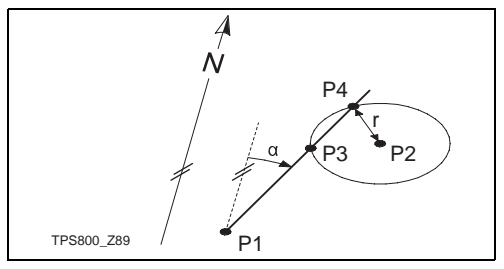

# **Дано**

- P1 Первая известная точка
- P2 Вторая известная точка
- a Дирекционный угол линии, проходящей через точки P1, P3 и P4
- r Радиус, определяемый расстоянием между точкой P2 и точками P4 и P3

### **Определить**

- P3 Первая COGO-точка
- P4 Вторая COGO-точка

#### **Засечка по двум радиусам**

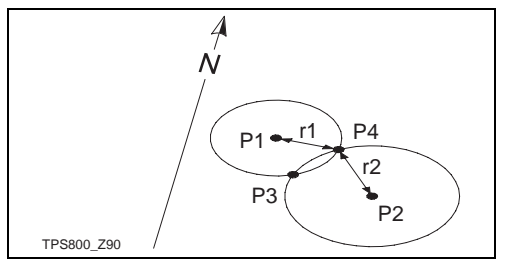

### **Дано**

- P1 Первая известная точка
- P2 Вторая известная точка
- r1 Радиус, заданный расстоянием между точкой P1 и P3 или P4
- r2 Радиус, заданный расстоянием между точкой P2 и P3 или P4

#### **Определить**

- P3 Первая COGO-точка
- P4 Вторая COGO-точка

**По 4-м точкам**

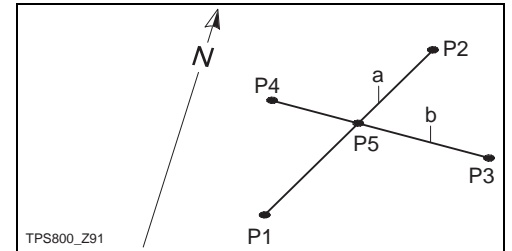

#### **Дано**

- P1 Первая известная точка
- P2 Вторая известная точка
- P3 Третья известная точка
- P4 Четвертая известная точка
- a Расстояние между точками P1 и P2
- b Расстояние между точками P3 и P4

#### **Определить**

P5 COGO-точка

# **Сдвиг**

#### **Линейный сдвиг**

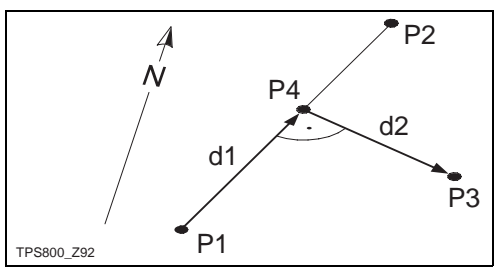

# **Дано**

- P1 Начальная точка базовой линии
- P2 Конечная точка базовой линии
- P3 Боковая точка

### **Определить**

- d1 Продольный сдвиг (абсцисса, горизонтальное проложение)
- d2 Поперечный сдвиг (ордината, смещение)
- P4 Базовая точка

#### **Метод перпендикуляров**

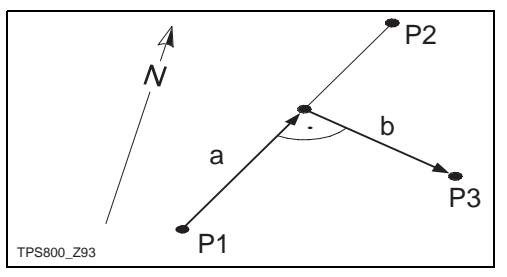

# **Дано**

- P1 Начальная точка базовой линии
- P2 Конечная точка базовой линии
- a Difference in length/abzissa (HD)
- b Lateral deviation/ordinate (Offset)

# **Определить**

P3 Боковая точка

#### **Сдвиг плоскости**

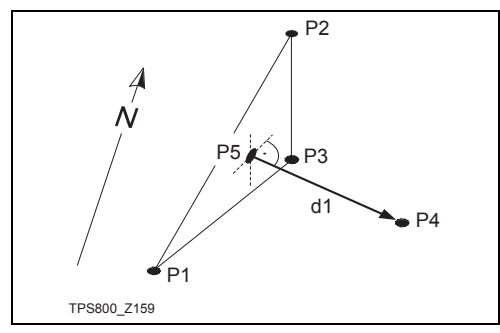

# **Дано**

- P1 1-я точка для задания плоскости
- P2 2-я точка для задания плоскости
- P3 3-я точка для задания плоскости
- P4 Точка, определяющая сдвиг

#### **Определить**

- P5 COGO-точка
- d1 Сдвиг

### **Продление линии**

Эта подпрограмма вычисляет положение точки на продлении базовой линии.

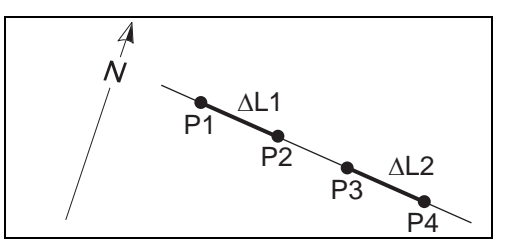

#### **Дано**

- P1 Начальная точка базовой линии
- P3 Конечная точка базовой линии
- $\leftarrow$  L1 или  $\leftarrow$  L2 Длина отрезка

#### **Определить**

P2, P4 Точки на базовой линии

# **Базовая плоскость (опция)**

! Это приложение можно запускать не более 15 раз, после чего для работы с ним будет необходимо вводить лицензионный код. Приложение «Базовая плоскость» используется для определения положение точек относительно заданной плоскости. Это может потребоваться в следующих ситуациях:

- Измерения на вычисляемую точку и запись ее отстояния от плоскости.
- Вычисление длины перпендикуляров от точки пересечения до осей X и Z локальной системы координат. Точкой пересечения является основание перпендикуляра, опущенного из измеряемой точки на плоскость.
- Просмотр, запись и вынос в натуру точки пересечения координат по ее координатам.

Базовая плоскость определяется путем измерений трех ее точек. Эти точки также задают локальную систему координат:

- Первая точка служит началом системы координат.
- Вторая точка задает направление оси Z.
- Третья точка окончательно определяет плоскость.

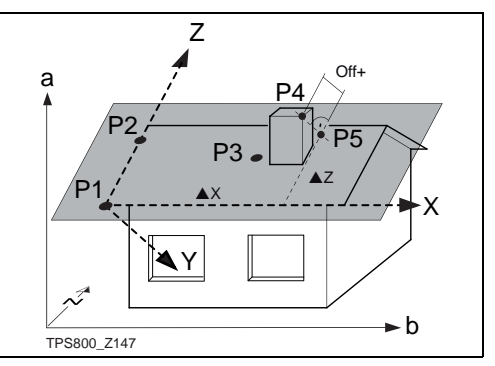

- P1 Первая точка, начало локальной системы координат
- P2 Вторая точка
- P3 Третья точка
- P4 Измеряемая точка. Она может не принадлежать плоскости.
- P5 Точка пересечения с плоскостью перпендикуляра, опущенного из точки P4 на заданную плоскость. Эта точка обязательно принадлежит этой плоскости.
- X Ось X местной системы координат
- Z Ось Z местной системы координат
- Off+ Длина перпендикуляра, опущенного из точки P4 на плоскость
- X Расстояние от точки P5 до оси Z
- $-Z$  Расстояние от точки P5 до оси X

Длина перпендикуляра может иметь знак плюс или минус:

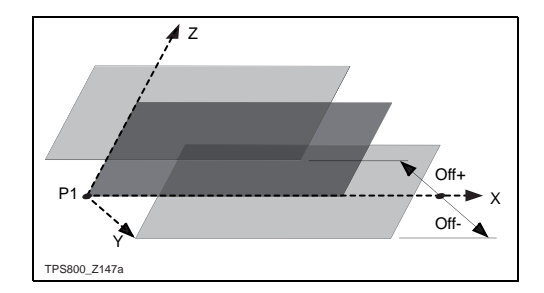

# **Порядок действий**

# **1. Измерения на точки, задающие базовую плоскость**

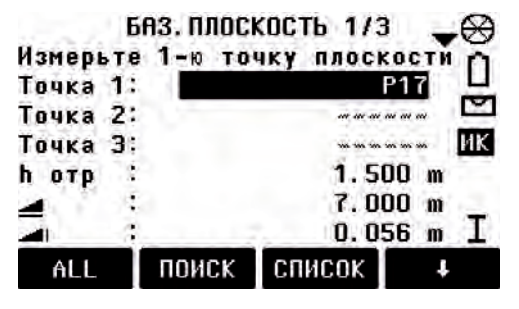

Введите название первой точке базовой плоскости и высоту отражателя. Выполните измерения на эту точку.

Повторите эти действия для второй и третьей точки плоскости.

[ПОИСК] Запуск поиска точки. Можно использовать шаблон с использованием \*, либо сразу ввести полный идентификатор точки.

[СПИСК] Вывод на дисплей списка доступных точек.

[YXH] Ввод координат с клавиатуры.

# **2. Измерения на новую точку**

Эти измерения выполняются так же, как и при съемке.

# **3. Результаты**

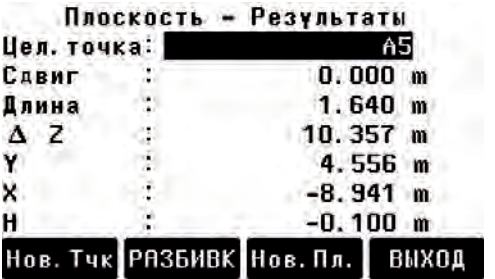

pZ: Расстояние между точкой пересечения и осью X. Разбивочная точка расположена выше точки начала системы координат. [НовТчк] Измерения на новую точке. [РАЗБ] Вывод на дисплей разбивочных элементов точки пересечения. [НовБП] Задание новой базовой плоскости.

- [ВЫХОД] Возврат в меню программ.
- Int. PtID: Идентификатор точки пересечения с плоскостью перпендикуляра, опущенного из определяемой точки на плоскость.
- Offset: Длина перпендикуляра, опущенного из определяемой точки на плоскость.
- X: Расстояние между точкой пересечения и осью Z.

# **Кодирование**

В кодах содержится информация о записанных в память объектах. Операции кодирования позволяют формировать группы объектов, что упрощает последующую обработку.

Более подробные сведения о способах кодировки приведены в разделе "Менеджер данных".

# **GSI-кодирование**

- Code: Код объекта
- Desc.: Дополнительное описание
- Info1: Строки с дополнительной, свободно
- ... редактируемой
- Info8: информацией

 $\mathcal{G}$  Коды всегда хранятся в системе как<br>свободные (free codes: Wi41-49). Это означает, что они не имеют прямой связи с точками. Их сохранение выполняется до или после выполнения измерений - в зависимости от настроек инструмента. Использование кодов точек (Wi71-79) при этом невозможно.

### **Операции**:

Выберите код из списка кодов или введите новый:

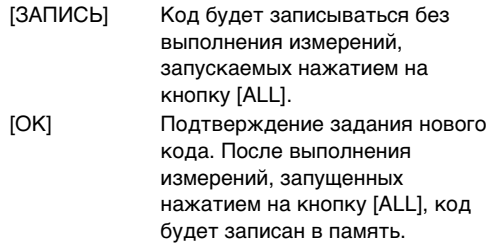

[Доп.список] Вставка нового кода в список.

# **Дополнение / редактирование кодов**

- 1. Вызовите какой-либо код из списка кодов.
- 2. Атрибуты можно исправлять без каких-либо ограничений.

Примечания:

При работе с пакетом LGO атрибутам можно прописать их статус:

• Атрибуты с фиксированным статусом защищены от изменений.

- Атрибуты со статусом "Mandatory" требуют подтверждения внесенных в них изменений.
- Атрибуты, имеющие статус "Normal", можно редактировать без каких-либо ограничений.

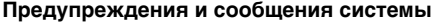

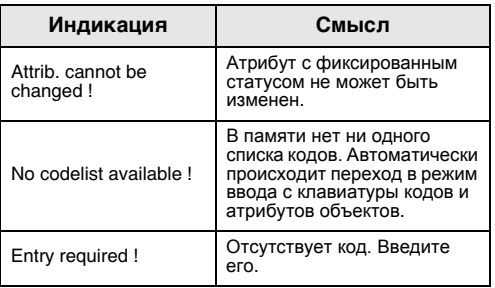

**Вводимые с клавиатуры кодовые блоки** не будут скопированы в список кодов.

#### **Пакет программ Leica Geo Office Tools (LGO-Tools)**

Списки кодов можно легко создать на компьютере и передать в инструмент, используя поставляемый пакет подпрограмм "LGO-Tools".

# **Настройки**

Данное меню предоставляет доступ к целому ряду пользовательских настроек, позволяющих наилучшим образом приспособить инструмент для Ваших нужд.

# **Контраст**

Установка контраста дисплея шагами по 10%.

# **Trigger key**

Настройка работы клавиши триггера,

распложенной на боковой стойке инструмента.

- Off **Клавиша отключена.**
- ALL **T**риггеру будут прописаны функции дисплейной кнопки [ALL].
- PACCT. Триггеру будут прописаны функции дисплейной кнопки [PACCT.].

# **USER Key**

Настройка работы кнопки USER с помощью меню FNC.

# **Настройка ВК**

Настройка системы отсчета по ВК для измерения зенитных расстояний, вертикальных углов или отклонений от горизонтальной плоскости в процентах.

- Zenith:Зенит=0°; Горизонт=90°
- Ноrizon: Зенит=90 $^{\circ}$ : Горизонт=0 $^{\circ}$
- $V-(\%)$ : 45°=100%; Горизонт =0°

! При выборе V-(%) отсчеты изменяются очень быстро. Индикация "--.--%" появляется на дисплее при величинах более 300%".

# **Корр. Наклона**

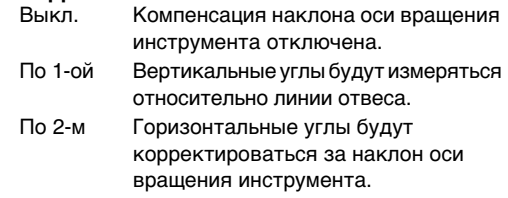

Если инструмент установлен недостаточно неустойчиво (например, на вибрирующем основании, на палубе судна, и т.п.), то компенсатор следует отключить.

Это не позволит компенсатору выйти за пределы его рабочей области и прерывать процесс измерений сообщениями о сбоях.

**(@** Настройки компенсатора не изменяются<br>даже после выключения инструмента.

#### **Сектор Beep**

- Выкл. Секторный акустический сигнал отключен
- Вкл. Звуковой сигнал будет подаваться при отсчетах по горизонтальному кругу, кратных прямому углу (0°,90°,180°,270° или 0,100,200,300 град)

Примеры подачи секторного сигнала:

При отсчетах по горизонтальному кругу 95.0- 99.5 град (105.0 - 100.5 град) подается короткий звуковой сигнал, в то время как при отсчетах

99.5 - 99.995 град (100.5 - 100.005 град) будет подаваться длинный сигнал.

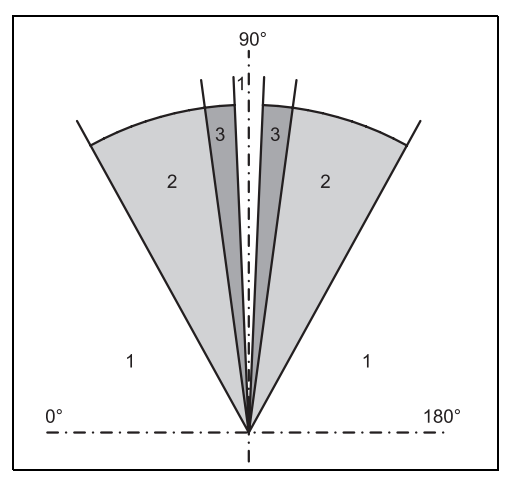

- 1) Акустического сигнала нет
- 2) Прерывистый сигнал
- 3) Непрерывный сигнал

# **Beep**

Это акустический сигнал, звучащий после каждого нажатия кнопок.

- Выкл. Акустический сигнал отключен
- Норм. Нормальная громкость
- Loud Повышенная громкость

# **Шаг по ГК**

- Вправо Установка измерения горизонтальных углов по часовой стрелке (правые углы).
- Влево Установка измерения углов против часовой стрелки (левые углы). Углы только показываются на дисплее, а в память записываются правые углы.

# **Подсв.сетки нитей**

Сетка нитей подсвечивается только при включенной подсветке дисплея.

- Слабая Слабый уровень подсветки
- Средняя Средний уровень подсветки
- Яркая Яркая подсветка

### **Подогрев**

Вкл. Подогрев дисплея автоматически включается при включении его подсветки и при температуре инструмента ниже 5°C.

### **Язык**

Здесь показываются загруженные в инструмент языки.

#### **Выбор языка**

Если в тахеометр загружено более одного языка, то можно задать вывод на дисплей сразу после включения инструмента диалогового окна для выбора нужного языка:

- On Диалоговое окно будет выводиться при включении инструмента.
- Off Диалоговое окно не будет выводиться при включении инструмента.

#### **Вывод данных**

- RS232 Для записи данных будет использоваться порт RS232. Данная настройка нужна только в тех случаях, когда к тахеометру подключено внешнее устройство памяти и измерения на TPS запущены с помощью кнопок DIST/ REC или ALL. Эта настройка не требуется, если TPS управляется с помощью контроллера.
- В память Данные будут записываться в память инструмента.

#### **GSI 8/16**

Здесь нужно выбрать тип выходного GSIформата.

GSI 8: 81..00+12345678

GSI 16: 81..00+1234567890123456

# **Mask 1/2/3**

Выбор маски для данных формата GSI.

Маска 1: PtID, Гор, V, SD, ppm+mm, hr, hi

Маска 2: PtID, Гор, V, SD, E, N, H, hr

Маска 3 Идентификатор станции, Y, X, H, hi (Станция) Идентификатор станции, Ori, Y, X, H, hi (Результаты привязки) PtID, Y, X, H (Контроль) PtID, Hz, V (Уст. азимута) PtID, Hz, V, SD, ppm+mm, hr, Y, X, H (Измерения)

#### **Коллимационная ошибка**

Вкл. Учет коллимационной ошибки. Выкл. Поправки за коллимацию вводиться не будут

**Если задана опция "Гор Collimation ON", то во все горизонтальные углы будут вводиться поправки за коллимацию (с учетом величины вертикального угла).** 

Для работы рекомендуется выбирать опцию Hz Collimation ON.

С Более подробная информация о<br>коллимационной ошибке дана в разделе "Поверки и юстировки".

#### **Авт.отключение**

- Да Инструмент будет автоматически выключаться, если в течение 20 минут оператор не предпринимал никаких действий, то есть никакие клавиши не нажимались, а положение визирной трубы по высоте или по азимуту не изменялось более чем на 3' (600 миллиград).
- Нет Режим экономии энергии отключен. Это чревато быстрой разрядкой аккумулятора.
- Эк. Режим Режим экономии. Инструмент будет включаться активизироваться при нажатии любой клавиши.

#### **Мин. отсчет**

Для измерения углов можно применять 4 типа размерности угловых величин, для каждой из них можно задать одну из указанных ниже 3 ступеней дисплейной индикации.

• **Для системы градусы – минуты секунды:**

0°00'01"/0°00'05"/0°00'10" (секунды показываются всегда)

- **Для системы градусы и доли градуса:** 0.0001° / 0.0005° / 0.001°
- **Для градовой системы (gon):** 0.0001 град / 0.0005 град / 0.001 град
- **Для системы mil (тысячные):** 0.01 mil / 0.05 mil / 0.10 mil

#### **Метод ввода**

Здесь можно выбрать метод ввода букв и цифр.

- Метод 1 Стандартный метод
- Метод 2 Улучшенный метод

# **Единицы изм.углов**

- **° ' " Градусы минуты секунды** Допустимые значения: 0° - 359°59'59''
- deg.dec **(градусы и доли градуса) Градусы и доли градуса** Допустимые значения: 0° to 359.999°

Грады **Грады** Допустимые значения: 0 - 399.999 град

Тысячные **Тысячные** 

Допустимые значения: 0 - 6399.99 mil

Выбор угловых единиц можно изменить в любой момент. Выводимые на дисплей величины будут преобразованы в выбранную систему единиц.

#### **Единицы изм.расст**

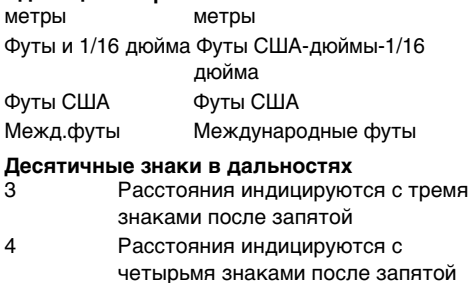

# **Температура**

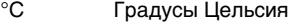

°F Градусы Фаренгейта

### **Давление**

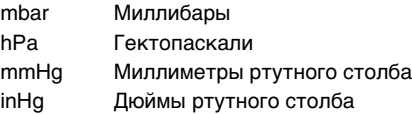

# **Настройки EDM**

Окно EDM SETTINGS содержит несколько разделов для настройки работы дальномера.

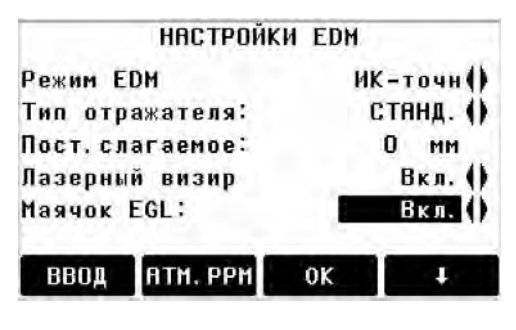

### **Режим EDM**

В инструментах класса TCR доступны различные настройки дальномера EDM для измерений на отражатели (ИК) и для безотражательных (RL) измерений.

В зависимости от заданного режима измерений можно выбирать разные типы отражателей.

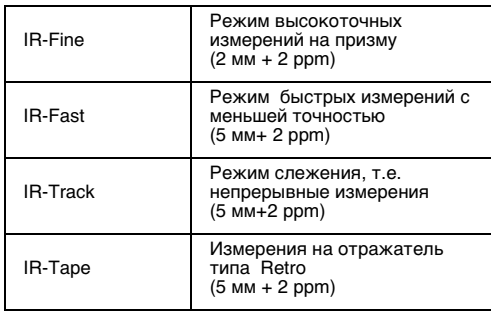

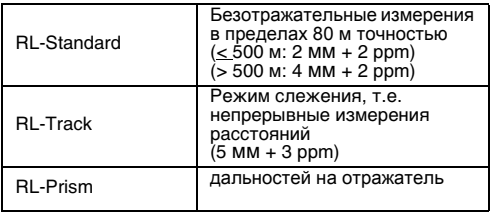

 $\bm{\mathcal{G}}$  При измерениях в видимом диапазоне<br>(RL-EDM) следует иметь в виду, что расстояния будут определяться до всех объектов, попадающих в пучок лазера (ветки деревьев, автомобили, и т.п.).

### **Тип отражателя**

Выбор типа отражателя.

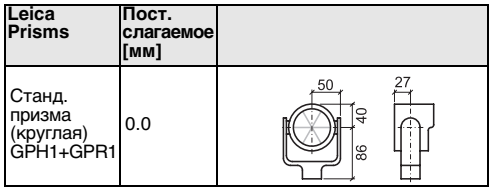

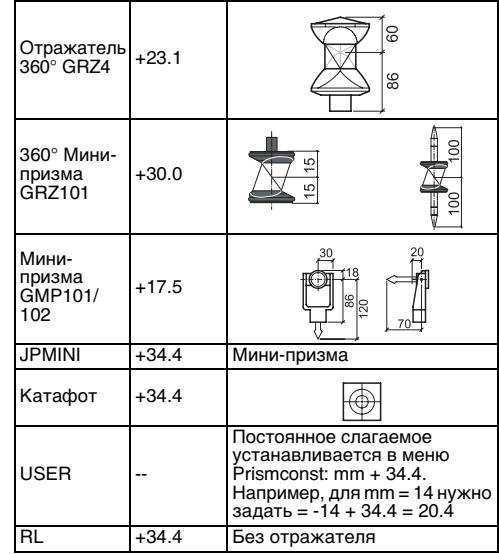

#### **Пост.слагаемое**

Для задания постоянного слагаемого выберите эту функцию в окне EDM SETTINGS. Введите нужное значение в миллиметрах. Допустимые значения: от -999.9 до +999.9 мм

# **Лазерный визир**

Выкл.: Отключение лазерного визира.

Вкл. Включение лазерного визира.

### **Маячок EGL**

С помощью маячка EGL можно указывать реечнику текущее направление визирной оси. Этот маячок виден в пределах 150 метров от инструмента. Данная возможность очень полезна при выносе проекта в натуру.

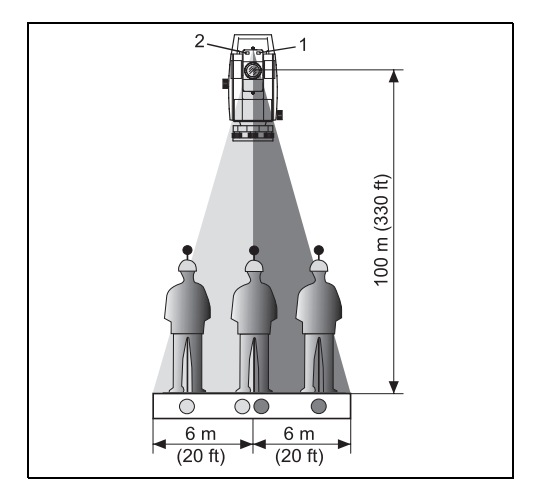

- 1) Мигающий красный светодиод
- 2) Мигающий желтый светодиод

Рабочий диапазон:5 - 150 м (15 -500 футов)

Диаметр пучка: 12 м (40 футов) на 100 м (330 футов) от инструмента

**[SCALE]** Масштаб проекции.

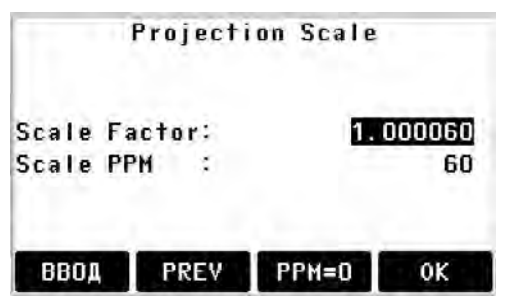

# **Масштабный коэффициент:**

Вводит масштаб проекции. Посредством введения индивидуального параметра масштабирования (PPM) осуществляется коррекция измеренных величин и координат.

[PPM=0] Задание параметров по умолчанию.

# **[PPM]**

Ввод пользовательских значений ppm.

# **[Атм. ppm]** Ввод параметров модели атмосферы.

Метеорологические параметры (в ppm – мм на км):

Метеоусловия вдоль линии визирования непосредственно влияют на точность определения расстояний.

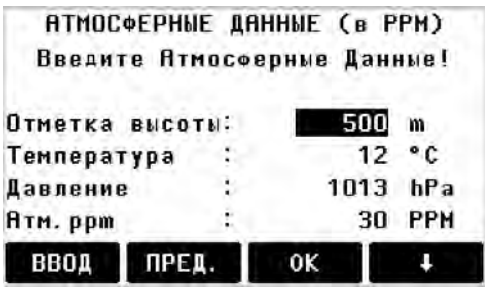

Для учета этого влияния результаты измерений корректируются поправками за метеоусловия:

 $\bullet$  Ht. a. MSL

Высота точки установки инструмента над средним уровнем моря.

- Temperature Температура воздуха вблизи точки стояния.
- Pressure Атмосферное давление вблизи точки стояния.
- Atmos PPM:

Вычисленная и выведенная на дисплей атмосферная поправка в ppm (мм на км).

# **СИГНАЛ**

[СИГНАЛ] Индикация силы отраженного сигнала EDM на шкале с 10 процентным шагом. Эта информация полезна для оптимального визирования на плохо видимые точки.
# **Менеджер файлов**

Из окна **File Manager** можно получить доступ ко всем функциям, связанным с вводом, редактированием и контролем результатов полевых измерений.

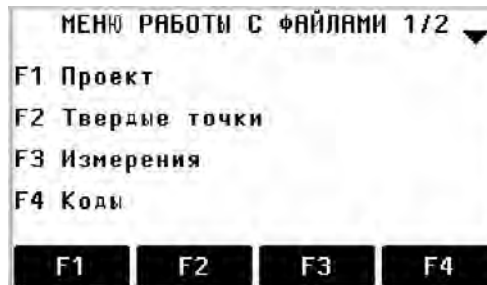

### МЕНЮ РАБОТЫ С ФАЙЛАМИ 2/2

- F<sub>1</sub> Инициализация памяти
- F2. Статистика

### **Job**

Файлы проектов (Job) содержат данные различных типов, например о твердых точках, выполненных измерениях, коды объектов и т.п.

Для задания проекта необходимо указать его идентификатор и имя пользователя.

Система сама пропишет дату и время создания проекта.

Поиск проекта:

 $\leftarrow$ Просмотр списка проектов. [УДАЛИТЬ] Удаление выделенного проекта. [OK] Выбор проекта. [НОВОЕ] Открытие нового проекта.

### **Тв.пункты**

Для твердых точек обязательно должен иметься идентификатор (ptID) и координаты E,

N или H.

- [УДАЛИТЬ] Удаление выбранной твердой точки.
- [ПОИСК] Запуск поиска точки. Для этого нужно указать ее идентификатор или задать шаблон поиска с использованием \*.
- [НОВОЕ] Ввод идентификатора и координат твердой точки.

#### **Измерения**

Результаты измерений, записанные в памяти инструмента, доступны для поиска, вывода на дисплей и удаления.

[ПОИСК] Открытие окна поиска точки.

[ПРОСМОТР] Вывод на дисплей всех измерений.

### **Codes**

Для каждого кода можно задать описание и максимум 8 атрибутов длиной до 16 символов.

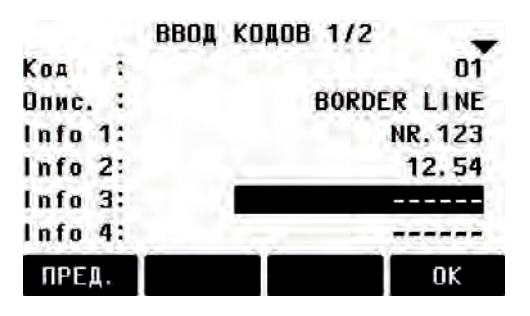

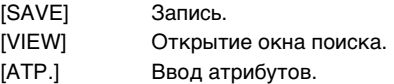

### **ИНИЦИАЛИЗАЦИЯ ПАМЯТИ**

Удаление проектов, блоков данных из них.

- [УДАЛИТЬ] Удаление выделенного сегмента данных.
- [ALL] Удаление всех данных из памяти. Восстановить удаленную информацию невозможно!

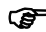

**(@** После подтверждения системного<br>сообщения отменить удаление будет нельзя.

### **СТАТИСТИКА**

Получение статистической сводки о проектах, имеющихся в памяти:

- Количество твердых точек.
- Число записанных в памяти блоков данных (измеренных точек, кодов объектов и т.п.).
- Количество свободных или не заданных проектов.

# **Последовательность действий при пуске**

OΚ

Устанавливает окно, в котором начинает работать инструмент при включении. То есть, при каждом запуске на дисплей может выводиться символ электронного уровня.

# ПОРЯДОК ДЕЙСТВИЙ Неактив. Статус: Нажмите ЗАПИСЬ для записи нового порядка действий

[OK] Сохраняет текущие настройки. [ЗАПИСЬ] Определяет клавиши, которые при пуске срабатывают автоматически. [ИГРАТЬ] Запускает записанную последовательность.

### **Действия:**

После подтверждения диалогового окна извещения на дисплее появляется окно режима "Meas & Rec". Сохраняется информация о 16 (максимум) последующих нажатых кнопках. Эта последовательность заканчивается кнопкой [ESC]. Если инициировать последовательность пуска, то при включении инструмента автоматически сработают кнопки, информация о которых сохранена.

**(@ По**следовательность автоматического<br>пуска вызывает точно такой же эффект, как и нажатие кнопок вручную. Однако таким способом нельзя прописать некоторые настройки инструмента. Так, невозможны будут «Относительные вводы» (Relative entries), например, автоматическая установка «IR-FINE» при включении инструмента.

ЗАПИСЬ

# **Поверки и юстировки**

#### **Определение коллимационной ошибки и места нуля (зенита)**

Эти поверки состоят в определении величин следующих инструментальных погрешностей:

- Hz-collimation (коллимационная ошибка)
- V-index (место нуля) с одновременной юстировкой электронного уровня

Для выполнения этих операций необходимо выполнить измерения при двух кругах. Измерения можно начинать при любом положении ВК.

Система обеспечивает пользователю достаточно прозрачную процедуру выполнения поверок, что позволяет получать надежные значения этих погрешностей инструмента. Все инструменты юстируются на заводе перед их отправкой заказчикам, но их юстировки могут меняться с течением времени и при изменении температуры.

**ВР** Поверки обязательно должны выполняться перед первым использованием инструмента, они также должны проводиться перед высокоточными измерениями, после дальних транспортировок оборудования, а также до и после продолжительных периодов работы и при колебаниях температуры более 10°C (18°F).

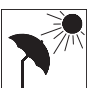

До выполнения поверок тщательно отнивелируйте инструмент с использованием электронного

уровня. Инструмент должен быть надежно и устойчиво установлен, защищен от прямых солнечных лучей для того, чтобы избежать его нагрева только с одной его стороны.

### **Коллимационная ошибка**

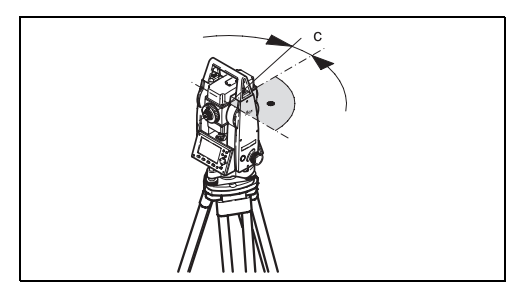

# **Место нуля (зенита)**

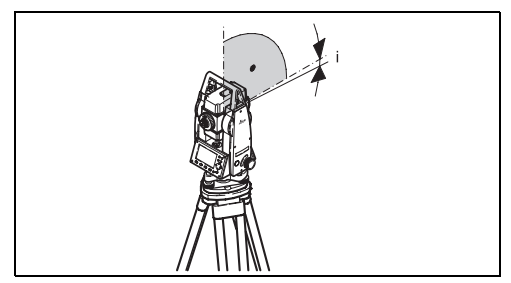

Коллимационная ошибка (C) - это отклонение от прямого угла между осью вращения трубы и визирной осью.

Ее влияние на значение горизонтального угла увеличивается с ростом угла вертикального. При наблюдениях на уровне горизонта эта погрешность равна ошибке визирования.

Отсчет по вертикальному кругу должен быть равен 90° (100 град) при горизонтальном положении визирной оси. Любое отклонение от этой величины называется местом нуля (i).

При выполнении поверки места нуля электронный уровень юстируется автоматически.

С Р Условия и процедуры, необходимые для<br>определения коллимационной ошибки и места

нуля, одни и те же, поэтому далее приводится только одно описание поверок.

- ŒD Запуск поверки коллимационной ошибки
- ŒÐ. Запуск поверки места нуля (зенита)
- Œ. Индикация величин: Сводка имеющихся в памяти значений.

#### **Операции:**

- 1. Тщательно отнивелируйте инструмент по электронному уровню.
- 2. Наведите на точку, расположенную приблизительно в 100 м от инструмента и не более 5° от горизонтального направления визирной оси.

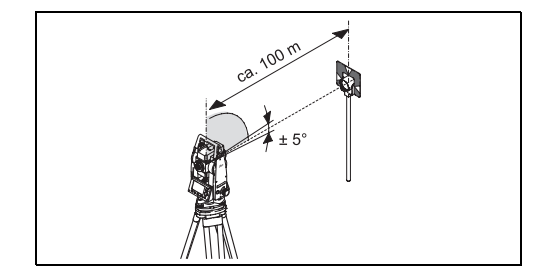

- 3. [ALL]: Запустите измерения.
- 4. Переведите трубу через зенит и снова выполните измерения на точку.

Для контроля на дисплей выводятся значения отсчетов по горизонтальному и вертикальному кругу.

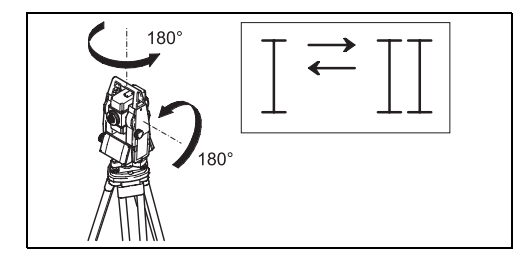

- 5. [ALL]: Запуск измерений
- 6. На дисплей будет выведено предыдущее и новое значение коллимационной ошибки.
	- [OK] Запись нового значения.
	- [ESC] Выход из программы без записи новых значений.

### **Системные предупреждения и сообщения**

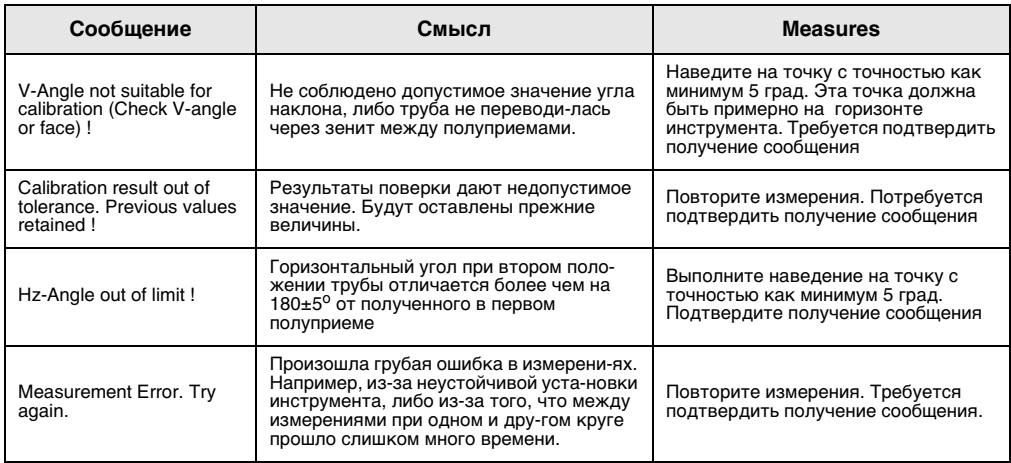

# **Параметры обмена данными (COMM)**

### **Стандартные установки Leica:**

19200 Baud, 8 Databit, No Parity, 1 Stopbit, CR/LF

### **Скорость передачи**

Скорость передачи данных: 2400, 4800, 9600, 19200 [бит в секунду]

### **Биты данных**

- 7 Передача данных происходит пакетами по 7 бит. Это значение устанавливается автоматически, если четность задана как "Even" или "Odd".
- 8 Передача данных происходит пакетами по 8 бит. Устанавливается автоматически, если четность задана как "None" (Не проверяется).

### **Четность**

- Четность: Четность
- Нечетность: Нечетность
- Нет Проверка четности не производится (если биты данных установлены на 8)

#### **Конечная метка**

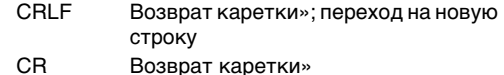

### **Стоп-биты**

По умолчанию: 1.

### **Контакты разъема интерфейсного кабеля:**

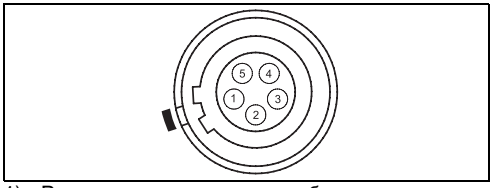

- 1) Внешняя аккумуляторная батарея
- 2) Не подключено
- 3) GND (земля)
- 4) Прием данных (TH\_RXD)
- 5) Передача данных (TH\_TXD)
- TH ... Теодолит

# **Обмен данными**

Данный вариант позволяет перекачивать данные в полевой компьютер, но при этом **не выполняется** контроль передачи данных.

- Проект: Выбор проекта, данные которого должны быть считаны в компьютер.
- Дата: Выбор сегмента данных перекачки (измерения, твердые точки и т.п.)
- Формат: Задание выходного формата для экспортирования в Survey Office. Можно выбрать формат Leica-GSI, либо задать собственный формат, прописанный с помощью функции "Format Manager".
- [SEND] Запуск процесса передачи данных.

### **Пример:**

При выборе опции "MEASUREMENTS" на дисплее может появляться такая, например, информация:

**11**....+00000D19 **21**.022+16641826

**22**.022+09635023 **31**..00+00006649

**58**..16+00000344 **81**..00+00003342 **82**..00-00005736 **83**..00+00000091 **87**..10+00001700

СЭ Если скорость передачи данных на<br>компьютер окажется недостаточной, возможна потеря данных. При таком способе нет информации о ходе процесса.

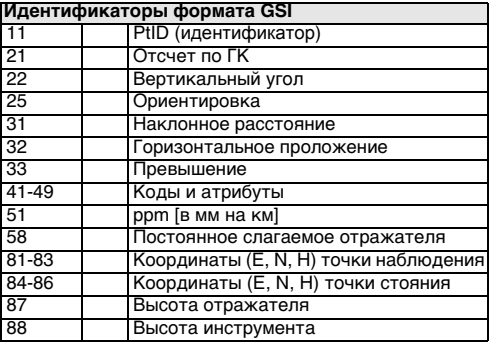

# **Системная информация**

Эта информация весьма полезна в работе.

**• Аккумулятор**

Индикация зарядки аккумулятора (например. 40%).

**• Темп.инстр**

Температура инструмента.

- **Дата**  Текущая дата.
- **Время**

Текущее время.

[ДАТА] Изменение формата даты и времени.

Format: Для даты доступны следующие форматы:

- ДД.ММ.ГГГГ
- ММ.ДД.ГГГГ
- ГГГГ.ММ.ДДТ
	- Дата: Установка даты
- [ВРЕМЯ] Установка текущего времени.

[ПО] Программное обеспечение электронного тахеометра включает ряд программных пакетов, при этом их версии могут быть различными. Op-System:Операционная система App.-SW: Приложения, функции и

система меню

Layout: Пользовательская настройка индикации дисплея

# **Блокировка инструмента PIN-кодом**

С <sup>П</sup>ахеометр можно защитить от<br>несанкционированного доступа с помощью кода PIN (**P**ersonal **I**dentification **N**umber). Если эта опция активизирована, то будет выдаваться запрос на ввод кода при включении инструмента. Если PIN-код будет пять раз введен неправильно, то потребуется ввод кода PUK (**P**ersonal **U**nbloc**K**ing), который указан в документах на ваш тахеометр. Если будет введен правильный PUK-код, то прежний PINкод будет установлен на значение по умолчанию ("0") и защита PIN-кодом будет отключена.

#### **Порядок действий:**

- 1. MENU] > [PIN]
- 2. Включите защиту PIN-кодом, выбрав <Исп. PIN-код>: Вкл.
- 3. Введите ваш персональный PIN-код (макс. 6 символов) и нажмите на [OK].

С <sup>ренерь</sup> инструмент защищен от<br>несанкционированного доступа. При включении тахеометра потребуется этот PIN-код вводить.

С Если защита PIN-кодом<br>активизирована, то при работе тахеометр можно будет блокировать из любой прикладной программы нажатием на [FNC] > Блок. PINкодом без необходимости выключать инструмент.

# **Уход и хранение**

# **Транспортировка**

При перевозке или пересылке оборудования необходимо использовать оригинальную упаковку фирмы Leica Geosystems (транспортный ящик и почтовый короб).

**(@** После длительного периода хранения<br>или транспортировки инструмента обязательно проводите поверки и юстировки, описанные в данном Руководстве, до начала работ.

### **Полевые условия**

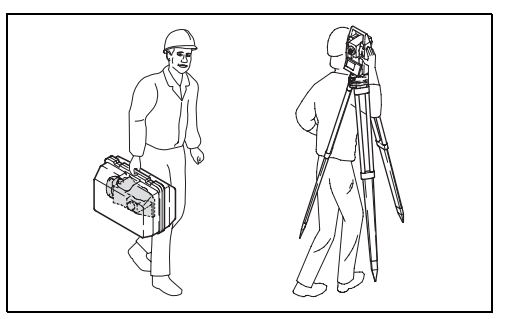

**При переноске инструмента в поле** всегда следите за тем, чтобы:

- Тахеометр переносился в своем контейнере
- Он переносился в вертикальном положении на штативе, ножки которого должны быть разведены для переноски на плече.

### **Перевозка в автомобиле**

Не перевозите инструмент в машине, не закрепив его должным образом**.** Инструмент может быть поврежден тряской и ударами. Перевозить его нужно в контейнере и с должной фиксацией.

### **Пересылка**

При транспортировке оборудования по железной дороге, воздушным или морским путем, обязательно используйте фирменную упаковку Leica Geosystems (транспортировочный ящик или почтовый короб), либо иную подходящую упаковку, защищающую инструмент от ударов и вибрации.

# **Хранение**

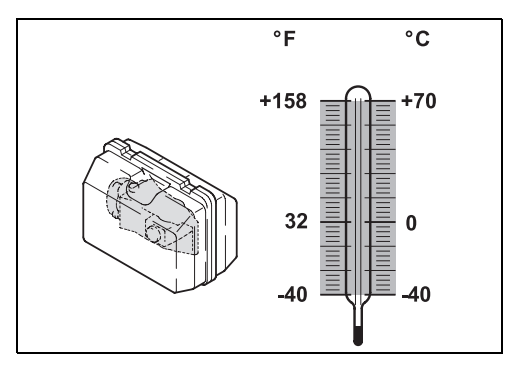

**ОР** При хранении оборудования, особенно<br>летом и в машине, не забывайте о допустимых температурных пределах.

При хранении инструмента в помещении используйте его контейнер. По возможности храните его в безопасном месте.

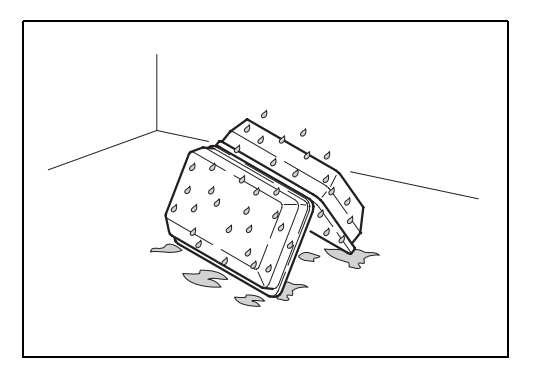

! **Если инструмент стал влажным, не упаковывайте его в контейнер.** Протрите инструмент, контейнер, его полиуретановые уплотнители, аксессуары и дайте им высохнуть при температуре не более 40°C. Используя инструмент в поле, всегда закрывайте его контейнер.

### **Аккумуляторные батареи**

- Обратитесь к разделу «Технические характеристики» для получения информации о диапазоне температур хранения.
- Рекомендуется хранить батареи при температуре от 0° до +20°C (от 32°F до +68°F) в сухом месте для сведения к минимуму их саморазрядки.
- Возможно хранение аккумуляторных батарей, которые имеют зарядку на уровне от 10 % до 50 %, при указанных температурах в течение интервала времени вплоть до одного года. По истечении этого периода следует выполнить подзарядку таких аккумуляторных батарей.
- Следует извлекать батареи из инструмента и из зарядного устройства перед передачей на хранение.
- Перед использованием аккумуляторных батарей (NiMH), которые находились на хранении, следует выполнить их подзарядку.

• Необходимо обеспечить защиту аккумуляторных батарей от воздействия влаги и образования конденсата. Влажные или мокрые аккумуляторные батареи следует высушить перед передачей их на хранение или для использования.

### **Уход и чистка**

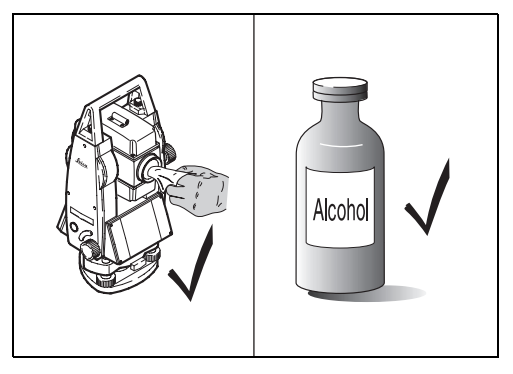

! Объектив, окуляр и отражатели:

- Уберите пыль с линз и призм.
- Не прикасайтесь к оптике пальцами.
- Используйте для протирки только чистую и мягкую ткань без волокон. При необходимости, смочите ткань чистым спиртом.

Не используйте никаких других жидкостей, поскольку они могут повредить детали из полимерных материалов.

 $\bm{G}$  Запотевание призм:<br>В тех случаях, когда призмы отражателя имеют температуру ниже температуры окружающей среды, они могут запотевать. При этом бывает недостаточно просто протереть их. Подержите их в течение некоторого времени в своем кармане или в машине, чтобы они приняли температуру окружающей среды.

СЭР Кабели и разъемы:<br>Содержите разъемы в чистоте и сухости,

регулярно удаляйте грязь, попавшую в разъемы соединительных кабелей.

# **Поверки и юстировки**

### **Штатив**

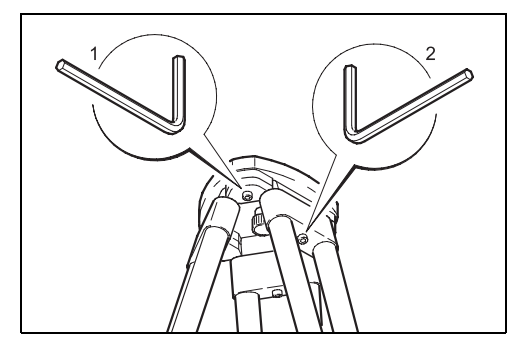

Соединения между металлическими и деревянными деталями должны всегда быть достаточно жесткими и плотными.

• Подтяните винты штатива ключом Аллена (2).

• Тем же ключом затяните винты головки штатива (1) так, чтобы при его поднимании ножки штатива не выдвигались.

### **Круглый уровень**

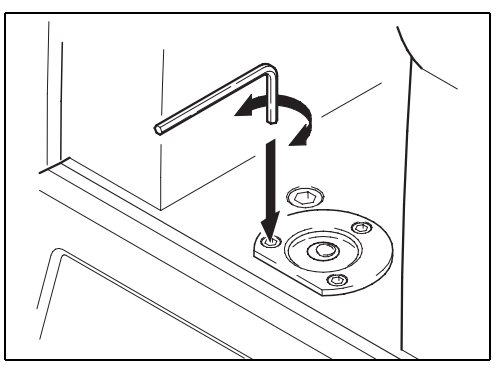

Отнивелируйте инструмент по электронному уровню. Пузырек круглого уровня при этом должен быть в нульпункте. Если он выходит за пределы кружка, используйте ключ Аллена,

входящий в поставку, для того, чтобы юстировочными винтами привести пузырек в центр. По окончании юстировки все винты должны быть затянуты.

### **Круглый уровень трегера**

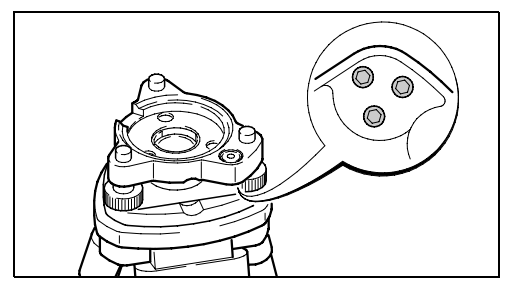

Отнивелируйте инструмент и снимите его с трегера. Если пузырек круглого уровня трегера не будет в нульпункте, приведите его в центр, используя юстировочную шпильку.

Вращение юстировочных винтов:

- По часовой стрелке: пузырек движется к винту
- Против часовой стрелки: пузырек отходит от винта.

По окончании юстировки все винты должны быть в затянутом состоянии

### **Лазерный отвес**

Он встроен в ось вращения инструмента. Обычно нет необходимости в его юстировке. Если все же юстировка лазерного отвеса потребуется из-за влияния внешних условий, то инструмент нужно отправить в любой сервисный отдел фирмы Leica.

#### **Поверка лазерного отвеса путем поворота инструмента на 360°:**

- 1. Установите инструмент на высоте порядка 1.5 м от поверхности земли.
- 2. Включите лазерный отвес и отметьте на земле положение центра красной точки.
- 3. Медленно поворачивайте инструмент вокруг оси его вращения до полного оборота и следите за положением красной точки на земле.

Поверка лазерного отвеса должна проводиться при проектировании луча на хорошо освещенную, ровную и примерно горизонтальную поверхность (например, на лист бумаги).

Если центр лазерного пучка будет двигаться практически по кругу, либо смещается более чем на 3 мм от сделанной ранее отметки, то лазерный отвес нуждается в юстировке. Обратитесь в сервисный отдел фирмы Leica.

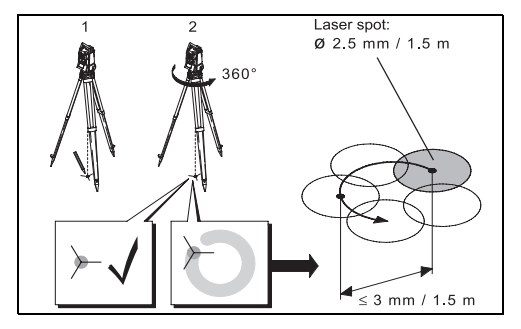

В зависимости от освещенности и типа поверхности под штативом, размер лазерной точки может меняться. При высоте инструмента около 1.5 м средний диаметр точки составляет около 2.5 мм.

Максимально допустимый диаметр круга, который может описывать лазерная точка при вращении инструмента, не должен превышать 3 мм при высоте инструмента 1.5 м.

# **Техника безопасности**

Приведенные ниже сведения и указания призваны обеспечить лицо, отвечающее за тахеометр, и оператора, который будет непосредственно работать с прибором, необходимой информацией о возможных рисках и способах избегать их. Ответственное за прибор лицо должно обеспечить понимание всеми исполнителями содержания разрешенных видов работ и придерживаться соблюдения этих ограничений.

### **Штатное использование**

### **Штатное использование**

Электронные тахеометры предназначены для решения следующих задач:

- Измерение горизонтальных и вертикальных углов
- Измерение расстояний
- Запись результатов работы
- Обработка измерений с помощью прикладного программного обеспечения
- Визуализация направления измерения и оси вращения инструмента.

### **Запреты на использование**

- Эксплуатация инструмента без руководства.
- Применение инструмента вне пределов его штатных возможностей
- Отключение систем безопасности аппарата.
- Снятие предупреждающих табличек с аппарата.
- Демонтаж корпуса инструмента, если только это не оговорено в инструкциях для выполнения некоторых операций.
- Модернизация или переоборудование инструмента.
- Использование аппарата после незаконного его приобретения
- Использование изделий с очевидными повреждениями или дефектами.
- Использование тахеометра с принадлежностями от других изготовителей без разрешения от фирмы Leica Geosystems
- Визирование прямо на солнце
- Неадекватное обеспечение безопасности на месте проведения работ (например, при измерениях вдоль дорог и т.п.)
- Наведение лазера видимого диапазона на системы контроля работы промышленного оборудования.
- Визирование на людей, не принимающих участие в работах.

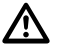

### **ВНИМАНИЕ:**

Непредусмотренное инструкциями применение данного инструмента может привести к травмам, сбоям в работе и материальному ущербу. Задачейлица, ответственного за инструмент, является предупреждение пользователя о возможных рисках и о том, как можно их избегать. Тахеометр запрещено эксплуатировать до тех пор, пока исполнитель не будет проинструктирован о порядке работы с ним.

# **Ограничения на**

### **использование**

#### **Окружающая среда:**

Данный инструмент предназначен для использования в условиях, пригодных для постоянного пребывания человека; он не пригоден для работы в агрессивных или взрывоопасных средах.

Использование во время дождя допустимо лишь в течение коротких периодов времени. Обязательно прочтите раздел "Технические характеристики?".

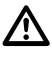

### **ОПАСНО:**

Перед выполнением работ во взрывоопасных условиях или в непосредственной близости от электроустановок или в подобных ситуациях лица, ответственные за эксплуатацию этого инструмента, должны согласовать работы с местными организациями и со специалистами по технике безопасности.

### **Пределы ответственности**

#### **Производитель инструмента**

Компания Leica Geosystems AG, CH-9435 Heerbrugg, именуемая здесь и далее, как компания Leica Geosystems, является компанией, ответственной за поставку этого инструмента, включая поставку руководства по эксплуатации и принадлежностей заводского изготовления и в полностью безопасном для работы состоянии.

#### **Других производителей принадлежностей, которые не производятся компанией Leica Geosystems**

Изготовители принадлежностей, которые не производятся компанией Leica Geosystems для данного инструмента, несут ответственность за разработку, реализацию и доведение до потребителя сведений по безопасному применению своих изделий, а также несут ответственность за эффективность положений по технике безопасности, которые реализуются

при совместном использовании с инструментом Leica Geosystems.

#### **Ответственный специалист**

Ответственны за этот инструмент специалист, должен выполнять следующие служебные обязанности:

- Тщательно изучить инструкции по технике безопасности при работе с тахеометром и рекомендации Руководства пользователя.
- Изучить действующие в районе проведения работ законодательные нормы, касающиеся предотвращения несчастных случаев.
- Немедленно информировать представителей фирмы Leica Geosystems в тех случаях, когда оборудование становится небезопасным в эксплуатации.

### **ВНИМАНИЕ:**

 $\Delta$ Специалист, ответственный за инструмент, должен обеспечить использование инструмента в соответствии с данными инструкциями. Этот специалист также должен нести ответственность за обучение и практическую подготовку персонала, который использует данный инструмент, а также за безопасность оборудования в процессе его эксплуатации.

## **Риски эксплуатации**

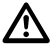

### **ВНИМАНИЕ:**

Отсутствие инструкций или неадекватное их толкование могут привести к неправильному или непредусмотренному использованию тахеометра, что способно привести к авариям и несчастным случаям с серьезными материальными, финансовыми и экологическими последствиями.

#### **Меры предосторожности:**

Все пользователи обязаны выполнять инструкции по технике безопасности, которые определены изготовителем, а также все рекомендации специалиста, ответственного за эксплуатацию данного инструмента.

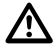

### **ВНИМАНИЕ:**

Применение устройства для подзарядки аккумуляторной батареи, которое не рекомендовано компанией Leica Geosystems,

может привести к повреждению аккумулятора. Это также может привести к пожару или к взрыву аккумулятора.

#### **Меры предосторожности:**

Применять только такие зарядные устройства, которые рекомендованы компанией Leica Geosystems для подзарядки аккумуляторных батарей.

# **ВНИМАНИЕ:**

 $\overline{\mathbb{V}}$ Постоянно следите за качеством получаемых результатов измерений, особенно в тех случаях, если тахеометр подвергся сильным механическим воздействиям или неправильному использованию, а также, если было выполнено его усовершенствование (ремонт), если он был на хранении в течение продолжительного интервала времени или после транспортировки.

#### **Меры предосторожности:**

Необходимо периодически проводить контрольные измерения, поверки и юстировки, описанные в данном Руководстве, особенно

после возникновения нештатных ситуаций, а также перед выполнением особо важных работ и по их завершении.

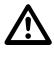

### **ОПАСНО:**

Из-за риска получить электрошок очень опасно использовать вешки с отражателем и удлинители этих вех вблизи электросетей и силовых установок, таких как, например, провода высокого напряжения или электрифицированные железные дороги.

### **Меры предосторожности:**

Держитесь на безопасном расстоянии от электрических установок. Если работать в таком окружении необходимо, сначала обратитесь к лицам, ответственным за безопасность на таких установках и строго выполняйте их инструкции.

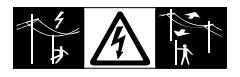

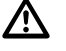

### **ВНИМАНИЕ:**

Если работы производятся с использованием мачт, реек, вешек, то повышается риск удара молнией.

#### **Меры предосторожности:**

Не выполняйте полевые работы во время грозы.

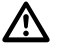

### **ПРЕДУПРЕЖДЕНИЕ:**

Избегайте наведения зрительной трубы на солнце, поскольку она состоит из увеличительных линз и может повредить Ваши глаза или компоненты тахеометра.

### **Меры предосторожности:**

Не наводите зрительную трубу на солнце.

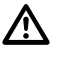

### **ПРЕДУПРЕЖДЕНИЕ:**

Во время проведения съемок или разбивок возникает опасность несчастных случаев, если не обращать должного внимания на окружающие условия (например, различные препятствия, земляные работы или транспорт).

#### **Меры предосторожности:**

Ответственное за тахеометр лицо обязано предупредить всех участников полевых работ о возможных рисках.

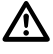

### **ПРЕДУПРЕЖДЕНИЕ:**

Недостаточное обеспечение мер безопасности на месте проведения работ может провести к опасным ситуациям, например, в условиях интенсивного движения транспорта, на строительных площадках или в промышленных зонах.

#### **Меры предосторожности:**

Всегда добивайтесь того, чтобы место проведения работ было безопасным для их выполнения. Придерживайтесь местных норм техники безопасности, направленных на 141 снижение травматизма и обеспечения безопасности дорожного движения.

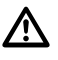

### **ПРЕДУПРЕЖДЕНИЕ:**

Если компьютеры, предназначенные для работы в помещении, используются в полевых условиях, имеется риск получить удар током.

#### **Меры предосторожности:**

Придерживайтесь инструкций изготовителя компьютера в отношении его использования в полевых условиях при работе совместно с инструментами фирмы Leica Geosystems.

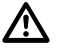

### **ВНИМАНИЕ:**

Во время транспортировки или хранения заряженных батарей при определенных условиях может возникнуть риск их возгорания.

#### **Меры предосторожности:**

Придерживайтесь инструкций изготовителей компьютеров в отношении их использования в полевых условиях в сочетании с оборудованием от Leica Geosystems.

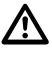

### **ПРЕДУПРЕЖДЕНИЕ:**

При транспортировке, доставке или при использовании аккумуляторных батарей возможно избыточное механическое воздействие, в результате которого может произойти их возгорание.

#### **Меры предосторожности:**

Перед отгрузкой или перед утилизацией инструмента необходимо выполнить разрядку аккумуляторных батарей путем включения прибора в режим работы до полной разрядки аккумуляторных батарей. При транспортировке или при отгрузке аккумуляторных батарей специалист, отвечающий за эксплуатацию инструмента, должен обеспечить соблюдение государственных и международных норм и правил. Перед транспортировкой или перед отгрузкой обязательно свяжитесь с представителями компании-перевозчика.

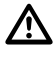

### **ПРЕДУПРЕЖДЕНИЕ**

Значительные механические воздействия, воздействие высокой температуры окружающей среды или погружение в жидкости могут привести к образованию утечки электролита, к возгоранию или взрыву аккумуляторных батарей.

#### **Меры предосторожности:**

Необходимо защитить аккумуляторные батареи от механических воздействий и от воздействия высокой температуры окружающей среды. Не бросать или не погружать аккумуляторные батареи в жидкости.

# **ПРЕДУПРЕЖДЕНИЕ:**

 $\bigtriangleup$ При неправильном использовании оборудования возможны следующие опасности:

- -Если произойдет возгорание полимерных компонент, то возможно выделение ядовитых газов, опасных для здоровья.
- -Если аккумуляторы имеют механические повреждения или подвергаются сильному нагреву, они могут взорваться и вызвать

отравление, ожоги и загрязнение окружающей среды.

- -При небрежном хранении оборудования может случиться так, что лица, не имеющие права на работу с ним, будут использовать инструмент с нарушением норм безопасности, подвергая себя и других лиц риску серьезных травм, имеется также риск загрязнения окружающей среды.
- -Неправильная утилизация силиконового масла может привести к загрязнению окружающей среды.

#### **Меры предосторожности:**

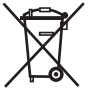

Элементы оборудования не следует выбрасывать вместе с бытовым мусором. Соблюдайте действующие в вашей стране правила утилизации.

Принимайте все меры для ограничения несанкционированного доступа к оборудованию.

Дополнительные сведения о правилах обращения с оборудованием и утилизации его элементов имеются на сайте Leica Geosystems: http://www.leica-geosystems.com/treatment и у вашего дилера Leica Geosystems.

# **ПРЕДУПРЕЖДЕНИЕ:**

 $\bigtriangleup$ Если принадлежности, используемые с инструментом, не закреплены надежно и если инструмент подвергается механическому ударному воздействию, например, при порыве ветра или при падении, возможно повреждение инструмента или нанесение травмы персоналу.

#### **Меры предосторожности:**

При установке инструмента на станции необходимо проверить правильность установки, закрепления, подводки и фиксации в рабочем положении всех принадлежностей, таких как: штатив, трегер, соединительные кабели. Исключить любые механические воздействия на инструмент.

# **ПРЕДУПРЕЖДЕНИЕ:**

 $\Delta$ Только сертифицированные мастерские компании Leica Geosystems наделены правом на проведение ремонта данного инструмента и его комплектующих.

### **Классификация лазеров**

### **Общие положения**

В международных стандартах IEC 60825-1 (2007-03) и IEC TR 60825-14 (2004-02) приведены инструкции и рекомендации по подготовке лиц, ответственных за использование оборудования, и лиц, непосредственно работающих с инструментом, для предупреждения о возможных рисках эксплуатации и способах избегать этих рисков.

Лица, ответственные за использование оборудования, должны убедиться в том, что все работники изучили эти инструкции и обязались их выполнять.

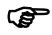

! Аппаратура, относящаяся к лазерным продуктам классов 1, 2 и 3R не требуют:

• привлечения к работе специалистов по лазерной безопасности,

- использования защитной одежды и средств защиты глаз,
- установки предупреждающих знаков вблизи участков проведения работ, если при их проведении соблюдаются инструкции, приведенные в данном Руководстве, поскольку риск поражения глаз чрезвычайно низок.

**Ca** Аппаратура, относящаяся к лазерным продуктам класса 2 или 3R, может при попадании их луча в глаза приводить к кратковременному ослеплению и остаточным изображениям в глазу, особенно при низком уровне окружающей освещенности.

#### **Дальномер, измерения на отражатели (режим ИК)**

Встроенный дальномерный модуль EDM испускает видимый красный лазерный луч, выходящий из объектива зрительной трубы. Описанный в данном разделе лазерный продукт относится к классу 1 лазерного оборудования согласно документу:

- IEC 60825-1 (2007-03): "Safety of laser products"
- •

Лазерные продукты этого класса являются безопасными для глаз в любых возможных условиях их эксплуатации при условии, что они используются и содержатся с соблюдением инструкций, приведенных в данном Руководстве.

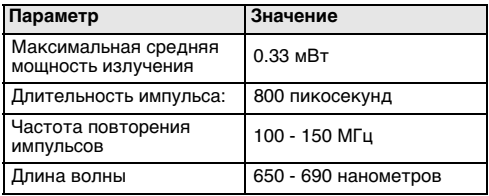

#### **Маркировка**

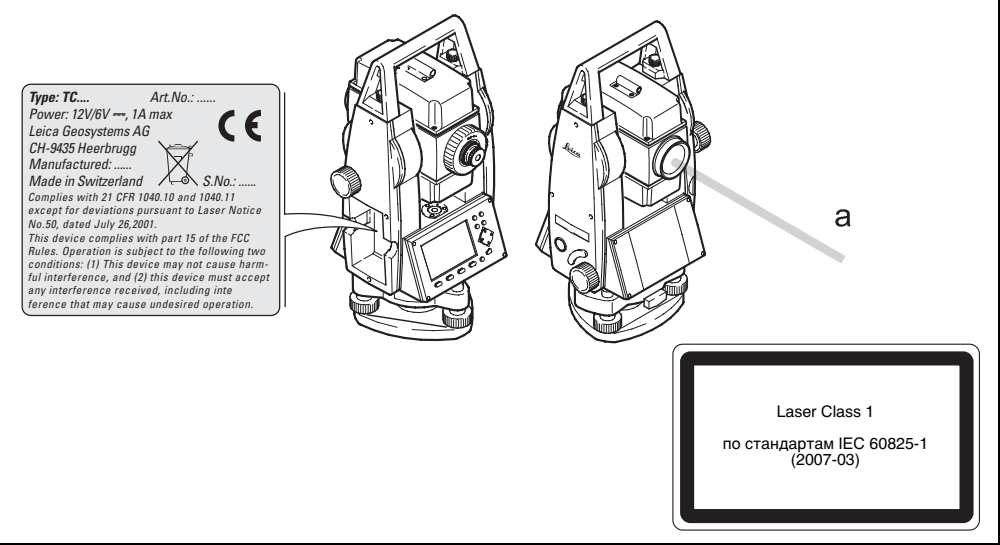

a)Лазерный луч

TC400Z

### **Дальномер, безотражательные измерения (режим RL)**

Встроенный дальномерный модуль EDM испускает через объектив зрительной трубы видимый лазерный луч.

Описанный в данном разделе продукт относится к классу 3R лазерного оборудования согласно документу:

• IEC 60825-1 (2007-03): "Safety of laser products"

Лазерные продукты класса Class 3R: Прямое попадание луча в глаз может быть опасным (с низким уровнем риска повреждения), особенно при попадании в них через окуляр. Риск получения повреждения от лазерных продуктов класса 3R ограничен, поскольку:

a) случайное попадание луча в глаз редко соответствует самой опасной ситуации, когда он попадает прямо в зрачок,

- b) соблюдены пределы безопасности по максимально допустимому уровню лазерного излучения (MPE),
- c) срабатывают естественные реакции органов зрения на яркий свет в видимом диапазоне спектра.

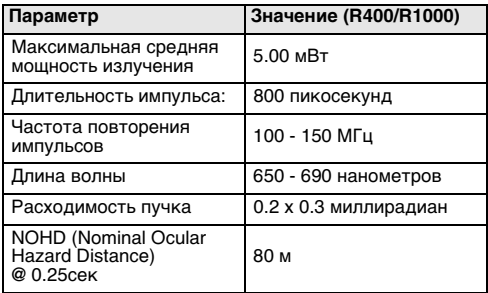

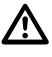

### **ПРЕДУПРЕЖДЕНИЕ:**

Потенциальные риски для органов зрения связаны не только с прямым попаданием в глаза лазерного луча, но и лучей, отраженных от поверхностей с высокой отражательной способностью, таких как призмы, окна, зеркала, металлические объекты и т.п.

#### **Меры предосторожности:**

Старайтесь не наводить трубу на такие объекты или участки, способные произвести нежелательный отражающий эффект.

Не смотрите через оптический визир на призмы и сильно отражающие предметы при включенном лазере в режиме лазерного наведения или измерений. Наводить трубу на призмы разрешается только глядя в ее окуляр.

#### **Маркировка**

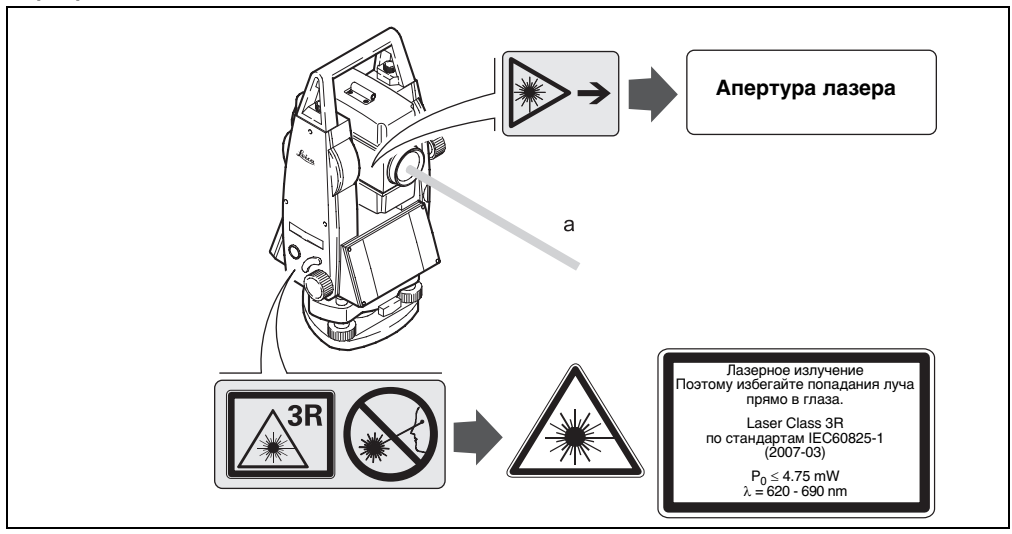

a)невидимый лазерный луч

TC400Z2

Техника безопасности **143** TPS400-5.0.0ru

*Type: TC.... Art.No.: ...... Power: 12V/6V ---, 1A max*  $\epsilon$ *Leica Geosystems AG CH-9435 Heerbrugg Manufactured: ...... Made in Switzerland*  A S.No.: ... *Complies with 21 CFR 1040.10 and 1040.11 except for deviations pursuant to Laser Notice No.50, dated July 26,2001. This device complies with part 15 of the FCC Rules. Operation is subject to the following two conditions: (1) This device may not cause harmful interference, and (2) this device must accept any interference received, including inte ference that may cause undesired operation.*
# <span id="page-144-1"></span>**Электронный створоуказатель EGL**

Встроенный светодиодный маячок EGL использует видимый луч, испускаемый из передней части зрительной трубы. В зависимости от типа зрительной трубы его дизайн может быть разным.

**(@** Описанный в данном разделе продукт<br>не попадает в сферу действия документа IEC 60825-1 (2007-03) "Safety of laser products". Это устройство выделено в отдельную группу согласно директиве IEC 62471 (2006-07) и оно не представляет собой какой-либо угрозы здоровью при условии, что используется и содержится в соответствии инструкциями, приведенными в данном Руководстве.

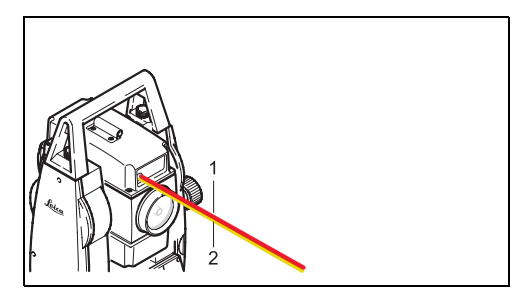

- 1) Красный мигающий LED-маячок
- 2) Желтый мигающий LED-маячок

## <span id="page-144-0"></span>**Лазерный отвес**

Встроенный в тахеометр лазерный отвес использует видимый красный лазерный луч, выходящий из нижней части инструмента по направлению к земле.

Описанный в данном разделе лазерный продукт относится к классу 2 лазерных приборов согласно документу:

• IEC 60825-1 (2007-03): "Safety of laser products".

#### **Лазерные продукты этого класса 2:**

Эти устройства безопасны при случайном кратковременном попадании луча в глаз, но при намеренном смотрении в луч они могут представлять опасность для органов зрения.

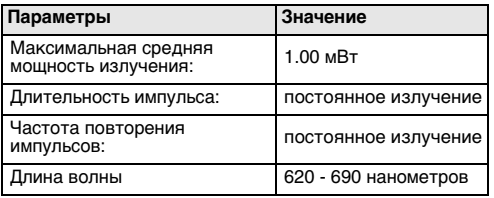

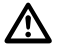

## **ПРЕДУПРЕЖДЕНИЕ**

Устройства класса 2 не являются

абсолютно безопасными для глаз.

#### **Меры предосторожности:**

Старайтесь не смотреть в лазерный луч и не направляйте его на других людей.

#### **Маркировка**

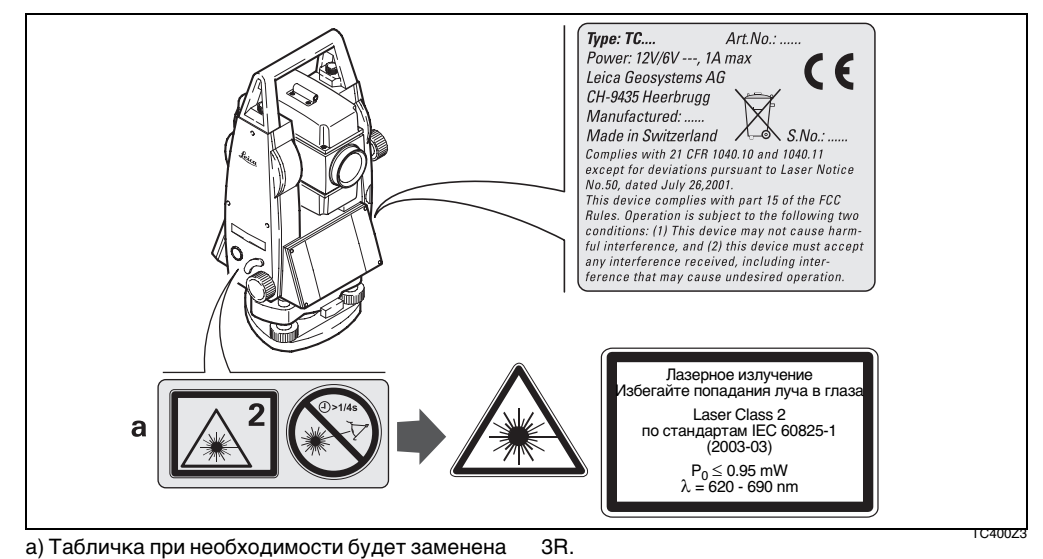

на предупреждение о наличии лазера класса

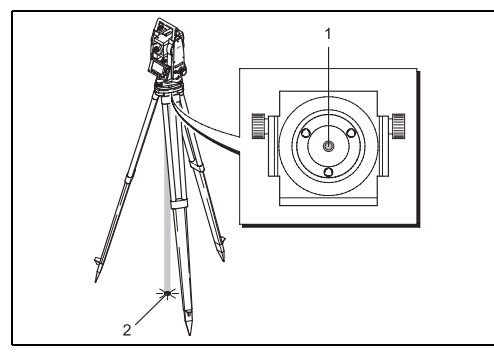

- 1) Выход видимого лазерного луча
- 2) Лазерный луч

# <span id="page-147-0"></span>**ЭЛЕКТРОМАГНИТНАЯ СОВМЕСТИМОСТЬ**

Этот термин используется для обозначения способности инструмента штатно функционировать в такой среде, где присутствуют электромагнитное излучение и электростатика, не вызывая при этом электромагнитных сбоев в другом оборудовании.

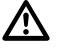

## **ВНИМАНИЕ:**

Электромагнитное излучение тахеометра может вызывать сбои в работе другого оборудования.

Несмотря на то, что инструмент удовлетворяет строгим требованиям норм и стандартов по электромагнитной совместимости, компания Leica Geosystems не может полностью исключить возможного опасного воздействия на другое оборудование.

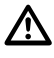

## **ПРЕДУПРЕЖДЕНИЕ:**

Имеется риск того, что могут наводиться помехи в другом оборудовании, если тахеометр используется вместе с принадлежностями от других изготовителей, например, полевые и персональные компьютеры, портативные рации, нестандартные кабели, внешние аккумуляторы.

#### **Меры предосторожности:**

Используйте только то оборудование и принадлежности, которые рекомендуются фирмой Leica Geosystems. При использовании их в работе с тахеометром они должны отвечать строгим требованиям, оговоренным действующими инструкциями и стандартами. При использовании компьютеров и раций обратите внимание на информацию об их электромагнитной совместимости, которую должен предоставить их изготовитель.

# **ПРЕДУПРЕЖДЕНИЕ:**

• ПРЕДУПРЕЖДЕНИЕ:<br>Возмущения, вызванные электромагнитным излучением, могут приводить к получению ошибочных результатов измерений. Несмотря на то, что инструмент соответствует требованиям строгих правил и стандартов, которые действуют в этом отношении, компания Leica Geosystems не может полностью исключить возможности нарушения работоспособности инструмента в результате воздействия мощного электромагнитного излучения, например, вблизи работающих радиопередатчиков, приемо-передатчиков или дизель-генераторов.

#### **Меры предосторожности:**

Контролируйте достоверность результатов измерений, полученных в таких условиях.

# **ПРЕДУПРЕЖДЕНИЕ:**

 $\Delta$ Если тахеометр работает с присоединенными к нему кабелями, второй конец которых свободен (например, кабели внешнего питания или связи), то допустимый уровень электромагнитного излучения может быть превышен, а штатное функционирование другой аппаратуры может быть нарушено.

#### **Меры предосторожности:**

Во время работы с тахеометром кабели соединения, например, со внешним аккумулятором или компьютером, должны быть подключены с обоих концов.

# <span id="page-149-0"></span>**Нормы FCC (для США)**

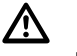

## **ВНИМАНИЕ:**

Данное оборудование было протестировано и признано полностью удовлетворяющим требованиям к цифровой аппаратуры класса B, в соответствии с разделом 15 норм FCC.

Эти требования были разработаны для того, чтобы обеспечить защиту от радиопомех в жилых зонах.

Данное оборудование генерирует, использует и может излучать электромагнитную энергию и, если оно установлено и используется не в соответствии с инструкциями, то способно вызывать помехи в радиодиапазоне.

Тем не менее, нет гарантий, что такие помехи не будут возникать в конкретной ситуации даже при соблюдении инструкций.

Если данное оборудование создает помехи в радио диапазоне, что может быть проверено включением и выключением инструмента, то можно попробовать снизить их уровень одним из указанных ниже способов:

- Измените ориентацию приемной антенны или место ее установки.
- Увеличьте расстояние между оборудованием и приемником теле- или радиосигнала.
- Подсоедините оборудование к другой фазе электросети сети по сравнению с той, к которой подключен приемник.
- Обратитесь к дилеру нашей компании или к опытному технику-консультанту по радиотелевизионному оборудованию.

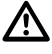

## **ПРЕДУПРЕЖДЕНИЕ:**

Самостоятельная модификация тахеометра, не получившая официального одобрения фирмы Leica Geosystems, может привести к аннулированию права использования данного оборудования.

#### **Маркировка:**

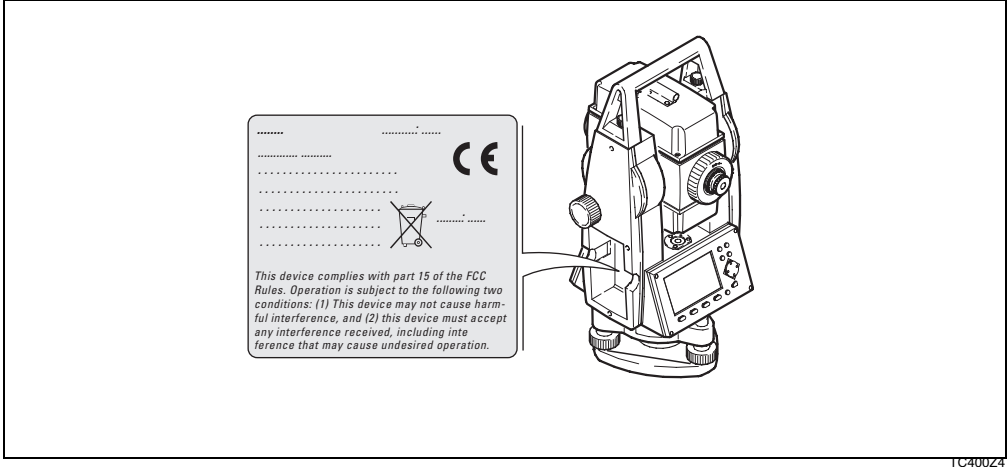

# **Технические характеристики**

### **Зрительная труба**

- Переводится через зенит
- Увеличение:...............................................30<sup>x</sup>
- Изображение:.....................................прямое
- Полная апертура объектива:.............. 40 мм
- Предел фокусирования: ..................от 1.7 м
- Фокусировка:........................................точная
- Поле зрения: .........................1°30' (1.7 град)
- Поле зрения на 100 м ............................2.6 м

#### **Угловые измерения**

- В абсолютных единицах, непрерывный режим
- Отсчеты каждые 0.3 секунды
- Возможные единицы измерений: 360°, 400 град, 360° (десятичные), 6400 тысячных, V%, ±V
- Среднее квадратичное отклонение при измерениях горизонтальных углов и вертикальных углов (в соответствие с ISO 17123-3))

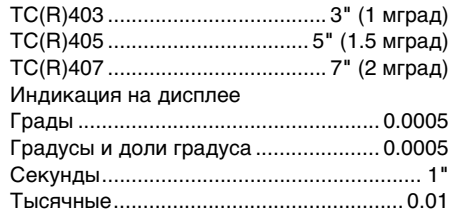

## **Чувствительность уровней**

• Круглый уровень: ............................... 6'/2 мм

#### **Компенсатор:**

- 2-осевой-масляный компенсатор
- Компенсация наклонов .........±4' (0.07 град)
- Точность компенсации: TC(R)407 .................................. 2" (0.7 мград) TC(R)405 ............................... 1.5" (0.5 мград) TC(R)403 .................................. 1" (0.3 мград)

## **Лазерный отвес**

- Расположен:......................На оси вращения ................................................... инструмента
- Точность: ..............Отклонение от отвесной ............... линии 1.5 мм (2 sigma) при высоте .......................................... инструмента 1.5 м
- Диаметр лазерной точки...........2,5 мм/1.5 м

### **Клавиатура:**

- Угол установки:.........................................70°
- Доп. клавиатура (опция)

## **Дисплей:**

- Фоновая подсветка
- Подогрев.....................(При темп ниже -5°C)
- Разрешение:.......................... 280 x 160 Pixel
- 8 строк, до 31 символа на каждой

### **Трегеры:**

• Съемный трегер GDF111 Диаметр резьбы: ............5 (шаг - 5/8 дюйма) .........................................(DIN 18720 / BS 84)

## **Габариты**

• Инструмент: Высота (трегером и ручкой для переноса): - с трегером GDF111...................................... ................................................. 360 мм ± 5 мм Ширина: .............................................. 203 мм Длина: ................................................. 151 мм • Контейнер:...........................468x254x355 мм

#### **Вес:**

(с аккумулятором и трегером)

• с трегером GDF111.............................. 5,2 kg

#### **Длина оси вращения**

- без трегера......................................... 196 мм
- с трегером GDF111................ 240 мм ± 5 мм

#### **Питание:**

- Аккумулятор GEB111: ...........................NiMh Напряжение: ..............................................6В Емкость:.......................................... 2100 мАч
- Аккумулятор GEB121: ...............................NiMh Напряжение: ..............................................6В Емкость:.......................................... 4200 мАч

Внешние источники .................. Напряжение источника питания 

#### Доступное число измерений (углов и дальностей):

- 
- 

#### Диапазон температур:

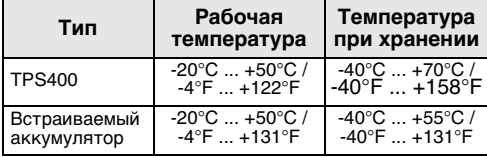

- 
- 
- 
- Наклон оси вращения инструмента ......... Да

#### Регистрация данных:

- 
- 

#### **Измерение расстояний (ИК: безотражательный режим):**

Принцип: Фазовые измерения

Тип: Коаксиальный, красный лазер видимого диапазона класса 1

Длина волны несущей:

658 нанометров

Measuring system:

System analyser basis 100 MHz - 150 MHz

- Тип EDM..................................коаксиальный
- Вывод на дисплей............................. до 1 мм

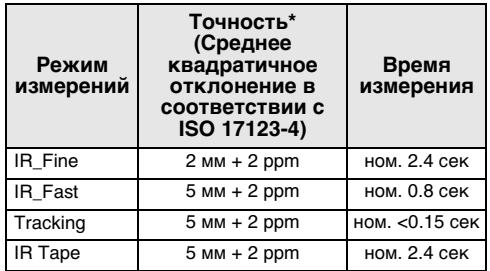

\* Помехи и подвижные объекты на пути распространения луча, сильное дрожание воздуха способны привести к ухудшению указанных точностных характеристик.

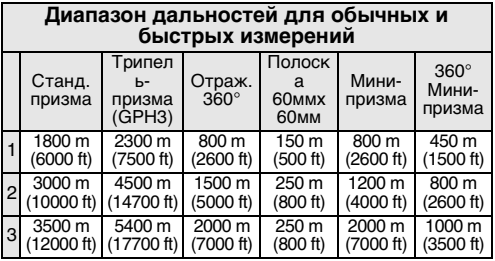

- 1) Дымка, видимость 5 км; или в солнечный день при сильных колебаниях изображений.
- 2) Легкая дымка, видимость до 20 км; умеренно солнечный день, небольшие колебания изображений.
- 3) Облачность, отсутствие дымки, видимость до 40 км; колебания изображений отсутствуют.

#### **Измерение расстояний (RL: безотражательный режим):**

Измерительная система:

Частотный анализатор (100 - 150 МГц)

Тип: Коаксиальный, красный лазер видимого диапазона класса 3R

Длина волны несущей:

658 нанометров

#### **Измерение расстояний (без отражателя)**

- Диапазон дальностей: Модель power .................. от 1,5 м до >400 м
- Модель Ultra .................. от 1,5 м до >1000 м
- Вывод на дисплей расстояний: ..... до 760 м
- $\Gamma$ остоянное слагаемое:  $\longrightarrow$  34.4 мм

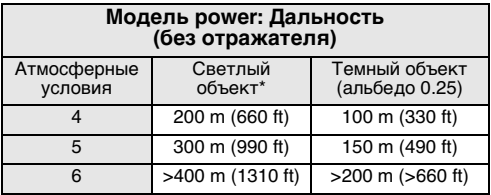

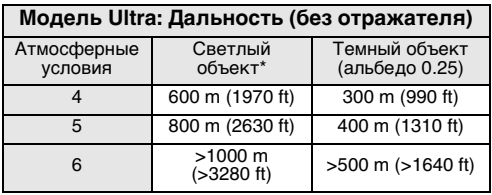

- Использовался эталон серого Kodak с экспонометром для отраженного света
- 4) Объект под сильным солнечным освещением, при сильных колебаниях изображения
- 5) Объект в тени или при облачном небе
- 6) Днем, ночью и в сумерки

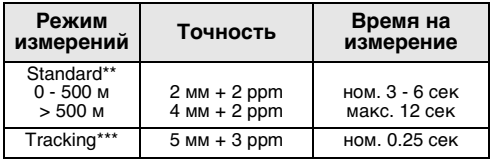

\*\* Среднее квадратичное отклонение в соответствии с ISO 17123-4. Помехи и подвижные объекты на пути распространения луча, сильное дрожание воздуха способны привести к ухудшению указанных точностных характеристик.

\*\*\* Точность измерений и время их выполнения зависят от атмосферных условий, типа наблюдаемого объекта и условий его наблюдения.

#### **Измерение расстояний RL-prism (с отражателем)**

• Диапазон дальностей от 1000 м до 12 км

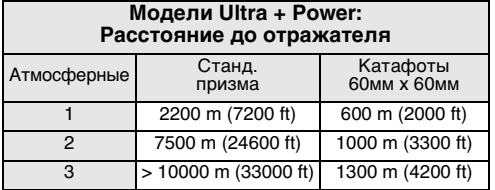

1) Дымка, видимость 5 км; или в солнечный день при сильных колебаниях изображений.

- 2) Легкая дымка, видимость до 20 км; или в умеренно солнечный день при небольших колебаниях изображений.
- 3) Облачность, отсутствие дымки, видимость до 40 км; колебания изображений отсутствуют.

# <span id="page-158-0"></span>**Атмосферная поправка**

Выводимое на дисплей расстояние будет достаточно точным, если была введена поправка, выраженная в ppm (мм/ км), которая вычисляется по атмосферным условиям, преобладающим на момент измерений.

Эта поправка учитывает давление, температуру воздуха и относительную влажность.

При высокоточных измерениях атмосферная поправка должна определяться с точностью до 1 ppm (1 мм на 1 км), температура воздуха – до 1°C и атмосферное давление – до 3 миллибар.

### **Атмосферная поправка в мм/км (ppm)** в

зависимости от температуры (в °C), давления (в мб) и высоты Н (в метрах) при относительной влажности 60%.

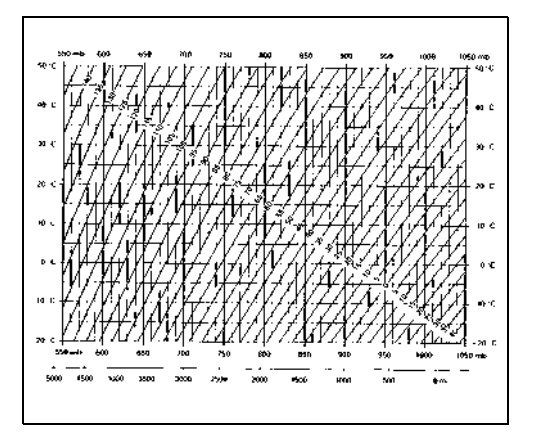

#### **Атмосферная поправка в мм/км (ppm)** в

зависимости от температуры (в °F), давления (в дюймах ртутного столба) и высоты Н (в футах) при относительной влажности 60%.

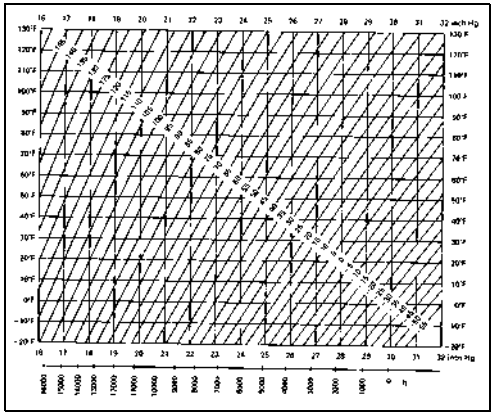

## <span id="page-160-0"></span>Редукционные формулы

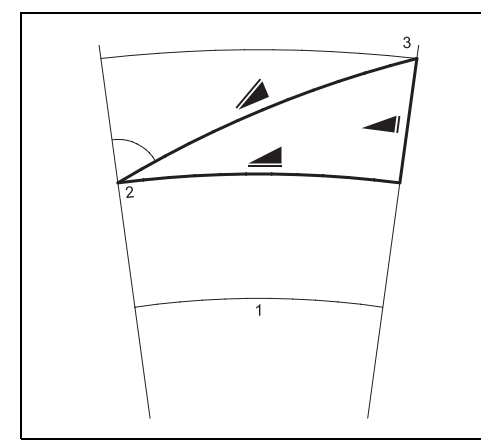

#### Передача отметок

- $1)$ Средний уровень моря
- $(2)$ Тахеометр
- $3)$ Отражатель

Инструмент вычисляет наклонные расстояния, горизонтальные проложения и превышения с помошью приведенной ниже формулы. Кривизна Земли и средний коэффициент рефракции (k = 0.13) учитываются автоматически. Вычисление горизонтального проложения производится по отметке станции. а не по отметке отражателя.

 $= D_0 \cdot (1 + ppm \cdot 10^{-6}) + mm$ 

- Выводимое на дисплей наклонное расстояние [м]
- $D_0$ Нескорректированная поправками дальность [м]
- ppm Поправка [мм/км]  $=$
- Пост, слагаемое отражателя [мм] MM  $=$

$$
\blacksquare = Y - A * X * Y
$$

 $= X + B * Y^2$ 

$$
= \text{Topusortanb-100} \text{ провышение [M]}
$$
\n
$$
Y = \text{Sign } Z |
$$
\n
$$
X = \text{Order } \text{no} \text{ 100} \text{ 100} \text{ (m}^2)
$$
\n
$$
= \text{Order } \text{no} \text{ 100} \text{ (m}^2)
$$
\n
$$
A = \frac{1 - k/2}{R} = 1.47 \cdot 10^{-7} \text{ [m}^{-1]}
$$
\n
$$
B = \frac{1 - k}{2R} = 6.83 \cdot 10^{-8} \text{ [m}^{-1]}
$$
\n
$$
k = 0.13
$$
\n
$$
R = 6.37 \cdot 10^6 \text{ m}
$$

# **Международные гарантии, Лицензионное соглашение на использование программ**

# **Ограниченная**

## **международная гарантия**

На данный продукт распространяются требования и условия Ограниченной международная гарантии, текст которой имеется на сайте Leica Geosystems по адресу http://www.leica-geosystems.com/ internationalwarranty, этот текст можно также получить у вашего дистрибьютора Leica Geosystems.

Указанная гарантия является исключительной и заменяет собой все другие гарантии, требования или условия, явные или косвенные, установленные фактически, юридически или иным образом, включая гарантии, требования или условия годности для продажи, пригодности для той или иной цели, удовлетворительности качества и патентной чистоты, все из которых теряют свою силу.

# **Лицензионное соглашение на использование программ**

#### **Программное лицензионное соглашение**

Данный тахеометр содержит программное обеспечение, которое уже инсталлировано в него, а так же поставляется потребителю на компьютерном носителе данных, или может быть загружено Вами из интернета на основании предварительно полученного разрешения компании Leica Geosystems. Такое программное обеспечение защищено в соответствии с законом о защите авторских прав и другими законами и его использование определено и регулируется лицензионным соглашением об использовании программного обеспечения Leica Geosystems, в котором содержатся положения, но не ограничивается ими, по следующим аспектам и в следующих разделах: "Основное содержание лицензии", "Гарантии", "Права

Лицензионное соглашение на использование программ

интеллектуальной собственности",

"Ограничение обязательств", "Исключение других обязательств", "Регулирующее законодательство и Место юридического рассмотрения". Необходимо следить за правильностью выполнения сроков и условий программного лицензионного соглашения компании Leica Geosystems.

Такое соглашение поставляется вместе со всеми инструментами и его текст можно найти на сайте компании Leica Geosystems по адресу http://www.leica-geosystems.com/swlicense или у Вашего дилера компании Leica Geosystems.

Запрещено инсталлировать или использовать программное обеспечение до тех пор, пока Вы не изучили и не приняли сроки и условия лицензионного соглашения компании Leica Geosystems. Инсталляция или использование программного обеспечения или любой части этого программного обеспечения предполагает, что Вы приняли на себя все обязательства по

срокам и условиям такого лицензионного соглашения. Если Вы не согласны со всеми или с некоторыми условиями данного лицензионного соглашения, Вы можете не загружать, не инсталлировать или не использовать данное программное обеспечение, и Вы должны возвратить неиспользованное программное обеспечение вместе с сопроводительной документацией и со счетом на покупку тому дилеру, у которого Вы купили данный инструмент в течение десяти (10) дней от даты покупки для получения полной компенсации затрат по закупочной цене.

# **Алфавитный указатель**

## **Б**

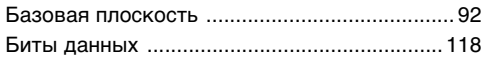

## **В**

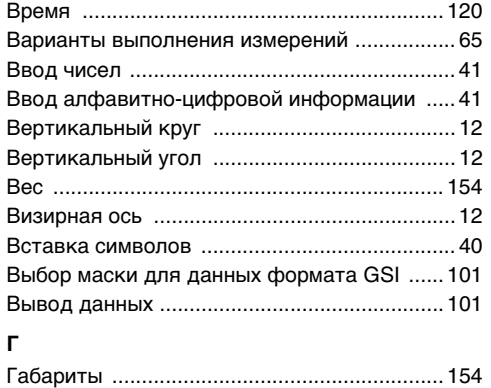

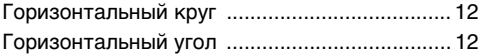

# **Д**

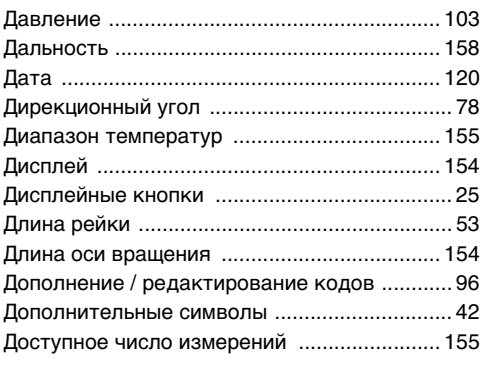

## **Е**

[Единицы изм.углов ........................................ 102](#page-101-0)

## **З**

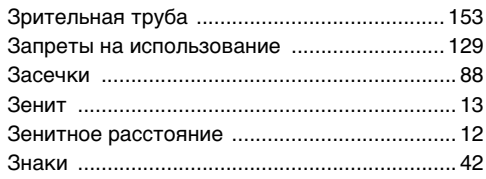

## **И**

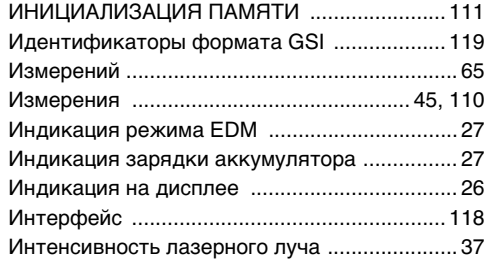

## **К**

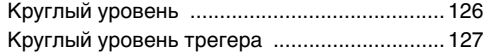

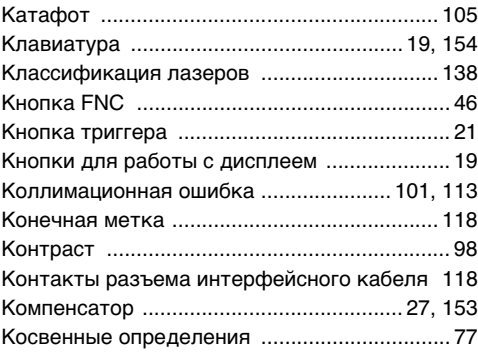

### **Л**

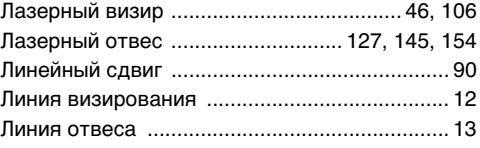

## **М**

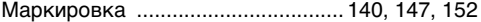

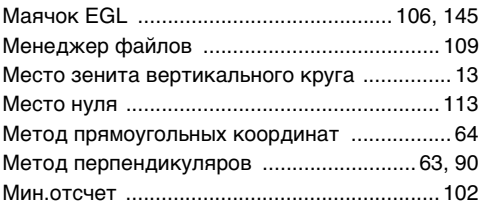

# $H$

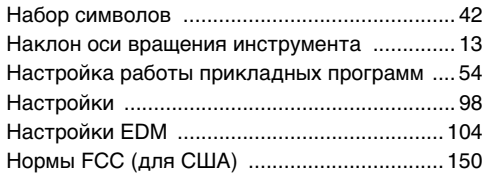

## $\mathbf{o}$

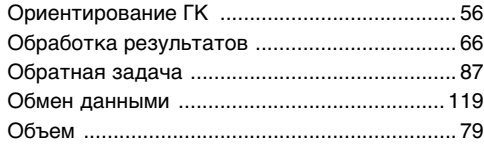

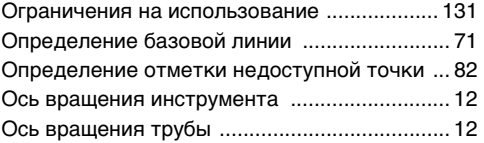

## $\mathbf{\mathsf{n}}$

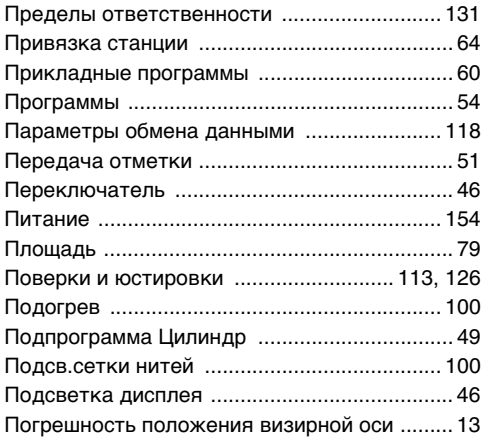

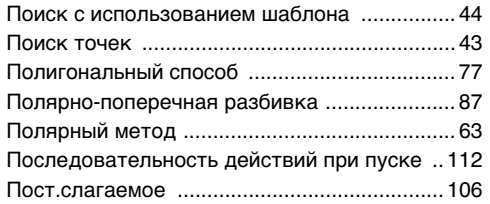

# **Р**

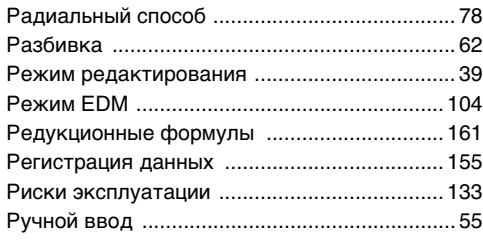

## **С**

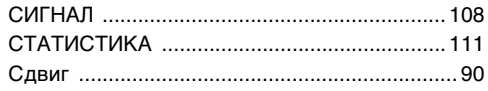

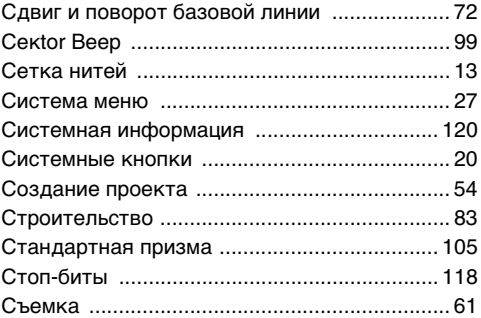

## **Т**

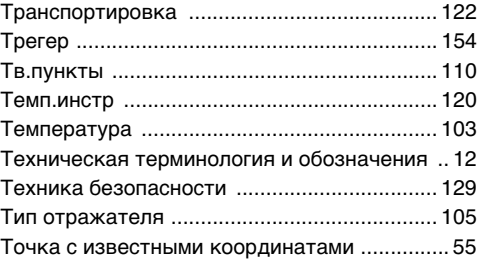

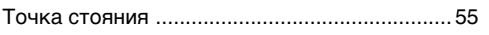

## $\mathbf{y}$

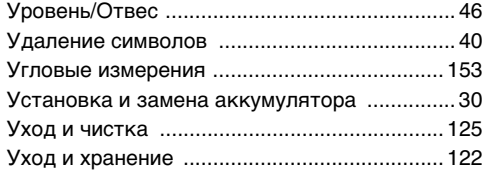

### $\Phi$

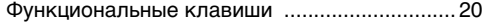

# $\mathbf x$

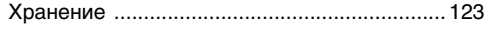

## Ч

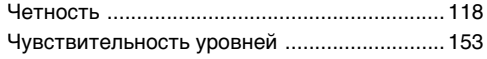

## Ш

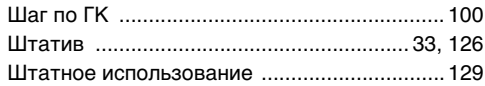

## Э

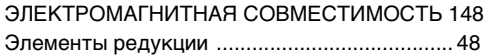

#### $\mathbf{A}$

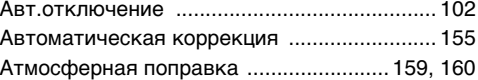

## $\, {\bf B}$

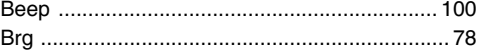

### $\mathbf c$

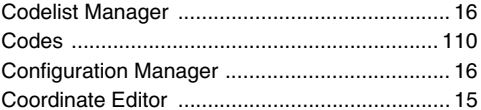

#### D

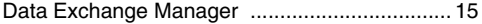

## E

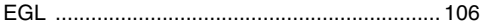

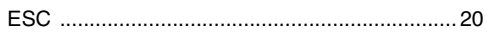

# F

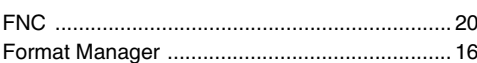

## G

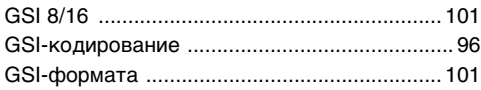

#### п

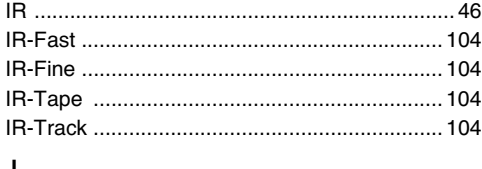

#### J

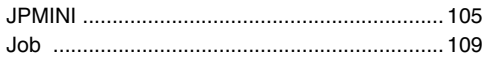

## $\mathbf{I}$

Leica Geo Office Tools ................................. 15, 97

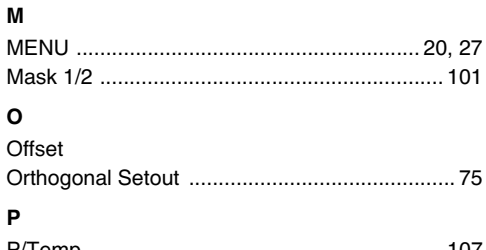

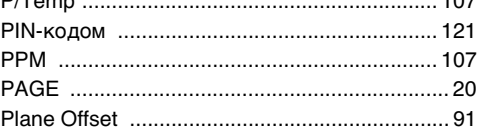

#### $\mathbf R$

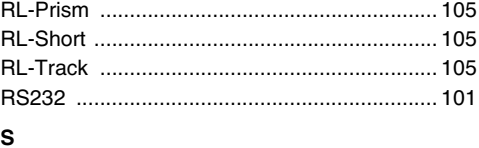

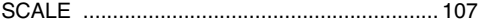

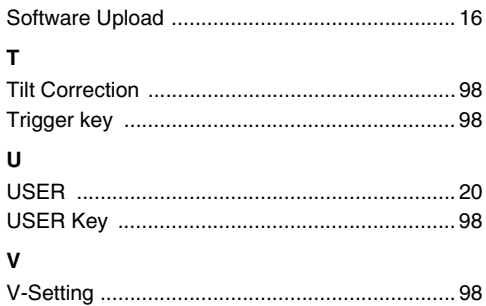

#### **Тотальный контроль качества (TQM) - это наше обязательство перед клиентами.**

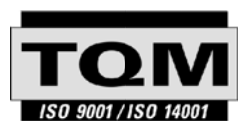

Фирма Leica Geosystems AG, Heerbrugg, Switzerland, была сертифицирована как компания, которая обеспечивает систему контроля качества, отвечающую Международным стандартам для систем контроля и управления качеством (стандарт ISO 9001) и систем охраны окружающей среды (стандарт ISO 14001).

**Обратитесь к вашему местному представителю фирмы Leica для получения более подробной информации о нашей программе TQM**

#### **Leica Geosystems AG**

Heinrich-Wild-Strasse CH-9435 Heerbrugg **Switzerland** Phone +041 71 727 31 31

**www.leica-geosytems.com**

- when it has to be right

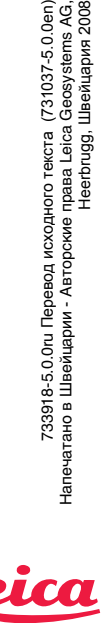

права Leica Geosystems AG,<br>Heerbrugg, Швейцария 2008 Heerbrugg, Швейцария 2008

**Geosystems**